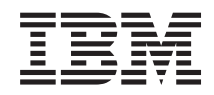

System i Systems management Common Information Model

*Version 6 Release 1*

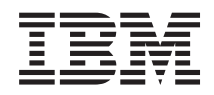

# System i Systems management Common Information Model

*Version 6 Release 1*

### **Note**

Before using this information and the product it supports, read the information in ["Notices," on](#page-110-0) [page 105.](#page-110-0)

This edition applies to version 6, release 1, modification 0 of IBM i5/OS (product number 5761-SS1) and to all subsequent releases and modifications until otherwise indicated in new editions. This version does not run on all reduced instruction set computer (RISC) models nor does it run on CISC models.

**© Copyright International Business Machines Corporation 2004, 2008.**

US Government Users Restricted Rights – Use, duplication or disclosure restricted by GSA ADP Schedule Contract with IBM Corp.

# **Contents**

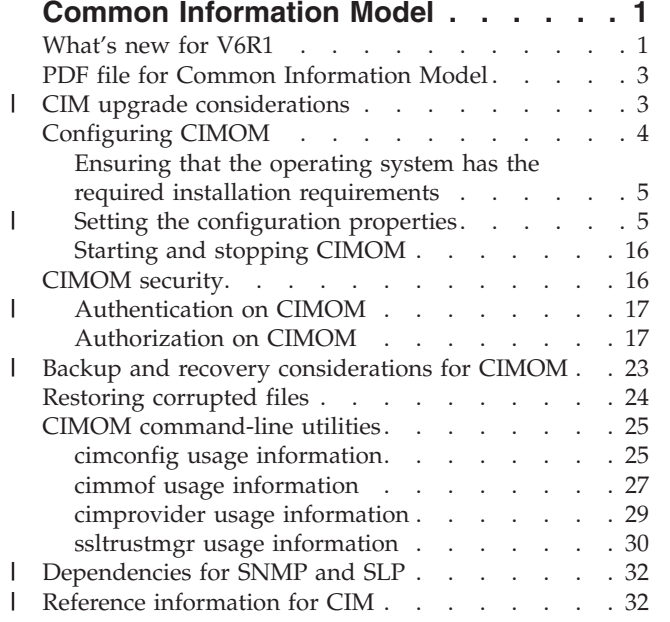

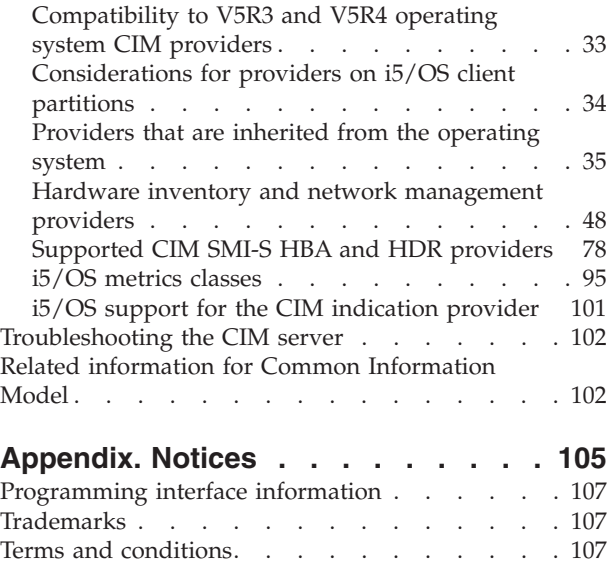

| |  $\blacksquare$ | | | |

 $\mathbf{I}$ |<br>|<br>|<br>|  $\overline{\phantom{a}}$  $\begin{array}{c} \hline \end{array}$  $\begin{array}{c} \hline \end{array}$ 

# <span id="page-6-0"></span>**Common Information Model**

The Common Information Model (CIM) is a standard that is developed by Distributed Management Task Force (DMTF). DMTF is a consortium of major hardware and software vendors (including IBM) that is a part of the Web-Based Enterprise Management (WBEM) initiative.

WBEM includes a set of standards and technologies that provide management solutions for a distributed network environment. Interoperability is a major focus of WBEM. WBEM technologies can help you develop a single set of management applications for a diverse set of resources.

CIM is a major component of the WBEM initiative that provides a model for describing and accessing data across an enterprise. CIM comprises both a specification and a schema. The specification defines the details for integration with other management models, whereas the schema provides the actual model descriptions.

| On i5/OS<sup>®</sup> V6R1, CIM is a feature of the IBM<sup>®</sup> Universal Manageability Enablement for i5/OS licensed program (5722-UME). It includes the following functions: |

- v Providers instrumentation for server resources on the system. The providers, which are based on a subset of the standardized CIM classes, gather data on a system.
- Common Information Model Object Manager (CIMOM), a central component of the WBEM server that is responsible for the communication between clients and providers. CIMOM also provides several management functions, including security, and a set of commands that provide configuration and management functions to administrators.
- v A schema that defines an information model for representing systems management functions.
- v An implementation of the standardized formats for communication between clients and CIMOM, called CIM in XML, V2.1 and CIM operations over HTTP, V1.1. For more information about these standards, see the WBEM Web site.

CIM on i5/OS V6R1 is also supported by i5/OS V5R4. |

# **Related information**

- [Web-Based Enterprise Management \(WBEM\)](http://www.dmtf.org/standards/wbem)
- [Common Information Model: Introduction to CIM](http://www.wbemsolutions.com/tutorials/CIM/cim.html)
- [Common Information Model \(CIM\) Standards](http://www.dmtf.org/standards/cim)
- [The Open Group: OpenPegasus](http://www.openpegasus.org)

# **What's new for V6R1**

Read about new or significantly changed information for the Common Information Model topic collection.

# **IBM Universal Manageability Enablement for i5/OS licensed program enhancements**

CIM has moved out of the operating system to be ported with the IBM Universal Manageability Enablement for i5/OS licensed program (5722-UME). The CIM server runs in i5/OS Portable Application Solutions Environment (i5/OS PASE).

- The following CIM functions are supported:
	- The following Common Information Model Object Manager (CIMOM) functions are supported:
- Secure Sockets Layer (SSL)
- Common Manageability Programming Interface (CMPI)
- Out-of-process provider
- Service Location Protocol (SLP)
- Distributed Management Task Force (DMTF) schema 2.14
- Internet Protocol version 6 (IPv6) |
	- Server Profile support (OpenPegasus start support Server Profile from 2.6.0)
- The following CIMOM functions were removed:
	- Kerberos support
- Obsolete configuration properties
	- tempLocalAuthDir
	- enableHttpLocalconnection
	- kerberosServiceName
- The following CIMOM functions were changed to fixed properties:
- home
	- daemon
- slp

|

|

| | | | | | | | | | | |

| | | | |

> | |

- repositoryDir
- The -q option is no longer needed for the cimconfig and cimprovider commands in PASE. Some new properties were added to the basic startup properties and advanced startup properties for CIMOM. The cimmof and ssltrustmgr commands are available in this release.
- - ["Basic startup properties for CIMOM" on page 7](#page-12-0) |
	- - ["Advanced startup properties for CIMOM" on page 9](#page-14-0)
	- - ["cimmof usage information" on page 27](#page-32-0)
	- - ["cimconfig usage information" on page 25](#page-30-0)
		- - ["cimprovider usage information" on page 29](#page-34-0)
		- - ["ssltrustmgr usage information" on page 30](#page-35-0)
- The following properties were changed to fixed properties, and you cannot change their values: |
	- daemon
	- repositoryDir
	- The following providers are supported:
		- – [Storage Management Initiative Specification \(SMI-S\) host bus adapter \(HBA\) and host discovered](#page-83-0) [resources \(HDR\) CIM providers](#page-83-0)
		- – ["Providers that are inherited from the operating system" on page 35](#page-40-0)
		- – ["Hardware inventory and network management providers" on page 48](#page-53-0)

#### **What's new as of 30 April 2008**  $\blacksquare$

You can use the IBM Universal Manageability Enablement for i5/OS licensed program (5722-UME) on | i5/OS client partitions, with limitations. Physical hardware information is not accessible to i5/OS |

partitions that are managed by Integrated Virtualization Manager. See ["Considerations for providers on](#page-39-0) | [i5/OS client partitions" on page 34](#page-39-0) for more information. |

You can use IBM Systems Director Navigator for i5/OS to start and stop CIMOM. See ["Starting and](#page-21-0) | [stopping CIMOM" on page 16](#page-21-0) for more information. |

CIMOM has a new configuration property, idleSessionTimeout. See ["Advanced startup properties for](#page-14-0) | [CIMOM" on page 9](#page-14-0) for more information. |

# <span id="page-8-0"></span>**How to see what's new or changed**

To help you see where technical changes have been made, this information uses:

- The  $\sum$  image to mark where new or changed information begins.
- The  $\mathcal K$  image to mark where new or changed information ends.

In PDF files, you might see revision bars  $(1)$  in the left margin of new and changed information.

To find other information about what's new or changed this release, see the Memo to users.

# **PDF file for Common Information Model**

You can view and print a PDF file of this information.

To view or download the PDF version of the Common Information Model topic, select Common Information Model (about 1 400 KB).

# **Saving PDF files**

To save a PDF on your workstation for viewing or printing:

- 1. Right-click the PDF link in your browser.
- 2. Click the option that saves the PDF locally.
- 3. Navigate to the directory in which you want to save the PDF.
- 4. Click **Save**.

# **Downloading Adobe Reader**

You need Adobe® Reader installed on your system to view or print these PDFs. You can download a free

copy from the [Adobe Web site](http://www.adobe.com/products/acrobat/readstep.html) (www.adobe.com/products/acrobat/readstep.html) .

# **Related reference**

["Related information for Common Information Model" on page 102](#page-107-0) Web sites and other information center topic collections contain information that relates to the Common Information Model topic collection. You can view or print any of the PDF files.

# **CIM upgrade considerations** |

If you upgrade the i5/OS operating system from V5R4 to V6R1, the IBM Universal Manageability Enablement for i5/OS licensed program is installed by default. The CIM function that is supplied with | i5/OS V5R4 is disabled. | |

If you use the system-based CIM function in V5R4, you must start the CIM server before you configure |

CIMOM after the upgrade operation. The CIM server starts a repository and configuration migration |

process. During the migration, symbolic links are created; therefore, you cannot use the cimconfig, |

cimmof, and cimprovider commands. |

Before the migration is completed, the CIM server is not available to process CIM requests; do not use | any client programs. |

The migration might take some time, depending on the size of the repository, processor speed, and | system utilization. |

<span id="page-9-0"></span>If you are already using the CIM function of the IBM Universal Manageability Enablement for i5/OS | l licensed program on your i5/OS V5R4 operating system, you can continue with CIMOM configuration directly after you upgrade your system to i5/OS V6R1. |

#### **Repository migration**  $\mathbf{I}$

The IBM Universal Manageability Enablement for i5/OS licensed program provides a repository that | includes a set of files that contain the CIM class definitions, instances of classes, and provider registration | instances. The repository is stored in the UserData directory (/QOpenSys/QIBM/UserData/UME/ Pegasus). | |

The CIM repository is migrated from Distributed Management Task Force (DMTF) CIM schema V2.7 or | V2.9 to DMTF CIM schema V2.14. During the migration, the CIM server is not available to process CIM | requests. If you stop the server job during the migration, loss of data might occur. |

The following objects are not migrated: |

- | CIM provider register information
- <sup>1</sup> Static instances of metric definition in the repository (Providers dynamically collect information and implement the same functions as these metric instances.) |

The CIM server log (by default, located at /QOpenSys/QIBM/UserData/UME/Pegasus/logs) might have the following messages related to the repository migration:  $\blacksquare$  $\blacksquare$ 

#### **Message PGS10100** |

| | | | | | |

This message is written into the CIM server log when the migration begins.

PGS10100: The CIM server is starting to restore the repository and then migrate the repository from an earlier version. This will take several minutes, during which the server will not be available. Stopping the server job might result in the loss of data.

# **Message PGS10101**

This message is written into the CIM server log when the migration is completed without errors. PGS10101: The Common Information Model (CIM) repository has been migrated successfully.

#### **Configuration migration** |

The CIM server migrates the configuration file of the operating system CIM server. The configuration | properties are migrated and their values are not changed. However, the following configuration properties are not migrated: | |

- | . logdir, home, daemon, slp, repositoryDir, tempLocalAuthDir, and kerberosServiceName.
- $\overline{1}$ v enableHttpsConnection, sslClientVerificationMode, and httpAuthType if the value of property | httpAuthType in the operating system CIM server is Kerberos. Property enableHttpConnection is set to | false after the migration. |

| • enableHttpLocalConnection.

The migrated configuration properties are not checked for validity. If the configuration properties of the | operating system CIM server are not set to function properly, this might prevent the new CIM server | from starting and functioning successfully. |

# **Configuring CIMOM**

When you install the i5/OS operating system, the IBM Universal Manageability Enablement for i5/OS | I licensed program is installed on the system by default. Before you use the CIM function of this licensed program, you need to configure the Common Information Model Object Manager (CIMOM). |

# <span id="page-10-0"></span>**About this task**

**Note:** If you upgrade the i5/OS operating system from V5R4, the CIM function that is supplied with i5/OS V5R4 is disabled. If you use the system-based CIM function in V5R4, you must start the CIM server before you configure CIMOM after the upgrade operation. The CIM server starts a repository and configuration migration process. Before the migration is completed, the CIM server is not available to process CIM requests. Do not use any client programs during the migration. See ["CIM upgrade considerations" on page 3](#page-8-0) for details. | | | | | |

To configure CIMOM, follow these steps:

- 1. Ensure that the operating system has the required installation requirements.
- 2. Set the configuration properties by using the cimconfig -s -p command.
- 3. Grant users the authorizations required to work with CIMOM. In the operating system, Application Administration controls operations that change the local CIM schema, and object authorities control operations that change the system objects.
- 4. Start CIMOM.

# **Related concepts**

["CIMOM command-line utilities" on page 25](#page-30-0)

You can use a set of command-line utilities to control or change the CIMOM environment. These command-line utilities include cimmof, cimconfig, cimprovider, and ssltrustmgr.

["i5/OS metrics classes" on page 95](#page-100-0)

The topic describes metric classes and the user authorization.

["cimconfig usage information" on page 25](#page-30-0)

You can configure the startup properties for CIMOM with the cimconfig command.

# **Ensuring that the operating system has the required installation requirements**

CIM requires specific installation options and product on the i5/OS operating system. |

You must have the following programs installed on the system:

- v i5/OS Portable Application Solutions Environment (i5/OS PASE) (5761-SS1, option 33) |
- | OpenSSH, OpenSSL, zlib functions, IBM Portable Utilities for i5/OS (5733-SC1, option 1)
- 1 IBM Universal Manageability Enablement for i5/OS (5722-UME)

**Note:** In V5R4, you need to install all the required fixes. Refer to Infor APAR (5722-UME CONSIDERATIONS). | |

# **Setting the configuration properties** |

Before starting the CIM server, you need to set several configuration properties using the cimconfig -s -p command. | |

# **Enabling the CIM server with Secure Sockets Layer** |

To enable the CIM server to run in Secure Sockets Layer (SSL) mode, a private key and a certificate are | required. The administrator can create the private key and certificate by signing it with a certificate | authority (CA). |

The CIM server checks for its private key and certificate during startup. If either of the files does not | exist, the server creates its private key and a self-signed, 365-day certificate. These files are created in the | l location that is defined by the value of the sslCertificateFilePath and sslKeyFilePath properties.

The server creates its certificate with the following fields for the distinguished name: |

- l Country Name: US
- | State or Province Name: Minnesota
- | Locality: Rochester
- **•** Organization Name: IBM
- $\blacksquare$  Organizational Unit: System i $^{\circledR}$
- v Common Name: *hostname of the system* |
- | Email Address:

| |

| | | | | | | | |

| | | | | | | | |

|

**Note:** The Common Name is replaced by the hostname of this system, and the Email Address is left blank. | |

#### **Creating the certificate** |

You can use Digital Certificate Manager (DCM) to create a CIM server certificate that is issued by a CA on the operating system, or by an external CA. |  $\blacksquare$ 

**Note:** CIMOM is not integrated with DCM. All certificates that are created in DCM for CIMOM must be exported to CIMOM. CIMOM only supports the Privacy Enhanced Mail (PEM) format for certificates. |

- To create a certificate for CIMOM, follow these steps: |
- 1. Create an application definition in DCM. The recommended application ID is QUME\_CIMOM. |
- 2. Create a certificate for the CIMOM application that is issued by a CA. Remember the subject name that you enter for CIMOM in the certificate. | |
- 3. Export the certificate from DCM to CIMOM. |
	- a. In the left frame, choose Manage Certificates and Export Certificates.
	- b. Click **Server or client** as the type of the certificate.
	- c. Select the certificate that you created for CIMOM and click **Export**.
	- d. Click **File** as the export destination.
	- e. Use the directory that is defined by the sslCertificateFilePath property for the export file name, and name the file pegasuscert.p12. This file is in PKCS12 (Public Key Cryptography Standards) format.
		- f. Remember the password that you enter here. The password is used to decrypt the exported certificate.
- 4. Run the OpenSSL command to convert the certificate from the PKCS12 format to the PEM format.  $\mathbf{I}$ |
	- a. On the operating system, use the CALL QP2TERM command to make the i5/OS Portable Application Solutions Environment (i5/OS PASE) environment available.
	- b. Change the directory to the location of the exported certificate.
	- c. Extract the certificate from the PKCS12 file and convert it to the PEM format.
- Use the OpenSSL command: OpenSSL pkcs12 -in pegasuscert.p12 -out pegasuscert.pem -nokeys -clcerts. This command prompts for the password that you entered in the DCM export window. The PEM file might contain both the CIMOM certificate and the certificate of the CA that issues the CIMOM certificate. Because CIMOM does not support this type of PEM file, remove the CA
- certificate. d. Edit the PEM file and remove all the lines except the lines for the CIMOM certificate.
- The certificate has the CIMOM subject name that you used when creating the certificate in DCM. Keep the lines of CIMOM certificate starting with Bag Attributes and ending with End Certificate. | | |
	- e. Extract the private key from the PKCS12 file and convert it to the PEM format.

<span id="page-12-0"></span>Use the following OpenSSL command: OpenSSL pkcs12 -in pegasuscert.p12 -out pegasuskey.pem -nocerts -nodes. This command prompts for the password that you entered in the DCM export window. | | |

After you have the certificate and private key in the PEM format, you can make them available to CIMOM by placing them in the paths that are defined by the sslCertificateFilePath and sslKeyFilePath properties. | | |

**Note:** When CIMOM starts, the private key file is created automatically. It is important to keep the private key in a protected directory. By default, the CIMOM private key is put in a directory that is owned by QSYS, with PUBLIC \*EXCLUDE and no private authorities. If the administrator changes the sslKeyFilePath property, the new key directory should be protected. | | | |

After the SSL certificates are created, set the following configuration properties to enable the CIM server | with SSL and disable the non-SSL port: |

- v enableHttpsConnection: set the value to true |
- | enableHttpConnection: set the value to false

# **Enabling the CIM server to verify client certificates** |

To enable SSL client certificate verification on the main SSL port, you can use the  $\blacksquare$ 

sslClientVerificationMode property. This property can be set to disable the client certificate verification, to |

require the client certificate verification, or to verify the client certificate if available and fall back to the |

httpAuthType property if the certificate is not available. With this property, you can be authenticated |

through certificate verification or basic authentication. The sslTrustStore property gives the location of the |

truststore. The exportSSLTrustStore property should have the same value as sslTrustStore; otherwise, the |

server cannot be started. |

To enable SSL client certificate verification on the export SSL port, you can use the |

enableSSLExportClientVerification property. When the value is set to true, CIMOM requires the exported | | clients to send certificates. The exportSSLTrustStore property gives the location of the truststore. You need to restart the server to make the properties work after you change the value. |

You can use the cimconfig command to set the current configuration properties or the planned | configuration properties of the CIM server. You can change the following configuration properties: |

| • logdir

|

- | logLevel
- | shutdownTimeout
- | traceComponents
- | traceFilePath
- | traceLevel

When you change the values of these properties, the changes take place immediately without restarting | I the server. You can update the current configuration properties only when the CIM server is running.

The properties that are not fixed can be changed in the planned configuration properties, whether the | CIM server is running or stopped. If the planned configuration properties are changed, those changes do | not take effect until the CIM server is restarted. When the CIM server is restarted, the planned | configuration properties become the current configuration properties. |

#### **Related information** |

**C**<sup>+</sup> [OpenSSL](http://www.openssl.org/) |

#### **Basic startup properties for CIMOM** |

You can change basic startup properties for CIMOM with the cimconfig command. |

The following table describes the startup properties and default values of CIMOM. For these changes to | I take effect, you must restart the CIM server. The changes cannot be made dynamically.

*Table 1. Basic startup properties*  $\ensuremath{\mathsf{I}}$ 

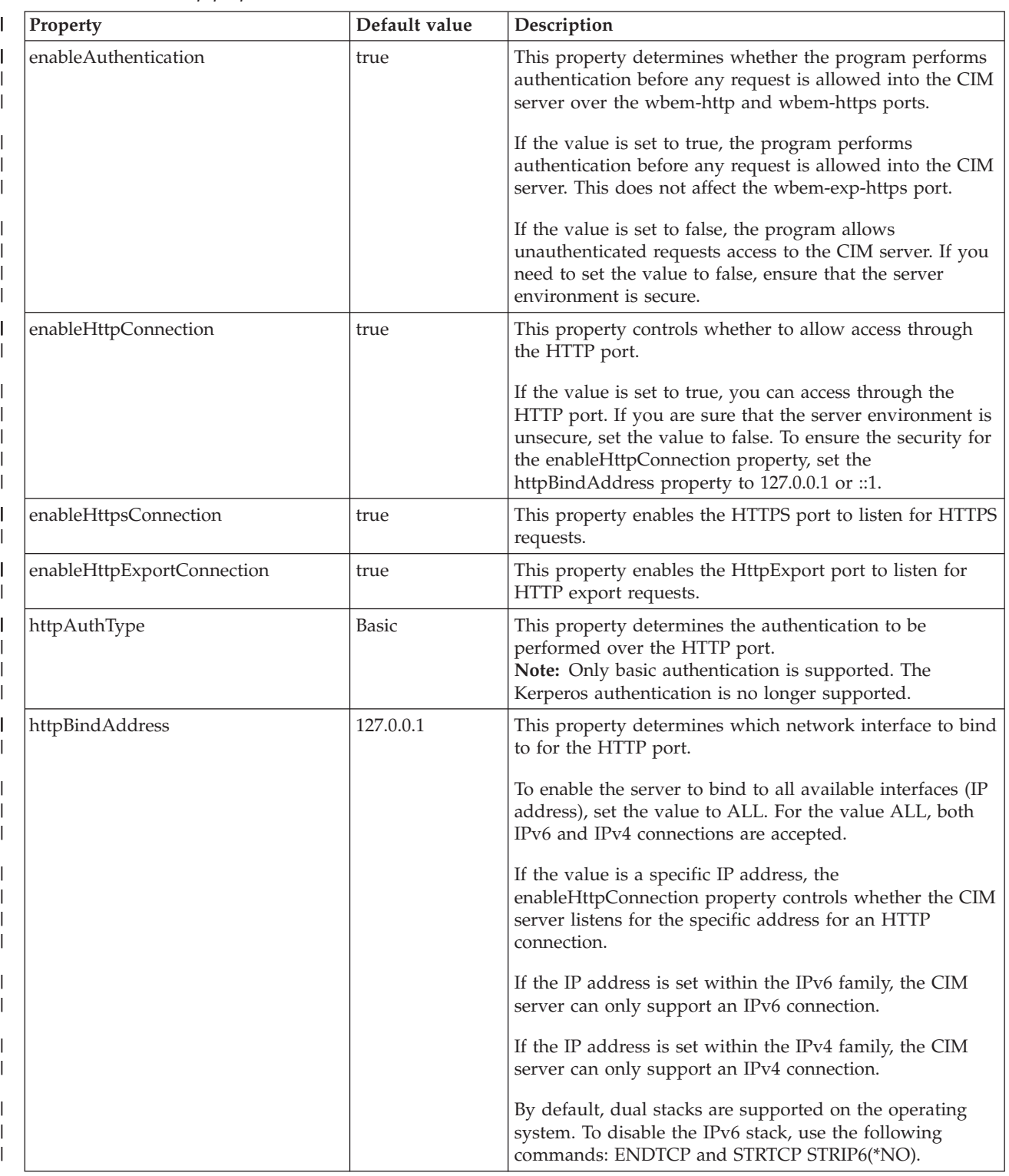

#### <span id="page-14-0"></span>*Table 1. Basic startup properties (continued)* |

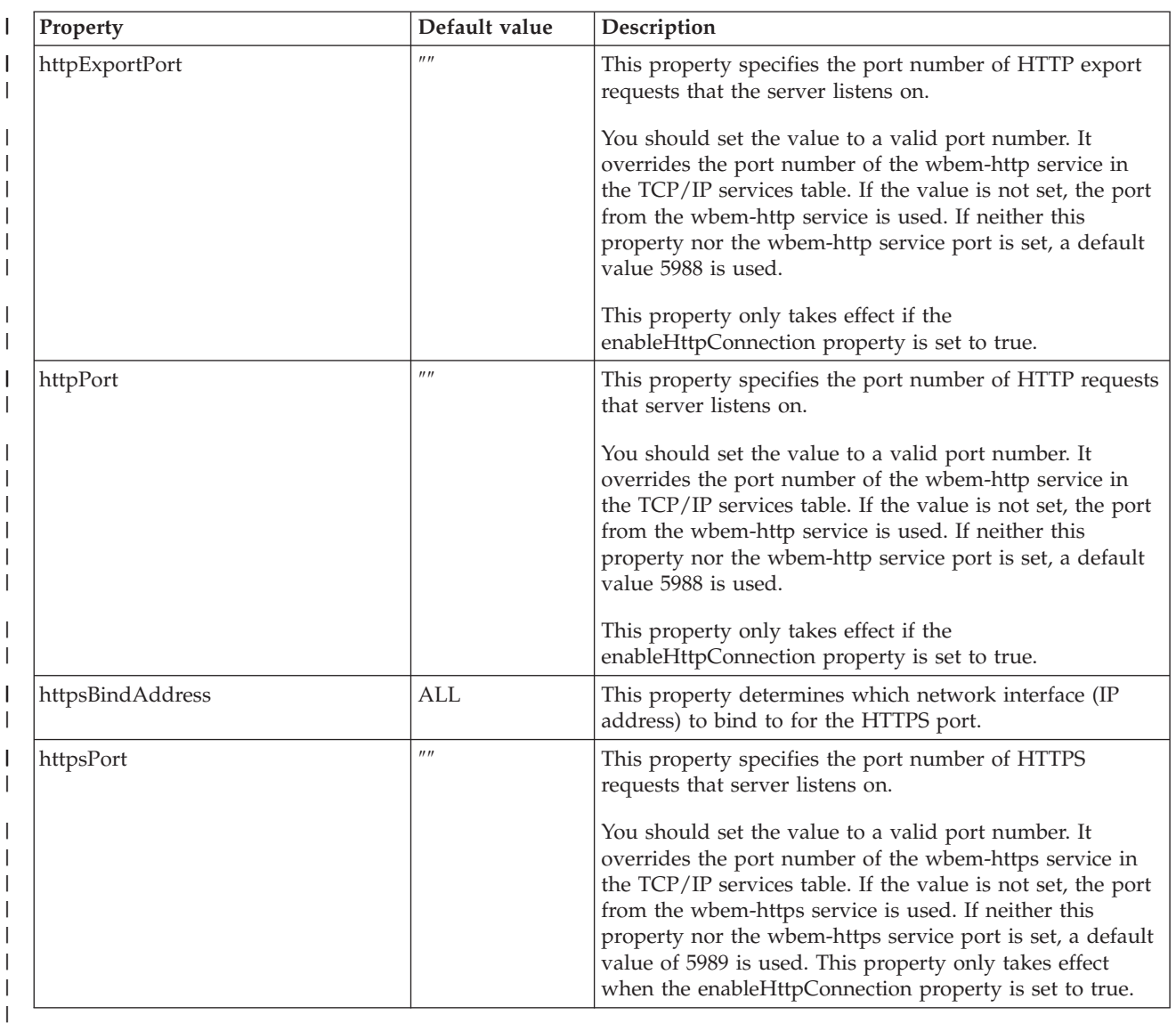

# **Related concepts**

| | |

 $\mathbf{I}$ 

["Authentication on CIMOM" on page 17](#page-22-0)

When a user request comes through HTTP or HTTPS, CIMOM determines whether this is a legitimate

user on the system. If the request does not pass the authentication, the request is rejected. If you set the enableAuthentication property to false, the CIMOM authentication function is disabled. | |

# **Advanced startup properties for CIMOM** |

You can change the advanced startup properties for the CIM server with the cimconfig command. These properties are intended for use only by advanced CIMOM users. | |

The following table describes the advanced startup properties for the cimconfig command, their default values, and whether they can be changed dynamically (meaning that they take effect immediately without restarting the server). | |  $\|$ 

**Note:** The shutdownTimeout, logdir, logLevel, traceLevel, traceComponents, and traceFilePath properties are dynamic. The other properties are not dynamic. For all the other properties, you must use the -p parameter to indicate your changes. You need to restart the CIM server to make the changes take effect. | | | |

# *Table 2. Advanced startup properties*

|

|| |

| |

|

|

| |

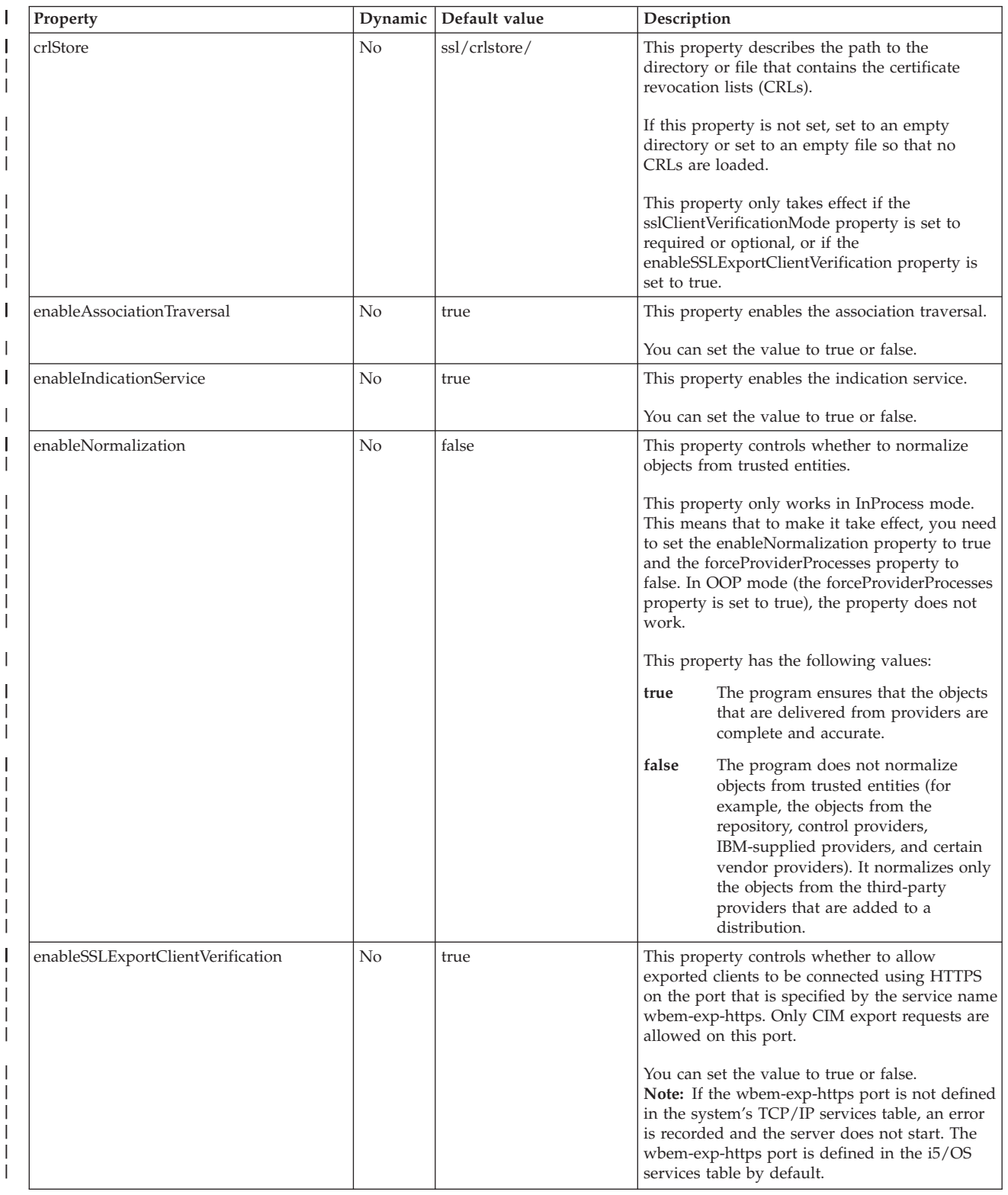

|

|

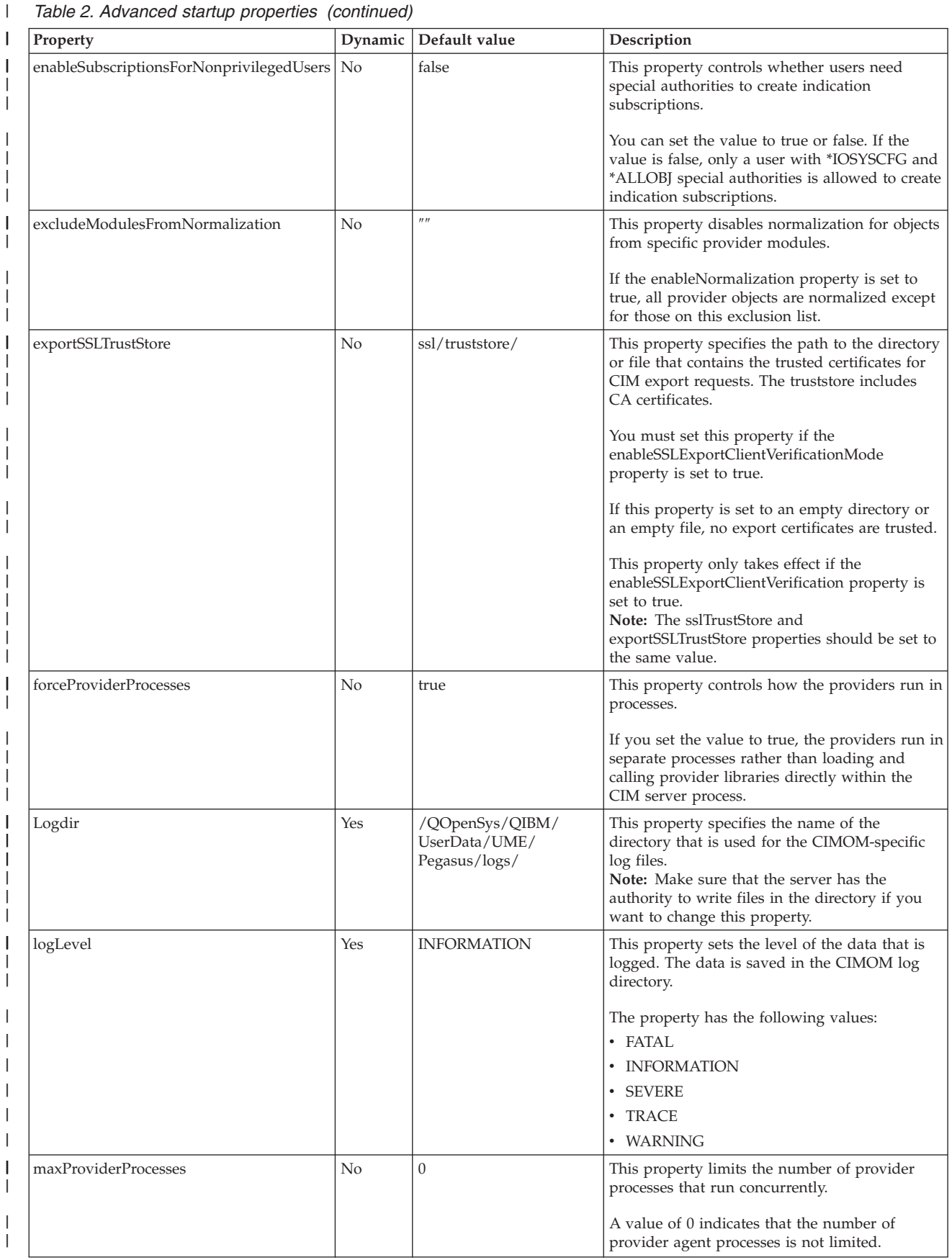

|| |

|<br>|<br>|<br>|

| |

| | | | | | | |

|

| | | | | | | | | | |

> | |

|

|

| |

|

|

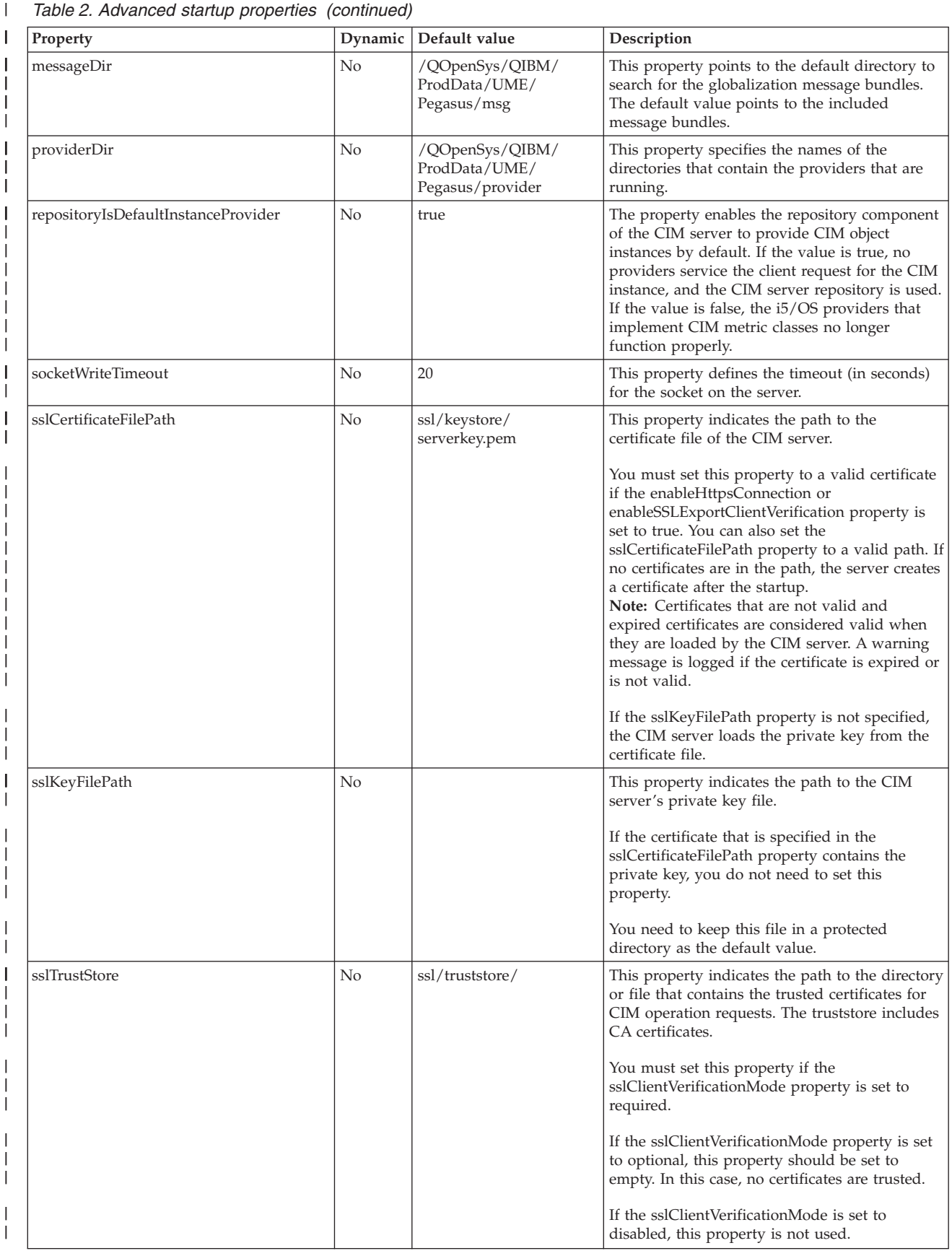

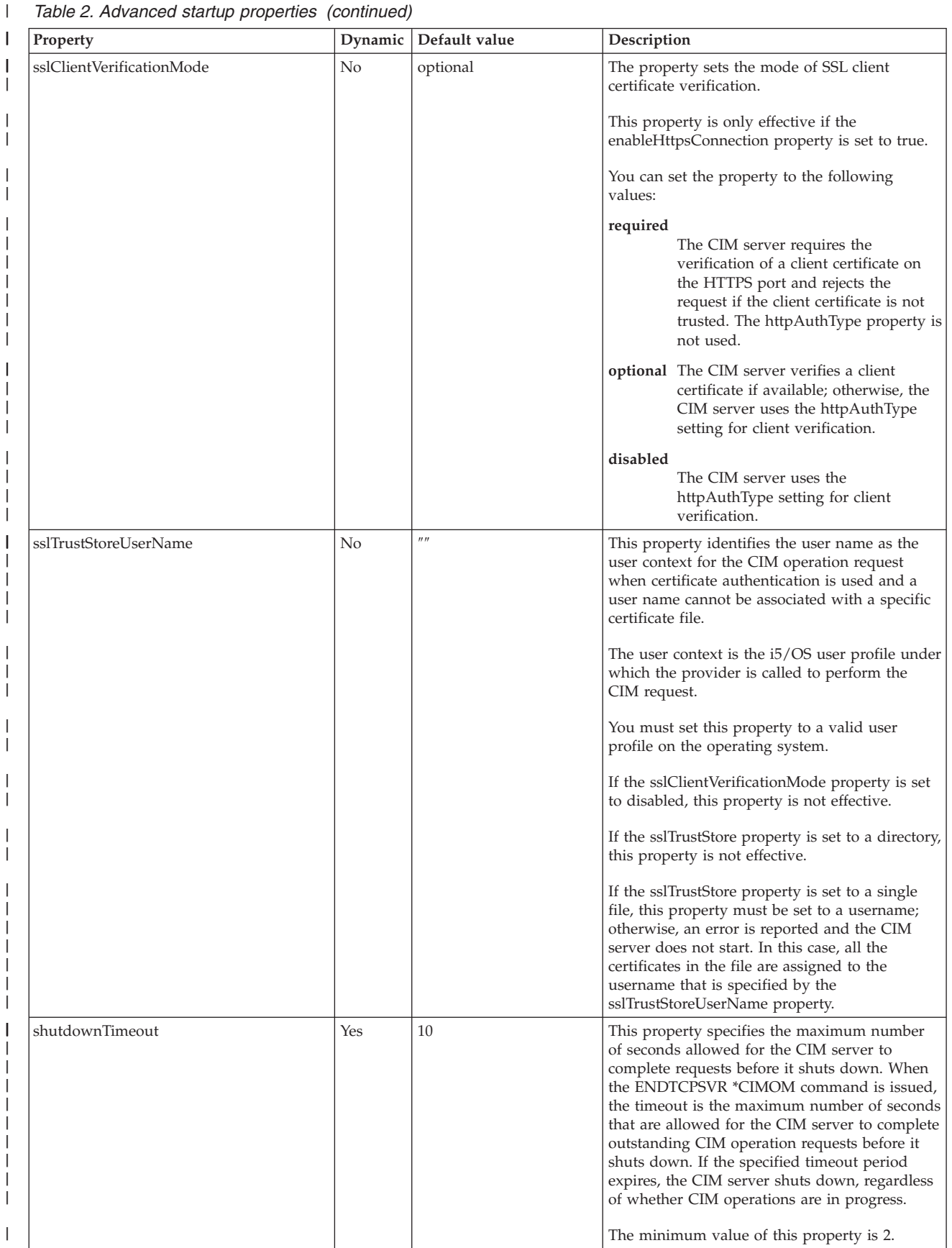

|

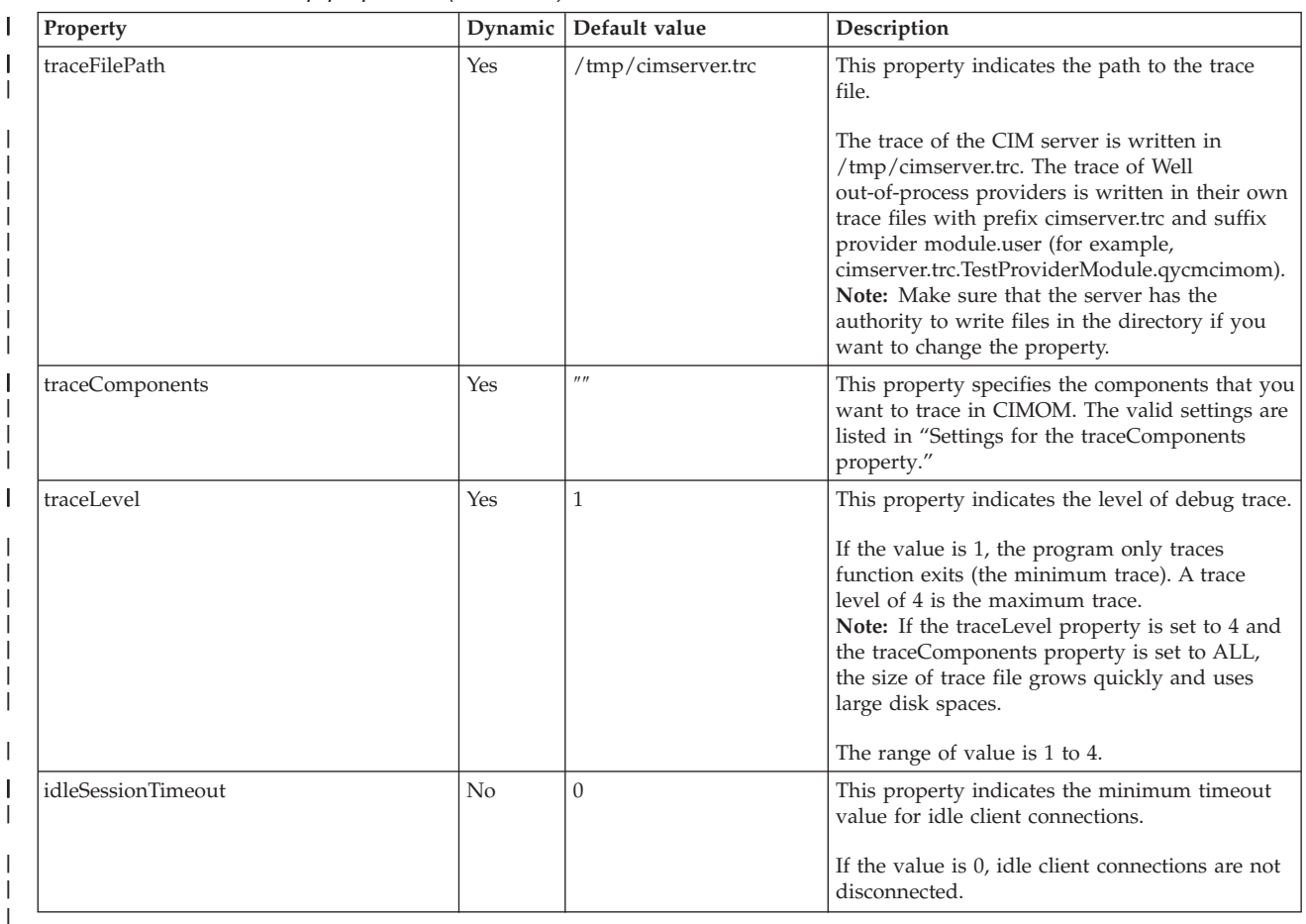

# **Related concepts**

["Authentication on CIMOM" on page 17](#page-22-0) |

When a user request comes through HTTP or HTTPS, CIMOM determines whether this is a legitimate user on the system. If the request does not pass the authentication, the request is rejected. If you set the enableAuthentication property to false, the CIMOM authentication function is disabled. | | |

- ["User authorization on CIMOM" on page 17](#page-22-0) |
- *User authorization* is a type of security check that verifies whether you have access to the objects you |

want to change. Authorization is needed not only for changing operations but sometimes for reading | | operations as well.  $\overline{1}$ 

#### **Settings for the traceComponents property** |

You can use the traceComponents property to trace components. This topic lists the valid settings for the traceComponents property. | |

v ALL |

|

|

- AsyncOpNode  $\blacksquare$
- | Authentication
- Authorization |
- v BinaryMessageHandler |
- Channel |
- | CimData
- | CIMExportRequestDispatcher
- | CIMOMHandle
- | Config
- | ConfigurationManager
- | ControlProvider
- $\cdot$  CQL
- | DiscardedData
- | Dispatcher
- | ExportClient
- Http |
- IndDelivery |
- | IndHandler
- IndicationHandlerService |
- IndicationService |
- v IndicationServiceInternal |
- IPC |
- $\cdot$  L10N
- | Listener
- | Memory
- | MessageQueueService
- | MetaDispatcher
- | ObjectResolution
- | OsAbstraction
- | ProviderAgent
- | ProviderManager
- | ProvManager
- | Registration
- | Repository
- | Server
- | Shutdown
- | SubscriptionService
- | Thread
- | UserManager
- $\mathbf{L}$ • WQL

|

- | XmlIO
- XmlParser |
- XmlReader |
- | XmlWriter

Tracing is disabled by default and should be used for debugging purposes. You can enable the tracing | mechanism by specifying the trace level and the component that you want to trace with the traceLevel property. Possible trace levels follow: | |

**Level 1** |

|

|

- Function entry and exit
- **Level 2** |
	- Basic flow, trace messages, and low-data detail
- **Level 3** |
- Interfunction logic flow, medium-data detail |

# <span id="page-21-0"></span>**Level 4** |

|

| |

| | |

| | | |

| | All information, high-data detail

The trace data is saved in the file that is specified by the traceFilePath property. By default, the traceFilePath property is set to /tmp/cimserver.trc. | |

You can also trace all the components by setting ALL where you specify components in the property. If | the traceComponents property is not set to any component, tracing is disabled regardless of the setting of | the traceLevel property. |

You can use the cimconfig command to modify the trace configuration parameters when the CIM server | is running. For example, to set the trace level to trace all information with high-data detail in the Thread and ProvManager components, open an i5/OS PASE shell and complete these steps: |  $\blacksquare$ 

- 1. Call qp2term. |
- 2. Type the following commands: |
	- a. **cimconfig -s traceLevel=4**
	- b. **cimconfig -s traceComponents=Thread, ProvManager**

Similarly, to disable all tracing, type the following command: **cimconfig -s traceComponents=** |

# **Starting and stopping CIMOM**

You can start or stop a CIMOM job from System i Navigator, from IBM Systems Director Navigator for | i5/OS, or from a command-line interface. |

# **About this task**

- v To start or stop a CIMOM job from System i Navigator, follow these steps: |
	- 1. From System i Navigator, select **Network** → **Servers** → **User-Defined**.
	- 2. Select **CIMOM**. You can use this window to start or stop CIMOM, and to determine whether CIMOM starts with TCP/IP by default.
- v To start or stop a CIMOM job from IBM Systems Director Navigator for i5/OS, follow these steps: |
	- 1. Log on to *your system*.
	- 2. Click **i5/OS Management** → **Network**.
	- 3. In the Task field, select **Show All Network task**.
	- 4. Select **User-Defined** and click **OK**. On the User-Defined page, you can work with CIMOM.
- v To start or stop a CIMOM job from a command-line interface, use the following commands:  $\mathbf{I}$ |
	- To start the CIMOM job, use the STRTCPSVR \*CIMOM command.
	- To end the CIMOM job, use the ENDTCPSVR \*CIMOM command.

# **CIMOM security**

You have several options to ensure that the CIM server is secure on the i5/OS operating system. In the Common Information Model Object Manager (CIMOM), two types of security checks are available: authentication and authorization.

# **Related concepts**

- ["cimconfig usage information" on page 25](#page-30-0)
- You can configure the startup properties for CIMOM with the cimconfig command.
- Network authentication service
- Host name resolutions considerations

# <span id="page-22-0"></span>**Authentication on CIMOM** |

When a user request comes through HTTP or HTTPS, CIMOM determines whether this is a legitimate | user on the system. If the request does not pass the authentication, the request is rejected. If you set the | enableAuthentication property to false, the CIMOM authentication function is disabled. |

*Local users* are users on a system who are sending requests to CIMOM on the same system. *Remote users* | are users on a system who are sending requests to CIMOM on another system. By default, CIMOM uses | Secure Sockets Layer (SSL) for all remote communications, with client-side and server-side certificates | I that are trusted by the management applications.

# **Local user authentication** |

For local users, CIMOM uses a local authentication mechanism. CIMOM accepts the authentication that is | already done by the system itself so that local requests include only the users' login names without their passwords. HTTP authentication is still used, but because the user is already logged in, no password is needed. | | |

# **Remote user authentication** |

Remote users are authenticated by HTTP basic authentication or HTTPS SSL peer certificate |

authentication. Configuration settings for the following properties determine which mechanisms are used: |

- | enableAuthentication
- | enableHttpConnection
- | enableHttpsConnection
- | · enableSSLExportClientVerification
- | httpAuthType
- | sslClientVerificationMode

For detailed information about the descriptions and default values of these properties, see the | information about basic and advanced startup properties. |

#### **Related concepts** |

- ["Basic startup properties for CIMOM" on page 7](#page-12-0) |
- You can change basic startup properties for CIMOM with the cimconfig command. |
- ["Advanced startup properties for CIMOM" on page 9](#page-14-0) |
- You can change the advanced startup properties for the CIM server with the cimconfig command. |
- These properties are intended for use only by advanced CIMOM users.  $\mathbf{I}$ |
- ["Object authorities" on page 20](#page-25-0) |
- IBM Universal Manageability Enablement products are installed in the UserData and ProdData |
- directories in the integrated file system and QUME library in the library file system. You need certain |
- authorities to access these directories and this library. |

# **Authorization on CIMOM**

Authorization on CIMOM includes user authorization, command authorization, and object authorities. |

# **User authorization on CIMOM** |

- *User authorization* is a type of security check that verifies whether you have access to the objects you want |
- to change. Authorization is needed not only for changing operations but sometimes for reading |
- operations as well. |

<span id="page-23-0"></span>The CIM operations can be divided into two kinds: operations that access the repository files that are | owned by the CIM server, and operations that call the provider exit programs to manage system | resources. |

# **Authorization to CIM class and qualifier operations** |

CIM class and qualifier operations change the local copy of the CIM schema. You must have the | authority to these operations before you can perform these operations with systems management data that is provided by CIM. These operations do not change any i5/OS system objects, but they change the | CIM schema. For the i5/OS operating system, Application Administration in System i Navigator controls | authorization to these operations. |  $\blacksquare$ 

# **Provider user context** |

Some CIM providers run as exit programs to the server. Providers dynamically load and call the CIM | server to perform CIM operations. They are plug-ins and run in i5/OS Portable Application Solutions | Environment (i5/OS PASE). |

The CIM server needs to run under QSECOFR authority to switch the user profile under which the | providers are running. The providers can be run under the following user profiles: |

- | The profile of the requesting client.
- $\cdot$  The profile of the CIM server.
- 1 A designated profile.
- **•** The root authority that is the QUMECIMOM object on the operating system.

For more information, refer to the forceProviderProcesses property in the Advanced startup properties for CIMOM topic.  $\blacksquare$  $\blacksquare$ 

To set the user profile for the provider, the CIM server creates a new job for the provider, sets the user | profile of that job, and runs the provider in that job. |

For security considerations, the CIM server writes an audit journal for security events, such as password check failure and special-authority check failure. An audit journal entry is created for each failure.  $\mathbf{I}$ |

#### **Related concepts** |

- ["i5/OS metrics classes" on page 95](#page-100-0) |
- The topic describes metric classes and the user authorization. |
- ["Advanced startup properties for CIMOM" on page 9](#page-14-0) |
- You can change the advanced startup properties for the CIM server with the cimconfig command. |
- These properties are intended for use only by advanced CIMOM users. |

#### **Working with authorization for CIM operations:**  $\blacksquare$

You can use Application Administration to work with the authorization for CIM operations. |

# **About this task** |

To work with the authorization for CIM operations, follow these steps: |

- 1. From System i Navigator, expand *your system* → **Application Administration**. |
- 2. Select **Local Settings**, if available. |
- 3. Select **Host Applications** → **CIMOM server**. |
- 4. Add or remove a user or group's authorization to the following operations.
	- CreateClass

| | |

• DeleteClass

- <span id="page-24-0"></span>• DeleteQualifier |
	- EnumerateClasses
	- v EnumerateClassNames
	- v EnumerateQualifiers
- GetClass |
	- GetQualifier
	- ModifyClass
	- SetOualifier

# **Results** |

| | |

| | |

|

**Note:** If a user wants to write a CIMOM private namespace (PG\_InterOp, PG\_Internal), you need to check the setting of Application Administration and check whether the user have \*ALLOBJ \*IOCFG authority. For more information about the namespaces that are installed with CIMOM, see the information about backup and recovery considerations. | | | |

# **Related concepts**

["Backup and recovery considerations for CIMOM" on page 23](#page-28-0) |

It is important to schedule backups of the repository directories and files. If the repository is moved, |

is lost, or becomes corrupted, restore the files that you have backed up. |

# **Working with authorization for CIM metrics classes:** |

You can use Application Administration to work with the authorization for CIM metrics classes. |

#### **About this task** |

- To work with authorization for CIM metrics classes, follow these steps: |
- 1. From System i Navigator, expand *your system* → **Application Administration**. |
- 2. Select **Local Settings**, if available. |
- 3. Select **Host Applications** → **CIMOM server** → **System Management Operations** → **Access to the CIM Performance Provider**. | |
- 4. Set the default authorization or add or remove a user or group's authorization. |

# **Command authorization** |

You need to use commands to modify the configuration of the CIM server. Command authorization is | required. |

External command-line interfaces have PUBLIC \*X (UNIX® 701 permissions) and have a symbolic link in | the /QOpenSys/usr/bin directory. |

Most command-line interfaces act as a CIM client and communicate with the server through a local | connection. These clients authenticate to the server using the local authentication and then send the CIM operation to the CIM server. The server authorizes the client to do the CIM operation by checking whether the authenticated user has special authorities (for example, \*IOSYSCFG and \*ALLOBJ). For the | command-line interfaces that are not CIM clients, the special authority check is done in the command-line | | interface itself. | |

The cimmof command is an exception to this rule. This command uses the CIM client to modify the | repository files of the CIM server. Local authentication is used, but the server authorizes the cimmof | command caller to modify the repository based on the Application Administration settings. You do not need to add special authority checks for these repository requests in addition to the Application | Administration checks. ||

# <span id="page-25-0"></span>**Object authorities**

IBM Universal Manageability Enablement products are installed in the UserData and ProdData directories in the integrated file system and QUME library in the library file system. You need certain authorities to access these directories and this library.

# **Protection of the UserData directories**

- v Base directory: /QOpenSys/QIBM/UserData/UME/Pegasus/
- CIM repository:
	- /QOpenSys/QIBM/UserData/UME/Pegasus/repository/
	- /QOpenSys/QIBM/UserData/UME/Pegasus/repository/root
	- /QOpenSys/QIBM/UserData/UME/Pegasus/repository/root#cimv2
	- /QOpenSys/QIBM/UserData/UME/Pegasus/repository/root#ibmsd
	- /QOpenSys/QIBM/UserData/UME/Pegasus/repository/root#PG\_Internal
	- /QOpenSys/QIBM/UserData/UME/Pegasus/repository/root#PG\_InterOp
- SSL stores:
	- /QOpenSys/QIBM/UserData/UME/Pegasus/ssl/
	- /QOpenSys/QIBM/UserData/UME/Pegasus/ssl/crlstore
	- /QOpenSys/QIBM/UserData/UME/Pegasus/ssl/exporttruststore
	- /QOpenSys/QIBM/UserData/UME/Pegasus/ssl/keystore
	- /QOpenSys/QIBM/UserData/UME/Pegasus/ssl/truststore
- Director mappings:
	- /QOpenSys/QIBM/UserData/UME/Pegasus/Mappings/
	- /QOpenSys/QIBM/UserData/UME/Pegasus/Mappings/Events
	- /QOpenSys/QIBM/UserData/UME/Pegasus/Mappings/Events/data
	- /QOpenSys/QIBM/UserData/UME/Pegasus/Mappings/Events/logs
	- /QOpenSys/QIBM/UserData/UME/Pegasus/Mappings/Inventory
	- /QOpenSys/QIBM/UserData/UME/Pegasus/Mappings/Inventory/mif
	- /QOpenSys/QIBM/UserData/UME/Pegasus/Mappings/Inventory/mif/data
	- /QOpenSys/QIBM/UserData/UME/Pegasus/Mappings/Inventory/sql
	- /QOpenSys/QIBM/UserData/UME/Pegasus/Mappings/Inventory/sql/data

The base directory, /QOpenSys/QIBM/UserData/UME/Pegasus, is owned by QSYS. Its access mode is |

PUBLIC \*RX, which allows access to these directories and files through the CIMOM command-line | interface and CIM request interfaces.

# **Protection of the ProdData directories**

- Libraries: /QOpenSys/QIBM/ProdData/UME/Pegasus/lib/
- v Programs: /QOpenSys/QIBM/ProdData/UME/Pegasus/bin/
- v IBM-supplied providers: /QOpenSys/QIBM/ProdData/UME/Pegasus/provider
- Messages:

|

- /QOpenSys/QIBM/ProdData/UME/Pegasus/msg/pegasus
- /QOpenSys/QIBM/ProdData/UME/Pegasus/msg/provider
- /QOpenSys/QIBM/ProdData/UME/Pegasus/msg/ibm
- Schemas:
	- /QOpenSys/QIBM/ProdData/UME/Pegasus/Schemas/CIM
	- /QOpenSys/QIBM/ProdData/UME/Pegasus/Schemas/Pegasus/Internal
	- /QOpenSys/QIBM/ProdData/UME/Pegasus/Schemas/Pegasus/InterOp
- /QOpenSys/QIBM/ProdData/UME/Pegasus/Schemas/Pegasus/ManagedSystem
- /QOpenSys/QIBM/ProdData/UME/Pegasus/Schemas/OS400
- Mappings directories:
	- /QOpenSys/QIBM/ProdData/UME/Pegasus/Mappings/Events
	- /QOpenSys/QIBM/ProdData/UME/Pegasus/Mappings/Events/bin
	- /QOpenSys/QIBM/ProdData/UME/Pegasus/Mappings/Events/data
	- /QOpenSys/QIBM/ProdData/UME/Pegasus/Mappings/Events/lib
	- /QOpenSys/QIBM/ProdData/UME/Pegasus/Mappings/Inventory
	- /QOpenSys/QIBM/ProdData/UME/Pegasus/Mappings/Inventory/mib
	- /QOpenSys/QIBM/ProdData/UME/Pegasus/Mappings/Inventory/mib/bin
	- /QOpenSys/QIBM/ProdData/UME/Pegasus/Mappings/Inventory/mib/data
	- /QOpenSys/QIBM/ProdData/UME/Pegasus/Mappings/Inventory/mif
	- /QOpenSys/QIBM/ProdData/UME/Pegasus/Mappings/Inventory/mif/bin
	- /QOpenSys/QIBM/ProdData/UME/Pegasus/Mappings/Inventory/mif/data
- v ICU Libraries: /QOpenSys/QIBM/ProdData/UME/ICU/icu-3.4.0/lib/

All of the directories and files in the directories are owned by the QSYS property; their access mode is | PUBLIC \*RX. |

The following directories have internal server files:

- v /QOpenSys/QIBM/ProdData/UME/Pegasus/bin/
- v /QOpenSys/QIBM/ProdData/UME/Pegasus/lib/
- v /QOpenSys/QIBM/ProdData/UME/Pegasus/provider/

The access mode of the /lib/ directory is PUBLIC \*RX. Only the external files have access mode PUBLIC \*X. No files set the setuid bit.

The access mode of the provider/ directory is PUBLIC \*RX. This directory only contains the IBM-included providers.

**Note:** You can modify the configuration of the providerDir property to make the CIM server load the providers from the directory that is created by the providers. The created directory should have permission PUBLIC \*RX so that the providers can be loaded and run by any user.

The access mode of the msg/ directory is PUBLIC \*RX. All files have permission PUBLIC \*R because providers are loading messages under the user authority.

The Schemas/ directory and all files have permission PUBLIC \*RX. These are source files.

The Mappings/ directory and all files have permission PUBLIC \*RX.

# **Protection of objects in the QUME library**

*Table 3. Library objects*

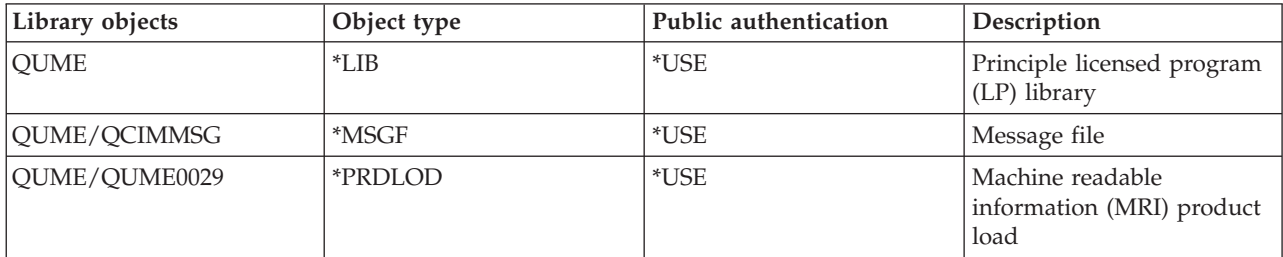

*Table 3. Library objects (continued)*

| Library objects | Object type | Public authentication | Description                                                                                   |
|-----------------|-------------|-----------------------|-----------------------------------------------------------------------------------------------|
| QUME/QUME0050   | *PRDDFN     | *USE                  | Product definition                                                                            |
| QUME/QUME0050   | *PRDLOD     | *USE                  | Machine readable material<br>(MRM) product load                                               |
| QUME/QUME2MIB   | *PGM        | *EXCLUDE              | SNMP subagent                                                                                 |
| QUME/QUMECIMOM  | $*PGM$      | *EXCLUDE              | Wrapper to start CIMOM                                                                        |
| QUME/QUMECIMV2  | *FILE       | *EXCLUDE              | root/cimv2                                                                                    |
| QUME/QUMECTLCIM | *PGM        | *EXCLUDE              | CIMOM control program<br>that is called by TOC<br>component during<br>STR/ENDTCPSVR<br>*CIMOM |
| QUME/QUMEIBMSD  | *FILE       | *EXCLUDE              | root/ibmsd                                                                                    |
| QUME/QUMEJOBD   | *JOBD       | *EXCLUDE              | Job description for server<br>and SNMP subagent                                               |
| QUME/QUMEMRIPGM | *PGM        | *EXCLUDE              | MRI installation exit<br>program                                                              |
| QUME/QUMEMRMPGM | *PGM        | *EXCLUDE              | MRM installation exit<br>program                                                              |
| QUME/QUMEPGINOP | *FILE       | *EXCLUDE              | root/PG_InterOp                                                                               |
| QUME/QUMEPGINTL | *FILE       | *EXCLUDE              | root/PG_Internal                                                                              |
| QUME/QUMEPGROOT | *FILE       | *EXCLUDE              | root                                                                                          |
| QUME/QUMERECOVR | *PGM        | *EXCLUDE              | Recovery program                                                                              |
| QUME/QUMESPSNDR | *SRVPGM     | *USE                  | Check SNMP trap                                                                               |
| QUME/QUMESTRSA  | *PGM        | *USE                  | Start or stop Simple<br>Network Management<br>Protocol (SNMP) subagent                        |
| QUME/QUMEUTIL   | *SRVPGM     | *USE                  | Audit log utility, *USE                                                                       |
| QUME/QUMEUTILS  | *SRVPGM     | *EXCLUDE              | Platform utilities (used by<br>QUME2MIB and<br>QUMESTRSA)                                     |

# **Adopted owner authority**

The only objects that adopt owner authority are QUMECTLCIM \*PGM and QUMESTRSA \*PGM. The owner of these programs is the QSYS object. The programs start and stop the CIM server or SNMP subagent.

QUMECTLCIM is the program that starts and stops the CIM server. This program has PUBLIC \*EXCLUDE authority. QUMECTLCIM starts the server by submitting the QUMECIMOM server job. QUMECTLCIM is called by QTOCSRV and adopts the QSYS object owner authority to gain access to the job description of the CIM server (QUMEJOBD). The QUMEJOBD job description sets the user of the QUMECIMOM server job to QSECOFR.

Similarly, the QUMESTRSA object is the \*PGM that starts and stops the SNMP subagent. This program has PUBLIC \*USE authority so that it can be called by any user. The QUMESTRSA object starts the subagent by submitting the QUME2MIB job. It adopts the QSYS object owner authority to gain access to the job description of the subagent (QUMEJOBD). The QUMEJOBD job description sets the user of the QUME2MIB server job to the QSECOFR object.

# <span id="page-28-0"></span>**Related concepts**

["User authorization on CIMOM" on page 17](#page-22-0)

*User authorization* is a type of security check that verifies whether you have access to the objects you want to change. Authorization is needed not only for changing operations but sometimes for reading operations as well.

# **Related reference**

["Command authorization" on page 19](#page-24-0)

You need to use commands to modify the configuration of the CIM server. Command authorization is required.

#### **Backup and recovery considerations for CIMOM** |

It is important to schedule backups of the repository directories and files. If the repository is moved, is lost, or becomes corrupted, restore the files that you have backed up. | |

Here are the namespaces that are installed with CIMOM: |

**root** The root namespace conforms to the Distributed Management Task Force (DMTF) specifications. |

#### **root/cimv2** |

|

| | | |

|

|

This is for standard CIM schemas for the shipped providers.

#### **root/PG\_InterOp** |

This is for provider registration. This space is reserved exclusively for providers and all providers must be registered.

# **root/PG\_Internal**

This space is reserved and used by CIMOM.

#### **root/ibmsd** |

The namespace is owned and used by IBM Director.

#### **Backup** |

IBM data and User data are stored in the CIM server UserData/ directory. You need to back up this |

directory daily because applications or providers might change the files in the directory. You can run the | **backup** command to save the changed files since the last backup.  $\blacksquare$ 

Here are more details about the specific files and directories: |

- <sup>1</sup> The repository as a whole can be backed up, including any temporary transaction files.
- v The server configuration file (current and planned) can be backed up.
- <sup>1</sup> The configuration files are located under the /QOpenSys/QIBM/UserData/UME/Pegasus/ directory.
- <sup>1</sup> The SSL files in the UserData/ directory are not IBM files. These files can be backed up, including the server certificate, the private key, and trust stores. However, the backup location should be secure. |
- <sup>1</sup> The mappings files in the UserData/ directory are not IBM files. These files can be backed up.
- 1 The migration marker file is a user file that can be backed up.
- t The trace files and log files are user files that can be backed up.

The Universal Manageability Enablement program has product files in its Proddata directory and includes the QUME product library. These files are backed up weekly. | |

#### **Notes:** |

| | | v It is important that you back up the /QOpenSys/QIBM/UserData/UME/Pegasus/repository directory structure regularly. If these files are deleted, moved, or corrupted, you need to restore them from the backup.

- v To back up the SSL certificate files for CIMOM, use the OpenSSL command to create the
- certificates. For more detailed information about the command, see [OpenSSL](http://www.openssl.org/docs/) $\blacktriangleright$ .
	- v If you do not back up the repository, you need to delete the repository and restart the CIM server. This sets the repository to the default state.

#### **Recovery**  $\blacksquare$

<span id="page-29-0"></span>| | | |

In CIMOM, IBM data and user data is intermingled as files or as data in the same directory. |

The following files contain both IBM and user data: |

- v All instance index files and instance data files. A typical example is the provider registration that contains both IBM and user data instances. Any providers that are developed by you are registered in the same files as the IBM-supplied providers. | | |
- <sup>1</sup> Instance association and class association files. These files keep track of associated classes or instances. Any associations that are created by you are stored in the same file as the IBM-supplied associations. |
- Server configuration files.  $\blacksquare$

If you need to recover the ProdData/ directory of the CIM server, reinstall the QUME product library. If | you need to recover the IBM data in the UserData/ directory of the CIM server, reinstall the QUME library or recover these files from the backup media. If you need to recover the user data in the | UserData/ directory of the CIM server, recover the destroyed files from the backup media. | |

#### **Related tasks** |

| |

- ["Working with authorization for CIM operations" on page 18](#page-23-0) |
- You can use Application Administration to work with the authorization for CIM operations. |
- **Related information**
- Backing up your system

# **Restoring corrupted files**

Use this information if the backup copy of your CIM repository files are corrupted.

# **About this task**

To recover your files, use the information in the following list.

# **Repository classes and qualifiers (static data)**

- 1. Undo whatever was done to create the class or qualifier. For example, uninstall a client application or take manual steps to undo what was done.
- 2. Put the class or qualifier back the same way it was before. For example, reinstall a client application. If the problem persists, contact your service provider.

# **Repository instances**

- 1. Undo whatever was done to create the instance. For example, uninstall a client application or take manual steps to undo what was done.
- 2. Put the class or qualifier back the same way it was before. For example, reinstall a client application. If the problem still exists, contact your service provider.

# **Provider registration data (also instances)**

- 1. Use the cimprovider command to remove the provider registration.
- 2. Use the cimmof command to recompile and reregister the data. If the problem still exists, contact your service provider.

# <span id="page-30-0"></span>**CIMOM command-line utilities**

You can use a set of command-line utilities to control or change the CIMOM environment. These command-line utilities include cimmof, cimconfig, cimprovider, and ssltrustmgr.

For the i5/OS implementation, the cimconfig and cimprovider commands require \*IOSYSCFG and |

\*ALLOBJ special authorities. The ssltrustmgr command requires \*ALLOBJ and \*SECADM special |

authorities. You do not need special authorities to run the cimmof command. |

In CIMOM, you need to comply with the namespaces and with the authority checks that are based on the objects.

Run all of the command-line utilities from a command line or in i5/OS Portable Application Solutions Environment (i5/OS PASE).

### **Related tasks**

["Configuring CIMOM" on page 4](#page-9-0)

When you install the i5/OS operating system, the IBM Universal Manageability Enablement for i5/OS licensed program is installed on the system by default. Before you use the CIM function of this licensed program, you need to configure the Common Information Model Object Manager (CIMOM).

# **cimconfig usage information**

You can configure the startup properties for CIMOM with the cimconfig command.

You can use this command to update configuration setting. A symbolic link in the /QOpenSys/usr/bin |

directory for this command is provided. If you change the configuration properties that are in the |

planned configuration settings, the changes do not take effect until the CIM server is restarted.  $\mathbf{I}$ 

**Name** cimconfig

Get, set, unset, or list CIMOM configuration properties.

# **Synopsis**

Usage:

- cimconfig -g name  $[-c]$   $[-d]$   $[-p]$
- cimconfig -s name=value  $[-c]$   $[-p]$
- cimconfig  $-1$   $\lceil -c \rceil -p \rceil$
- cimconfig -u name  $[-c]$   $[-p]$
- $\cdot$  cimconfig  $-h$
- cimconfig --help
- cimconfig --version

# **Remarks**

The cimconfig command provides a command-line interface to manage CIMOM configuration properties:

- v The first form of cimconfig provides the current, planned, and default value of the specified configuration property.
- v The second form sets the current value and planned value of the specified configuration property to the specified value.
- The third form lists all the configuration properties.
- v The fourth form resets the current and planned values of the specified configuration property to its default value.

# **Options**

The cimconfig command recognizes the following options:

### **-h, --help**

This option displays command help information.

### **--version**

This option displays the CIMOM version.

### **-g name**

This option gets the current value of the specified configuration property. It returns an error when CIMOM is not running.

### **-g name -c**

This option gets the current value of the specified configuration property. It returns an error when CIMOM is not running.

### **-g name -p**

This option gets the planned value of the specified configuration property.

### **-g name -d**

This option gets the default value of the specified configuration property. It returns an error when CIMOM is not running.

### **-s name=value**

This option indicates that a configuration property is added or updated by setting its current value to the specified value. It returns an error when CIMOM is not running or when the specified property cannot be updated dynamically.

### **-s name=value -c**

This option indicates that a configuration property is added or updated by setting its current value to the specified value. It returns an error when CIMOM is not running or when the specified property cannot be updated dynamically.

### **-s name=value -p**

This option indicates that a configuration property is added or updated by setting its planned value to the specified value.

### **-u name**

This option indicates that the current value of the specified configuration property is reset to the default value. It returns an error when CIMOM is not running or when the specified property cannot be updated dynamically.

### **-u name -c**

This option indicates that the current value of the specified configuration property is reset to the default value. It returns an error when CIMOM is not running or when the specified property cannot be updated dynamically.

# **-u name -p**

This option indicates that the planned value of the specified configuration property is reset to the default value.

- **-l** This option displays the name of all the configuration properties. It returns an error when CIMOM is not running.
- **-l -c** This option displays the name-and-value pair of all the current configuration properties. It returns an error when CIMOM is not running.
- **-l -p** This option displays the name-and-value pair of all the planned configuration properties.
- **Note:** You can use the cimconfig command to set the current or planned configuration properties of CIMOM. You can update the current configuration properties only when CIMOM is running. All of

<span id="page-32-0"></span>the properties can be changed in the planned configuration properties whether or not CIMOM is running. If the planned configuration properties are changed, those changes do not take effect until CIMOM is restarted. When CIMOM is started, the planned configuration properties become the current configuration properties.

# **Related concepts**

# ["CIMOM security" on page 16](#page-21-0)

You have several options to ensure that the CIM server is secure on the i5/OS operating system. In the Common Information Model Object Manager (CIMOM), two types of security checks are available: authentication and authorization.

# **Related tasks**

# ["Configuring CIMOM" on page 4](#page-9-0)

When you install the i5/OS operating system, the IBM Universal Manageability Enablement for i5/OS licensed program is installed on the system by default. Before you use the CIM function of this licensed program, you need to configure the Common Information Model Object Manager (CIMOM).

# **cimmof usage information**

You can use this command to compile Managed Object Format (MOF) files. A symbolic link in the /QOpenSys/usr/bin directory for this command is provided.

**Name** cimmof

This command compiles CIM class description (using the MOF language) files into a class schema that is stored in a repository through the CIM server. This command only works when the CIM server is running.

# **Synopsis**

```
Usage:
cimmof -h | --help
cimmof --version
cimmof [ -w ] [ -E ] [ -uc ] [ -aE | -aV | -aEV ] [ -I path ][ -n namespace ]
[--namespace namespace] [--xml][--trace] [mof_file ...]
```
# **Description**

The cimmof command is the command line interface to the MOF compiler. The MOF compiler is a utility that compiles MOF files into CIM classes and instances that are stored in the CIM repository. You can use this command to compile MOF files at any time after installation. If no input file is specified, standard input is used. You need to provide the MOF file name in the message that is shown.

The MOF compiler requires that the input MOF files exist in the current directory or that a fully qualified path be given. To simplify the specification of multiple MOF files in the cimmof command line, the MOF compiler allows compiling from files that contain a list of MOF files using the following include pragmas:

- #pragma include (application.mof)
- #pragma include (server.mof)

MOF files that use the include pragma must be in the current directory or in a directory specified by the -I command line option. The -n option can be used to specify an R namespace in which the CIM classes and instances are compiled. If this option is not specified, the default R namespace is root/cimv2.

# **Options**

| | **-h, --help**

This option displays command usage information.

### **--version**

| | | | |

|| | | | | |

 $\mathbf{I}$  $\mathbf{I}$ 

||

 $\overline{1}$ 

| |

 $\mathbf{I}$ 

This option displays CIM server version.

- **-E** This option performs a syntax check on the input. This option does not update the repository.
- **-w** This option suppresses warning messages. If the CIM elements (such as classes, instances, properties, or methods) that are defined in the MOF files exist in the CIM repository, the cimmof command returns warning messages.
- **-uc** This option allows the update of an existing class definition. This option enables you to update a leaf class. It does not allow updates of superclasses or classes that have subclasses.
- **-aE** This option allows experimental schema changes.
- **-aV** This option updates a class that results in a version change. This option allows the major version of the class to be changed, allows the version to be degraded or allows the version to be removed. The version must be specified in a valid format. The format is *m.n.u* where *m* is a major version, *n* is a minor release, and  $u$  is an update. For example, 2.7.0 is a valid format for CIM schema 2.7.0. If the input class has the same version as the class in the repository, the class is not updated.
- **-aEV** This option allows both experimental and version schema changes.

### **-I <path>**

This option specifies the path to include MOF files. This path might be relative or absolute.

**-n** This option overrides the default CIM repository namespace. The namespace that is specified must be a valid CIM namespace name. For provider registration schemas, the namespace that is specified must be root/PG\_InterOp.

### **--namespace**

This option overrides the default CIM repository namespace. The namespace that is specified must be a valid CIM namespace name. For provider registration schemas, the namespace that is specified must be root/PG\_InterOp.

- **--xml** This option generates Extensible Markup Language (XML) to a standard output format. This option does not update the repository.
- **--trace** This option writes the trace information to a file. The output destination is a standard output format.

### **EXIT STATUS**

The cimmof command returns one of the following values:

- **0** Success
- **1** Error

### **Examples**

### **cimmof processInfo.mof**

It compiles an MOF file into the default namespace in the CIM repository and issues the cimmof command with no options.

**cimmof -n root/application test1.mof test2.mof**

It compiles the MOF files into the root/application namespace.

### **cimmof -w -I. /MOF MOF/CIMSchema25.mof**

It compiles the MOF file that is defined in the . /MOF directory with the name CIM-Schema25.mof and that contains include pragmas for other MOF files also in the . /MOF directory.

<span id="page-34-0"></span>**cimmof -h**

It displays usage information for the cimmof command.

# **cimprovider usage information**

You can use this command to enable or disable a registered provider. A symbolic link in the /QOpenSys/usr/bin directory for this command is provided. You need to ensure that CIMOM is running when you use this command.

**Name** cimprovider

Disable, enable, remove, or list registered CIM providers or one CIM provider module and module status.

### **Synopsis**

Usage: • cimprovider -d -m module • cimprovider -e -m module v cimprovider -r -m module [ -p provider ] • cimprovider  $-1$   $\lceil -s \rceil$  -m module  $\rceil$ • cimprovider -h • cimprovider --help | | | | | | |

# **Limitations**

This command disables, enables, or removes only one CIM provider module or CIM provider at a time.

# **Description**

If a CIM provider is disabled, CIMOM rejects any requests to the provider. If a CIM provider is enabled, CIMOM forwards requests to the provider. If a CIM provider is unregistered, CIMOM no longer has any information about the provider:

- The first form of the cimprovider command disables the specified provider module. When a specified provider module is in the disabled state, any new requests to the providers that are contained in the specified provider module are rejected.
- v The second form enables the providers that are contained in the specified provider module. The providers are now ready to accept new requests.
- v The third form removes the specified provider module and all of its providers, or removes the specified provider in the specified provider module.
- v The fourth form lists all the registered provider modules and module status, or lists the providers in the specified provider module.

# **Options**

# **-h, --help**

The option displays command help information.

# **--version**

The option displays the CIMOM version.

- **-d** The option disables the specified CIM provider module. If the module is already disabled, an error message is returned.
- **-e** The option enables the specified CIM provider module. If the module is already enabled or is currently being disabled, an error message is returned.
- **-r** The option removes the specified provider module and all of its contained providers. If a provider is specified, it removes the specified provider in the specified provider module without affecting any other providers in that module.
- **-l** The option displays all the registered provider modules.

### <span id="page-35-0"></span>**-m Module**

The option specifies the provider module for the operation.

### **-p Provider**

The option specifies the provider for the operation.

**-s** The option displays the status of provider modules.

# **Examples**

### **cimprovider -d -m myProviderModule**

It disables provider module myProviderModule and all of its contained providers (placing them in a stopped state).

### **cimprovider -e -m myProviderModule**

It enables provider module myProviderModule and all of its contained providers (placing them in an OK state).

### **cimprovider -r -m myProviderModule**

It removes (unregisters) the myProviderModule provider module and all of its contained providers.

### **cimprovider -r -m myProviderModule -p MyProvider**

It removes the MyProvider provider that is contained in the myProviderModule provider module.

### **cimprovider -l**

It lists the registered provider modules.

### **cimprovider -l -s**

It lists the registered provider modules and their status (such as OK, Stopping, Stopped).

### **cimprovider -l -m myProvider**

It lists the registered providers that are in the myProviderModule provider module.

# **ssltrustmgr usage information**

The ssltrustmgr command provides a command-line interface to manage X.509 certificates in a truststore or in a certificate revocation list (CRL).

To run the ssltrustmgr command from an i5/OS PASE command line, you must install the i5/OS Portable Application Solutions Environment (i5/OS PASE) feature on the system. Make sure that the CIM server is running when you run this command from the /QOpenSys/usr/bin directory.

```
Name ssltrustmgr
```
This command requires \*ALLOBJ and \*SECADM authorities to display or change the SSL truststores.

### **Synopsis**

Usage:

```
|
```
|

|

```
ssltrustmgr -a -f certfile
ssltrustmgr -a -R -f crlfile
ssltrustmgr -h | --help
ssltrustmgr -l [-i issuername [-n serialnumber]]
ssltrustmgr -l -R [-i issuername]
ssltrustmgr -r -i issuername –n serialnumber
ssltrustmgr -r -R -i issuername
ssltrustmgr -v | --version
```
ssltrustmgr -a -c certuser -f certfile
### **Description**

If the truststore or the CRL store does not exist, or if they are not in a directory format, the command exits with errors.

### **Options**

- **-a** This option adds the specified certificate to a target truststore, a trustpath, or a CRL store.
- **-r** This option removes the certificate that matches the serial number that is issued by the issuer name from the target truststore or trustpath.
- **-l** This option displays the X.509 certificates in the target truststore or trustpath.
- **-R** This option indicates that the requested add, remove, or list operation is performed on the CRL store.

### **-f certfile/crlfile**

This option specifies a Privacy Enhanced Mail (PEM) format file that contains an X.509 certificate or a CRL.

### **-c certuser**

This option specifies a user name to be associated with the specified certificate. The user name that is specified should be a valid system user on the target system.

### **-i issuername**

This option specifies a certificate or a CRL issuer name.

### **-n serialnumber**

This option specifies a certificate serial number.

### **-h | --help**

This option displays the command help message.

**-v | --version**

This option displays the CIMOM number.

### **EXIT STATUS**

When an error occurs, an error message is written to a standard error format, and an error value of 1 is returned.

- **0** Success
- **1** Error

### **Examples**

| |

|

#### **ssltrustmgr -a -c john -f cert.pem** |

It adds the X.509 certificate in the cert.pem file to the truststore on CIMOM, and associates the user tag with the certificate.

**ssltrustmgr -a -R -f class1crl.pem or ssltrustmgr -aR -f class1crl.pem** It adds the CRL in class1crl.pem to the CRL on CIMOM.

### **ssltrustmgr -r -i** ″**/C=US/ST=California/L=Cupertino/O=Smart & Secure/OU=Secure Software Division/CN=dev.admin.ss.com**″ **-n 01**

It removes the certificate that matches the specified issuer name and serial number from the cim\_trust trust store.

### **ssltrustmgr -l** |

It lists all the X.509 certificates in the trust store.

### **ssltrustmgr -lR -i** ″**/C=US/ST=California/L=Cupertino/O=Smart & Secure/OU=Secure Software Division/CN=dev.admin.ss.com**″

It lists the CRL that is issued by the issuer name: /C=US/ST=California/L=Cupertino/O=Smart & Secure/OU=Secure Software Division/CN=dev.admin.ss.com

### **Dependencies for SNMP and SLP** |

Here are the dependency considerations for Simple Network Management Protocol (SNMP) and Service Location Protocol (SLP) supports.  $\blacksquare$ |

### **SNMP support** |

The IBM Universal Manageability Enablement for i5/OS licensed program provides an SNMP subagent as a bridge between CIMOM and the SNMP server.  $\blacksquare$ |

To start the SNMP subagent, use the call qume/qumestrsa command. |

To stop the SNMP subagent, use the call qume/qumestrsa stop command. |

When the SNMP subagent starts up, it registers itself to the SNMP server. The SNMP server forwards the | request from the SNMP client to the subagent. After the subagent receives the SNMP request, the | subagent can translate it to the CIM operation. Then the SNMP subagent is connected to the CIM server through the CIM client and sends the CIM operation. | |

### **SLP support** |

The CIM server supports self-registration with the SLP service agent. Both the IPv4 and IPv6 wildcard | addresses are available on the CIM server. The server binds to more than one network interface, so the | registrations in the Service Agent contain multiple entries. The registration contains a URL that locates the |

CIM server. |

IPv4 example |

```
URL: service:wbem:https://9.186.110.61:5989 ATTR: (template-url-syntax=service:wbem:https://
|
9.186.110.61:5989)
|
```
IPv6 example |

| |

```
URL: service:wbem:https://[3FFE:1::130]:5989 ATTR: (template-url-syntax=service:wbem:https://
|
  [3FFE:1::130]:5989)
\blacksquare
```
### **Reference information for CIM** |

The Common Information Model (CIM) standard provides the ability to develop management application |  $\mathbf{L}$ | that work with the systems management data that is made available by the CIM providers and included with the operating system. |

The following Common Information Model Object Manager (CIMOM) functions are supported: |

v **Large address-space models**

The IBM Universal Manageability Enablement licensed program can use a maximum of 8 segments or 2 GB memory.  $\perp$ 

v **Secure Sockets Layer support** |

Secure Sockets Layer (SSL) is supported both for external connections over SSL-secured ports for CIM client connections and for the connections with a CIM export client. CIMOM supports the following ports: | | |

– wbem-https port (5989 by default) |

- wbem-exp-https port (5990 by default) |
- **Note:** The original wbem-http port (5988 by default) is also supported. |

In addition to the support for SSL-secured data transmission, i5/OS Portable Application Solutions Environment (i5/OS PASE) also supports SSL certificate-based client authentication on CIM requests from CIM clients and supports the CIM exports carrying indication data. You can configure SSL | | |

- certificate-based client authentication as follows: |
	- When the exclusive type of authentication mechanism is used (basic authentication is not used), only SSL certificate-based authentication is allowed. SSL data encryption is used.
	- The client is requested to provide a certificate; if one is not provided, the httpAuthType setting is used for basic authentication. SSL data encryption is still used.
	- SSL certificate-based client authentication can be disabled. It means that only the httpAuthType setting (basic authentication) is used.

With these options, SSL can be used for both authentication and data encryption, or just data encryption.

## **common Manageability Programming Interface support**

*Common Manageability Programming Interface (CMPI)* defines a common C-based resource extension interface. Resource extensions can be reused in any management server environment supporting this interface. CMPI is implemented such that the provider can run with any CIM server, not just with Pegasus. The providers use CMPI instead of the Pegasus C/C++ interface. Currently, CMPI supports instance, method, association, and indication providers.

### **v** Out-of-process provider support

*Out-of-process (OOP)* isolates the providers from the main CIM server by running them in a separate process. All providers are OOP providers for reliability, performance, and security reasons. With OOP, the CIM server does not crash due to a provider crash. Also, the CIM server has granular security control over providers. If one process crashes, it does not cause the crash of other processes and can recover when the next request for that given provider module comes in.

### **v** DMTF schema 2.14

| | | | | | | |

| | | | |

| | | | |

|

Schema 2.14 contains both experimental and final builds of the schema. This provides you with early access to experimental parts of the model that do not have sufficient implementation experience to be included in the final schema. Experimental elements might change in a backward-incompatible way. | |

#### **Related information** |

- [Common Information Model \(CIM\) Standards](http://www.dmtf.org/standards/cim) |
- [The Open Group: OpenPegasus](http://www.openpegasus.org) |
- [CIM Schema: Version 2.14](http://www.dmtf.org/standards/cim/cim_schema_v214) |

# **Compatibility to V5R3 and V5R4 operating system CIM providers** |

Classes that are supplied with the IBM Universal Manageability Enablement for i5/OS licensed program are registered into namespace root/cimv2. Some Universal Manageability Enablement CIM providers that are ported from V5R3 and V5R4 operating system CIM providers are also registered into namespace root/ibmsd with a different class name. | | | |

These LP-supplied CIM classes that are registered in namespace root/ibmsd have the same parent class | and the same properties, and they share the same implementation as classes that are registered in | namespace root/cimv2. Only the class name prefixes are different. This makes these CIM providers that | are supplied with the IBM Universal Manageability Enablement for i5/OS licensed program compatible | to V5R3 and V5R4 operation system CIM providers. In i5/OS V5R3 and V5R4, the operating system CIM | classes are registered into namespace root/ibmsd. |

The following table shows the class map in namespace root/ibmsd and root/cimv2. |

*Table 4. Class map in root/ibmsd and root/cimv2* |

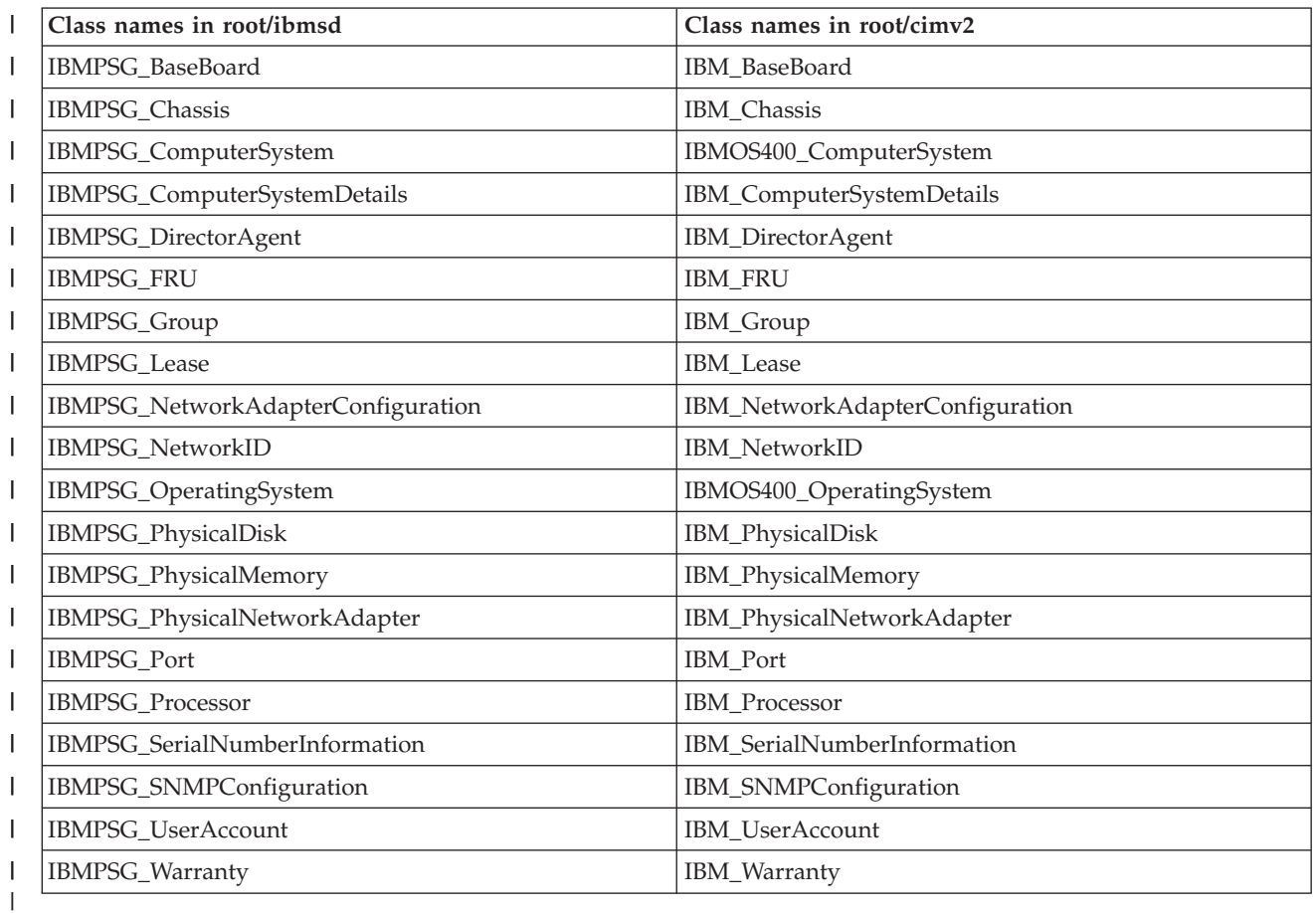

### **Considerations for providers on i5/OS client partitions** |

You can use the IBM Universal Manageability Enablement for i5/OS licensed program (5722-UME) on i5/OS client partitions, with limitations. Physical hardware information is not accessible to i5/OS |

partitions that are managed by Integrated Virtualization Manager. | |

The following tables show the limitations to the functions of the CIM provider. |

*Table 5. Providers that are inherited from the operating system* |

| <b>CIM</b> classes            | Impact                                                                                |
|-------------------------------|---------------------------------------------------------------------------------------|
| <b>IBMPSG_ComputerSystem</b>  | No value returned for properties OtherIdentifyingInfo<br>and IdentifyingDescriptions. |
| IBMOS400_ComputerSystem       | No value returned for properties OtherIdentifyingInfo<br>and IdentifyingDescriptions. |
| IBM BaseBoard                 | No instance returned.                                                                 |
| IBM CSBaseBoard               | No instance returned.                                                                 |
| IBM_ComputerSystemDetails     | No value returned for properties Model and Serial<br>Number.                          |
| <b>IBMPSG</b> Chassis         | No instance returned.                                                                 |
| IBMPSG_PhysicalDisk           | No instance returned.                                                                 |
| IBMPSG_PhysicalNetworkAdapter | No instance returned.                                                                 |

<span id="page-40-0"></span>*Table 5. Providers that are inherited from the operating system (continued)* |

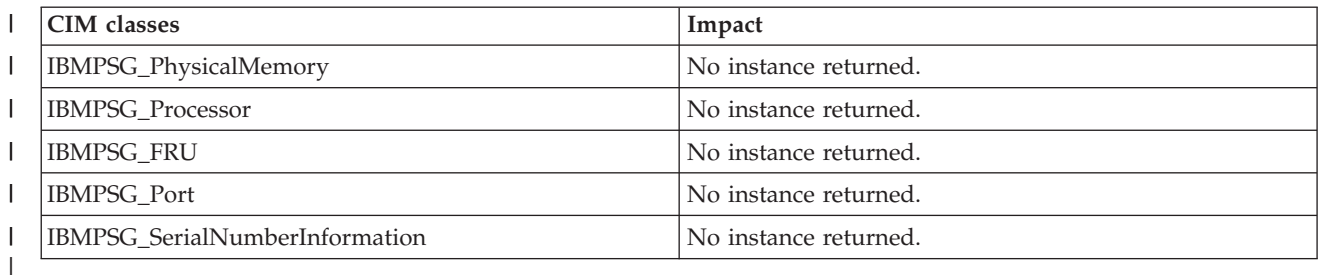

*Table 6. Hardware inventory and network management providers, which do not return instances* |

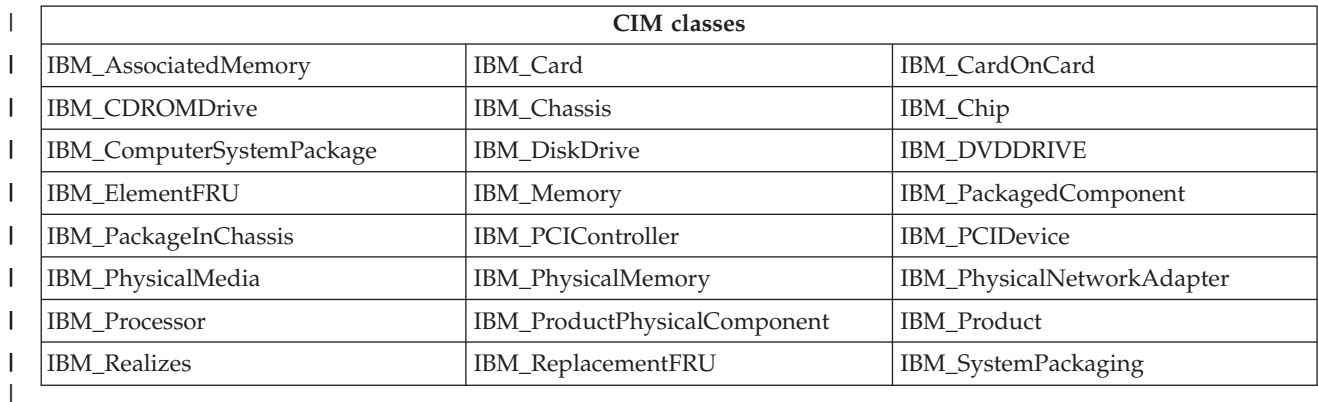

*Table 7. SMI-S host bus adapter (HBA) and host-discovered resources (HDR) providers, which do not return instances* | |

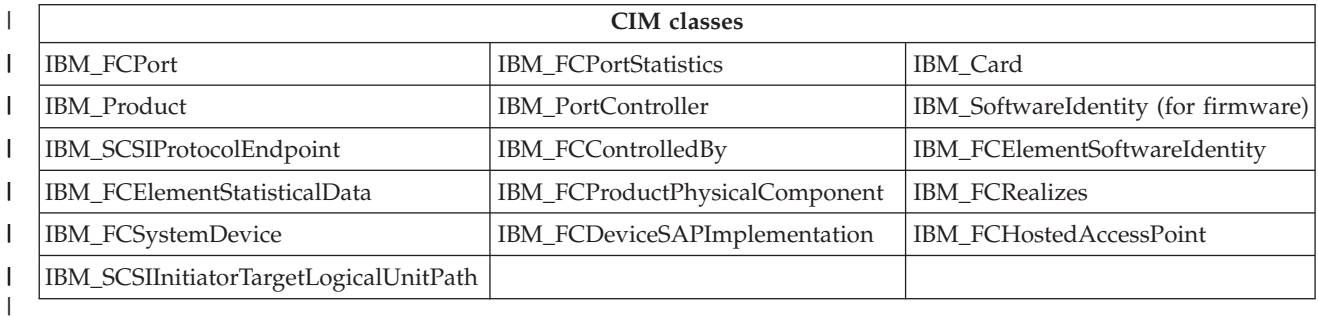

# **Providers that are inherited from the operating system** |

Providers are moved out of the operating system to be ported to i5/OS Portable Application Solutions | Environment (i5/OS PASE). This topic describes the implemented CIM class, provider types, and | categories for these providers. It also introduces properties, property descriptions, and values of each | provider. |

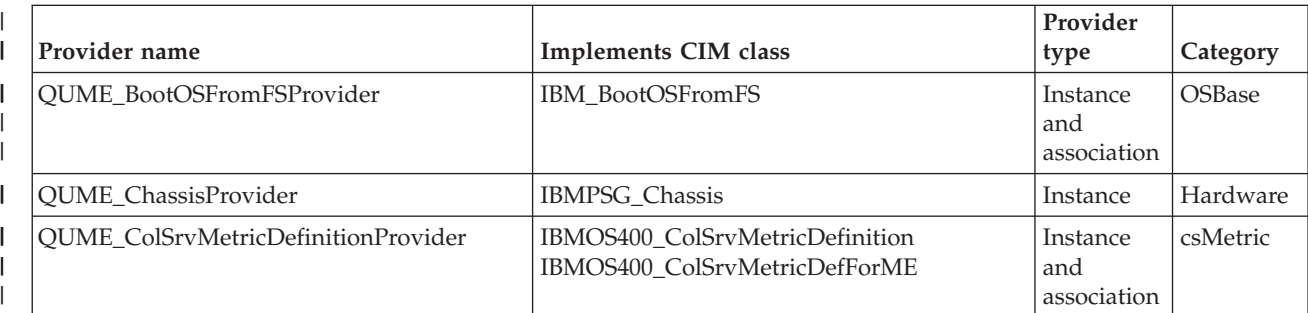

*Table 8. Providers that are inherited from the operating system* |

*Table 8. Providers that are inherited from the operating system (continued)*  $\|$ 

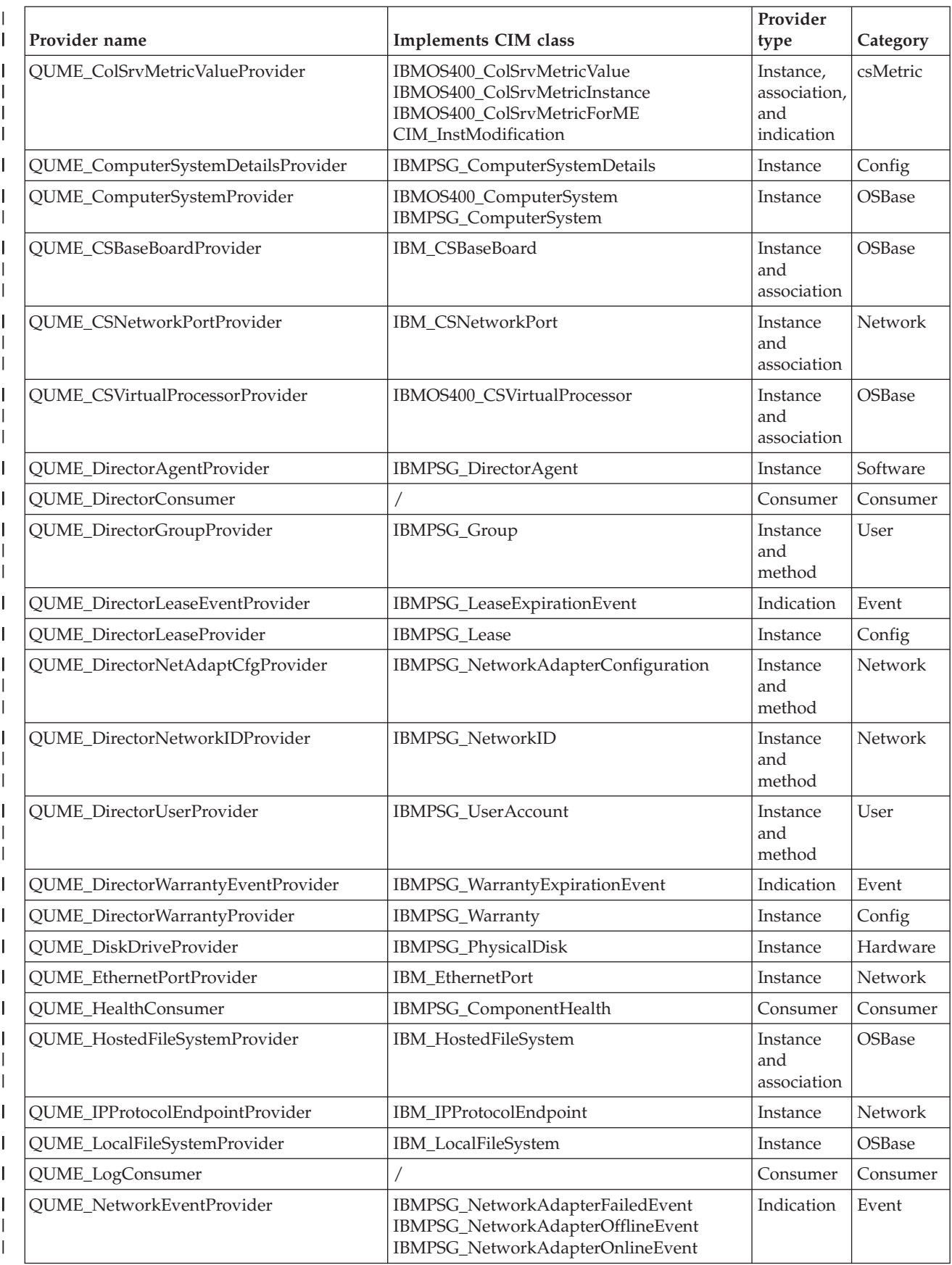

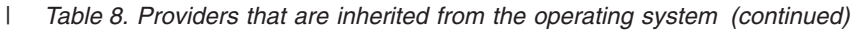

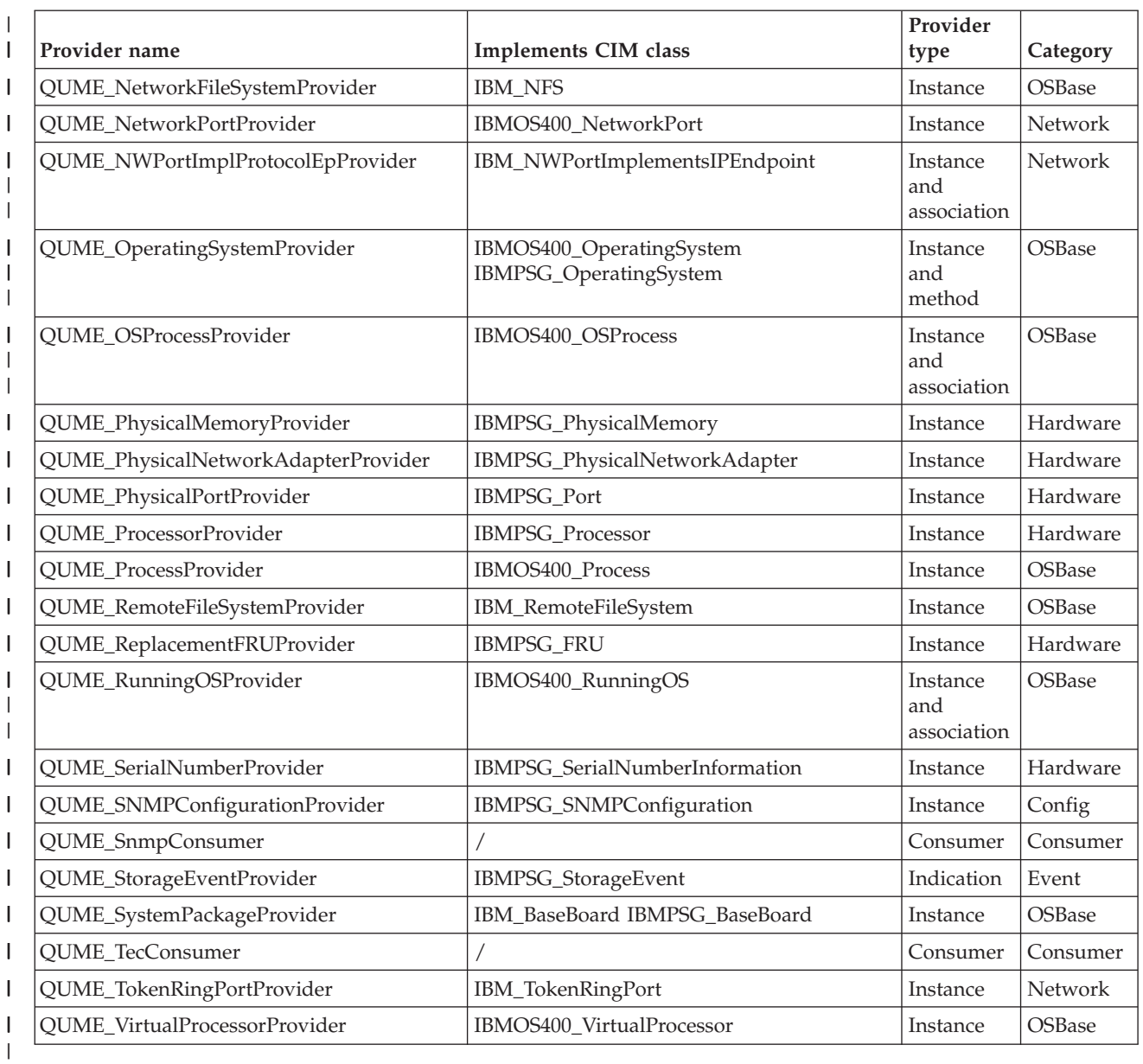

## **IBMPSG\_ComputerSystem** |

This provider makes available basic information about the computer system, such as computer name and status information. | |

Name The system name based on the first entry in the TCP/IP

host table.

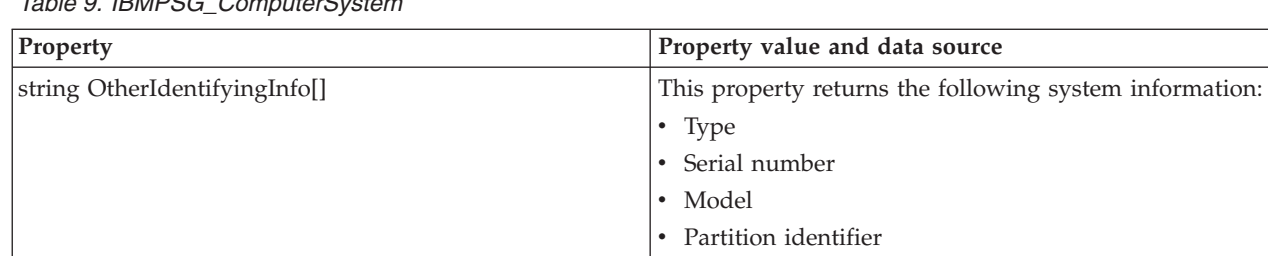

*Table 9. IBMPSG\_ComputerSystem* |

||

 $\mathsf I$  $\mathsf{I}$ 

| | | | | |

# **IBMPSG\_BaseBoard** |

|

The provider looks up a resource based on the physical resource name that is provided as the key under | the Tag property, and returns instances of all backplanes that are available on the system. |

#### *Table 10. IBMPSG\_BaseBoard* |

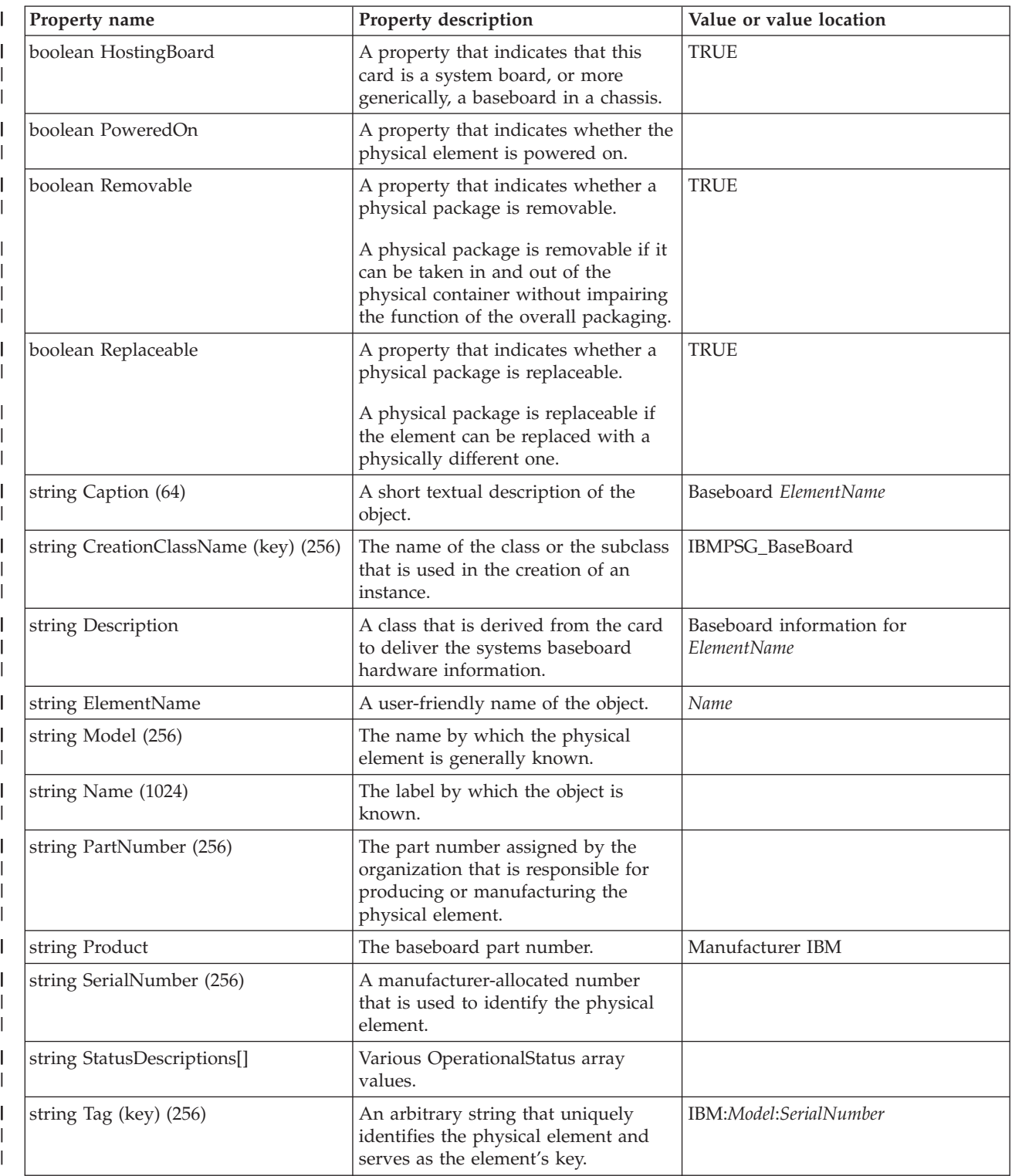

*Table 10. IBMPSG\_BaseBoard (continued)*  $\|$ 

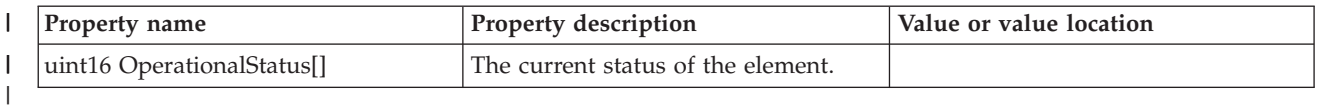

### **IBMPSG\_Chassis** |

The provider looks up a resource based on the physical resource name that is provided as the key under the Tag property, and returns instances of all frames that are available on the system. |  $\|$ 

*Table 11. IBMPSG\_Chassis*  $\ensuremath{\mathsf{I}}$ 

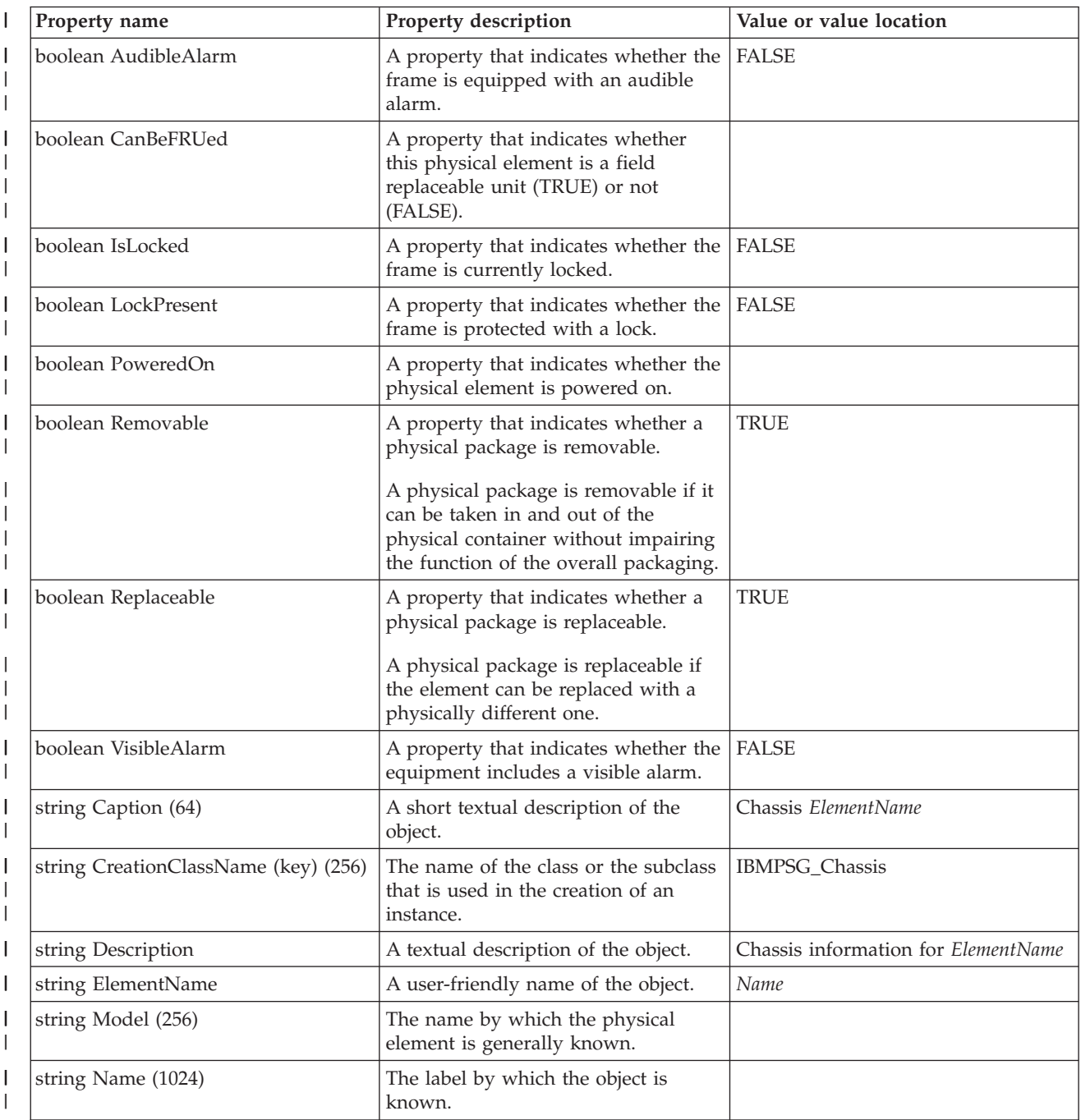

*Table 11. IBMPSG\_Chassis (continued)* |

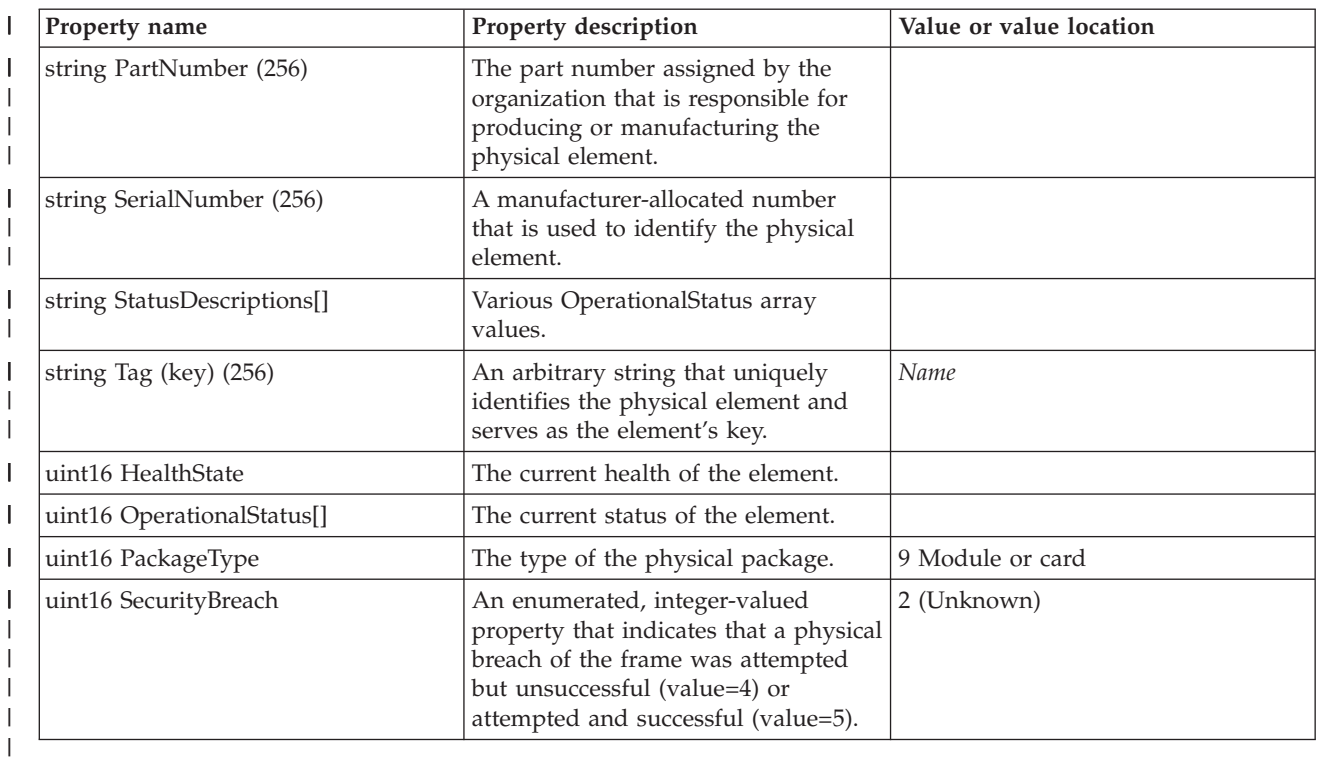

### **IBMPSG\_FRU** |

The provider looks up a resource based on the physical resource name that is provided as the key under the Name property, and returns instances of physical resources with FRU numbers that are available on the system.  $\|$ | |

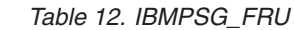

|

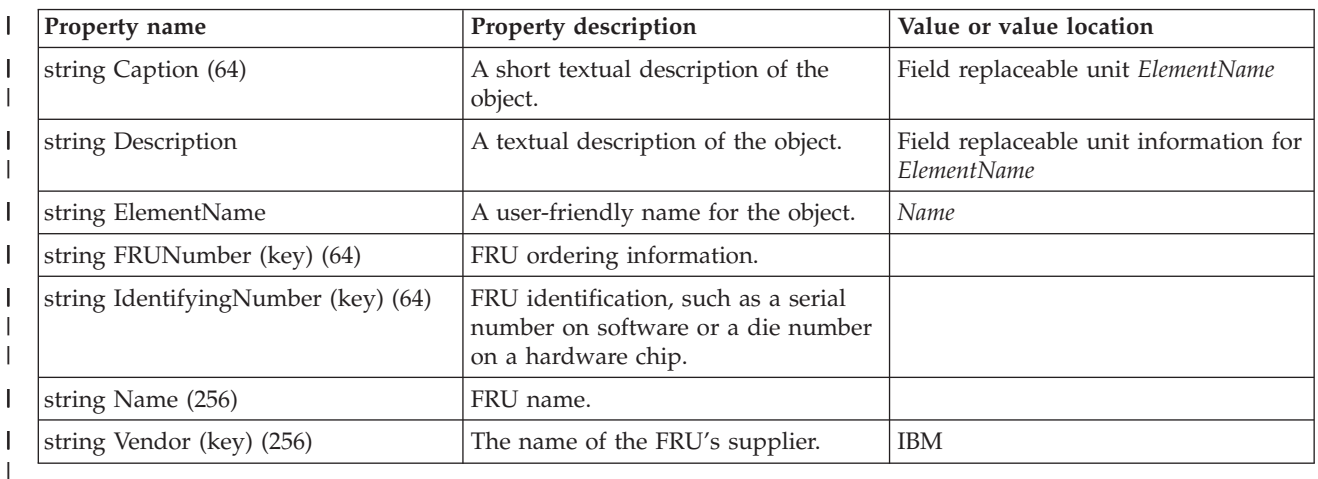

# **IBMPSG\_PhysicalDisk** |

The provider looks up a resource based on the logical resource name that is provided as the key under the DeviceID property, and returns instances of logical disk units that are available on the system. | |

### *Table 13. IBMPSG\_PhysicalDisk* |

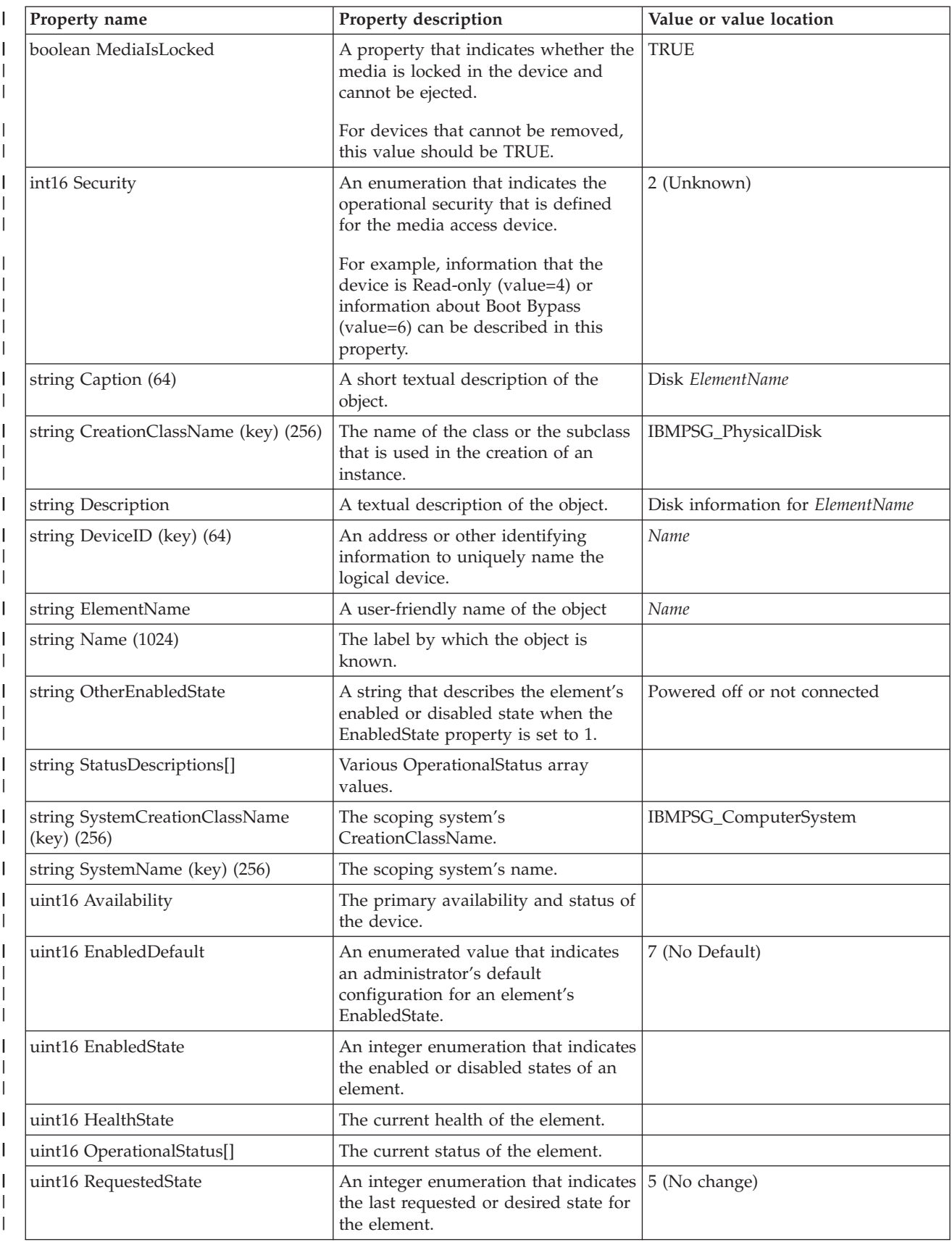

*Table 13. IBMPSG\_PhysicalDisk (continued)* |

| Property name           | <b>Property description</b>                                                         | Value or value location |
|-------------------------|-------------------------------------------------------------------------------------|-------------------------|
| uint64 DefaultBlockSize | The default block size (in bytes) for<br>this device.                               |                         |
| uint64 MaxBlockSize     | The maximum block size (in bytes)<br>for media that are accessed by this<br>device. |                         |
| uint64 MaxMediaSize     | The maximum size (in KB) of media<br>that are supported by this device.             |                         |

### **IBMPSG\_PhysicalMemory** |

The provider looks up a resource based on the physical resource name that is provided as the key under the Tag property, and returns instances of all physical memory resources that are available on the system. | |

*Table 14. IBMPSG\_PhysicalMemory* |

|   | Property name                        | Property description                                                                                                    | Value or value location                        |
|---|--------------------------------------|----------------------------------------------------------------------------------------------------|------------------------------------------------|
|   | boolean CanBeFRUed                   | A property that indicates whether<br>this physical element is a field<br>replaceable unit (TRUE) or not<br>(FALSE).                                                                    |                                                |
|   | boolean HasError                     | A property that indicates whether the<br>memory currently has an error<br>condition.                                                                                                   |                                                |
|   | boolean IsActive                     | A property that indicates whether the<br>memory is currently active.                                                                                                    |                                                |
| I | boolean PoweredOn                    | A property that indicates whether the<br>physical element is powered on.                                                                                                    |                                                |
|   | boolean Removable                    | A property that indicates whether a<br>physical component is removable.                                                                                                    | <b>TRUE</b>                                    |
|   |                                      | A physical component is removable if<br>it can be taken in and out of the<br>physical container without impairing<br>the function of the overall packaging.                            |                                                |
|   | boolean Replaceable                  | A property that indicates whether a<br>physical component is replaceable.<br>A physical component is replaceable<br>if the element can be replaced with a<br>physically different one. | <b>TRUE</b>                                    |
|   | string Caption (64)                  | A short textual description of the<br>object.                                                                                                    | Physical memory ElementName                    |
| I | string CreationClassName (key) (256) | The name of the class or the subclass<br>that is used in the creation of an<br>instance.                                                                                               | IBMPSG_PhysicalMemory                          |
| I | string Description                   | A textual description of the object.                                                                                                    | Physical memory information for<br>ElementName |
| L | string ElementName                   | A user-friendly name of the object.                                                                                                    | Name                                           |
|   | string Model (256)                   | The name by which the physical<br>element is generally known.                                                                                                    |                                                |

*Table 14. IBMPSG\_PhysicalMemory (continued)* |

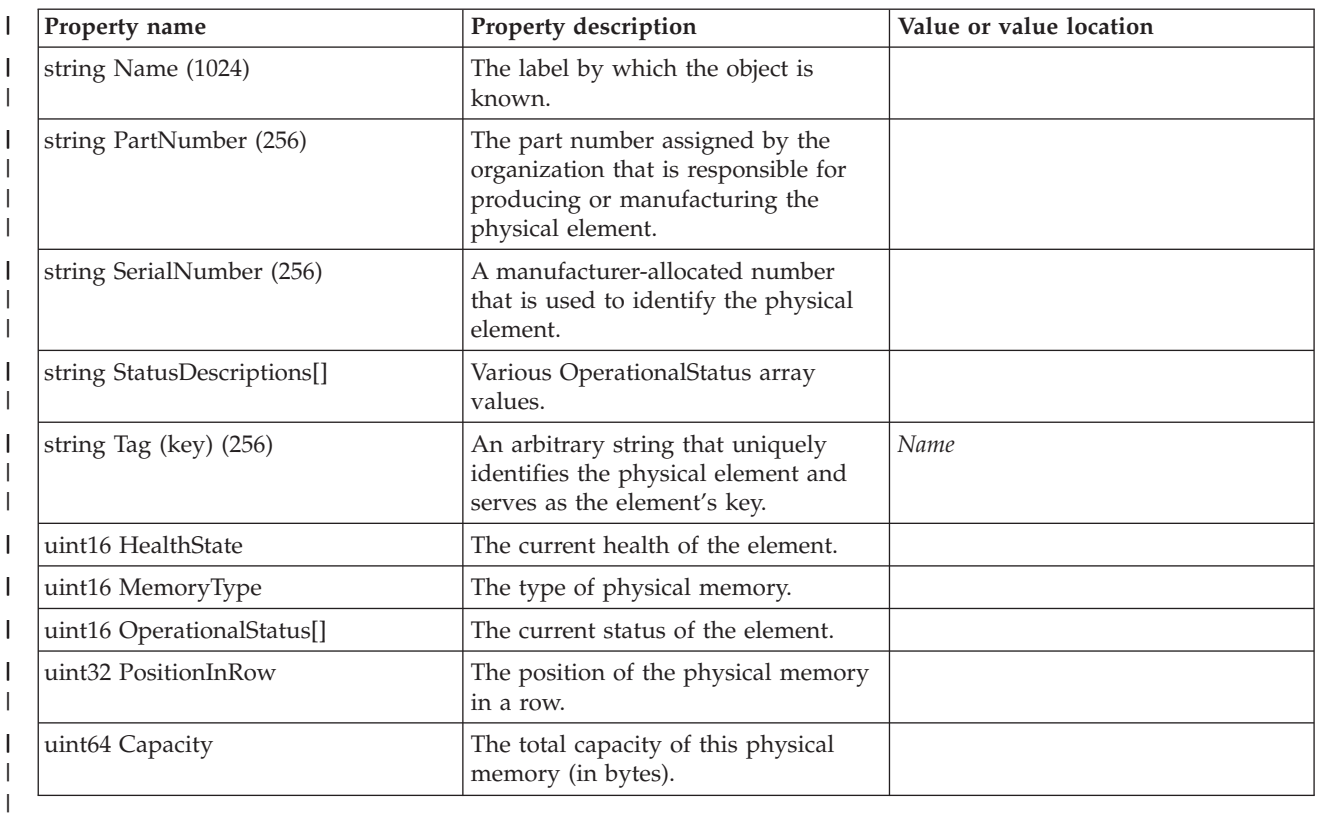

### **IBMPSG\_PhysicalNetworkAdapter** |

The provider looks up a resource based on the physical resource name that is provided as the key under the Tag property, and returns instances of all physical network adapter resources that are available on the system. | | |

*Table 15. IBMPSG\_PhysicalNetworkAdapter* |

| Property name        | Property description                                                                                                    | Value or value location |
|----------------------|----------------------------------------------------------------------------------------------------|-------------------------|
| boolean CanBeFRUed   | A property that<br>indicates whether this<br>physical element is a<br>field replaceable unit<br>(TRUE) or not<br>(FALSE). |                         |
| boolean HostingBoard | A property that<br>indicates whether this<br>card is a motherboard,<br>or, more generically, a<br>baseboard in a chassis. | <b>FALSE</b>            |
| boolean PoweredOn    | A property that<br>indicates whether the<br>physical element is<br>powered on.                                            |                         |

*Table 15. IBMPSG\_PhysicalNetworkAdapter (continued)*  $\|$ 

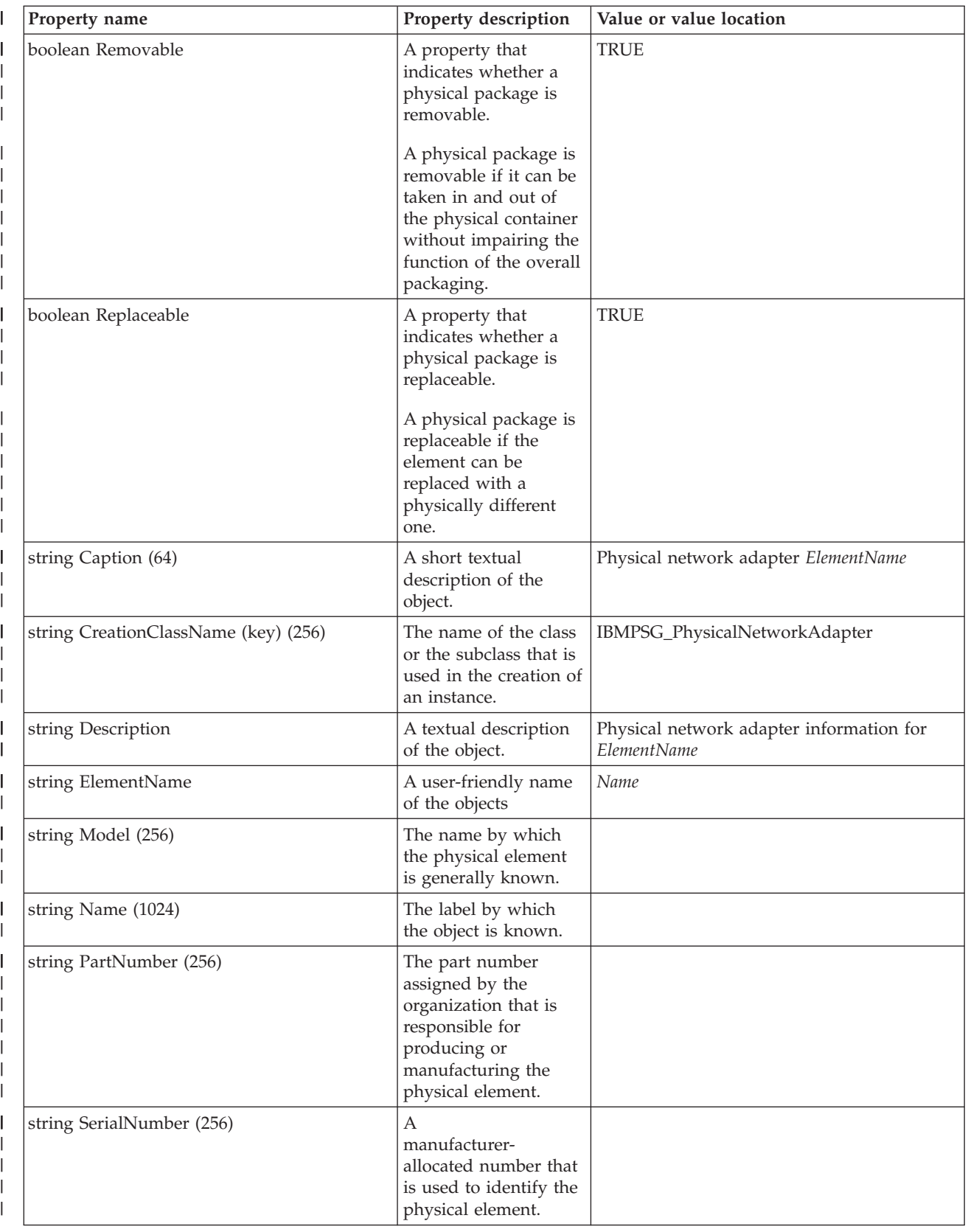

*Table 15. IBMPSG\_PhysicalNetworkAdapter (continued)* |

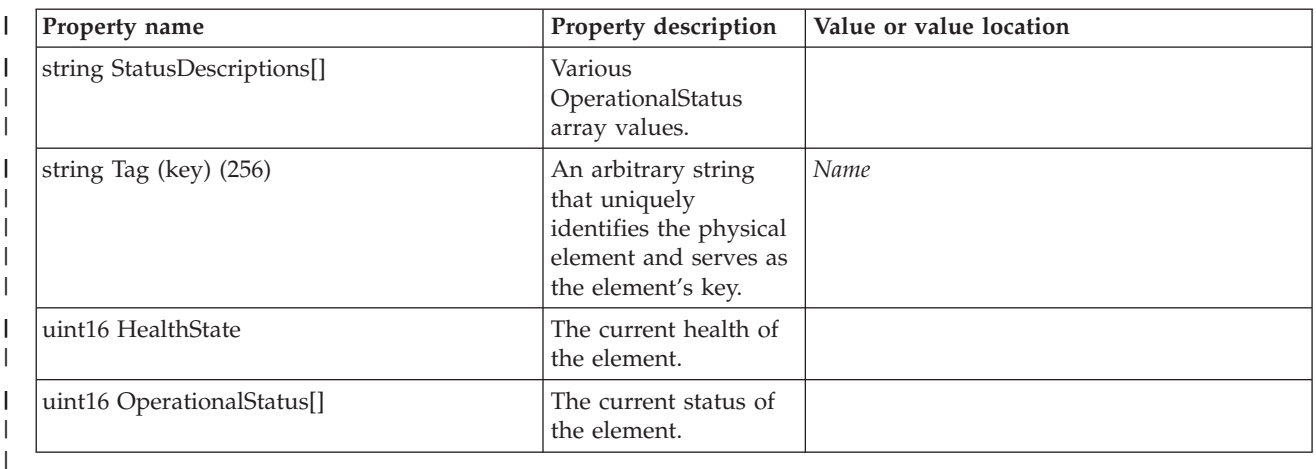

#### **IBMPSG\_Port** |

The provider looks up a resource based on the physical resource name that is provided as the key under the Tag property, and returns instances of all physical ports that are available on the system. | |

- $\begin{array}{c} \hline \end{array}$ || **Property name** Property description Value or value location  $\begin{array}{c} \hline \end{array}$ |<br>|<br>|<br>|<br>| boolean CanBeFRUed <br>A property that indicates whether | this physical element is a field replaceable unit (TRUE) or not | | (FALSE). **FALSE**  $\overline{1}$ boolean HotSwappable  $\vert$  A physical component is HotSwappable if it can be replaced | | by another component within the | same model. The component is | inserted in a main board that is powered on. | boolean PoweredOn A property that indicates whether the | | physical element is powered on. | boolean Removable  $\vert$  A property that indicates whether a FALSE physical component is removable. |  $\overline{\phantom{a}}$ | A physical component is removable if | it can be taken in and out of the physical container without impairing | | the function of the overall packaging. boolean Replaceable  $|A$  property that indicates whether a FALSE | physical package is replaceable. | | A physical component is replaceable | if it can be replaced with a physically | different one. | string Caption  $(64)$   $\qquad$  A short textual description of the Port connector *ElementName* | object | String CreationClassName (key)  $(256)$  The name of the class or the subclass IBMPSG\_Port that is used in the creation of an | | instance.
- *Table 16. IBMPSG\_Port* |

#### *Table 16. IBMPSG\_Port (continued)* |

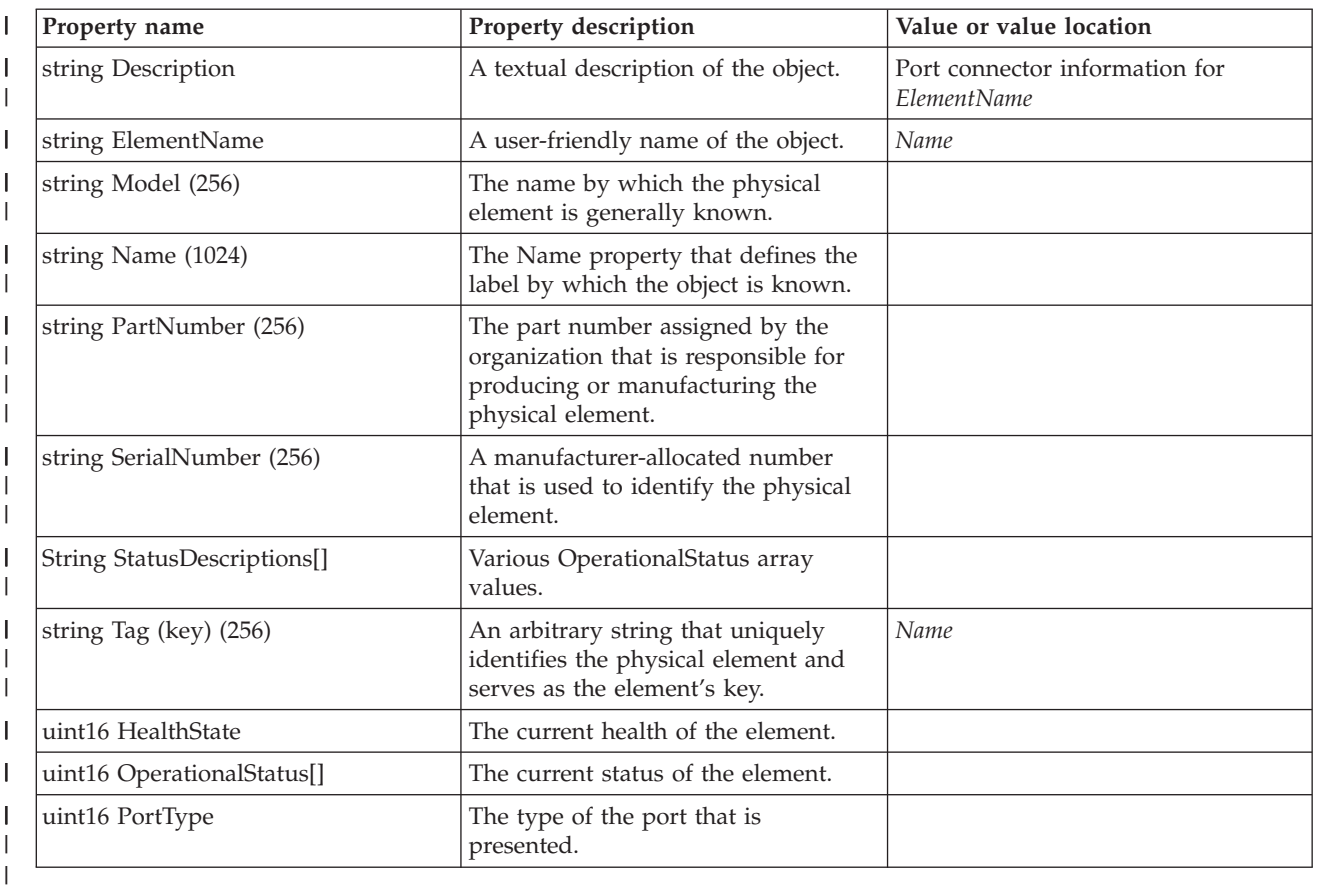

## **IBMPSG\_Processor** |

The provider looks up a resource based on the logical resource name that is provided as the key under the DeviceID property, and returns instances of all processors that are available on the system. | |

*Table 17. IBMPSG\_Processor* |

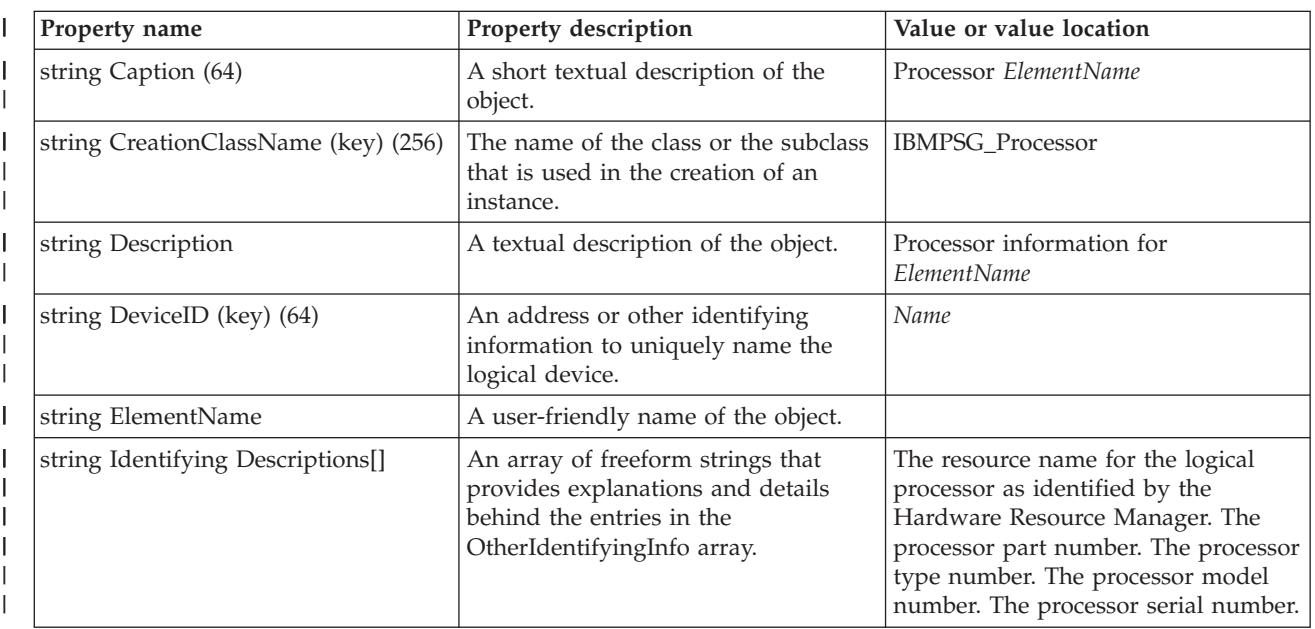

*Table 17. IBMPSG\_Processor (continued)* |

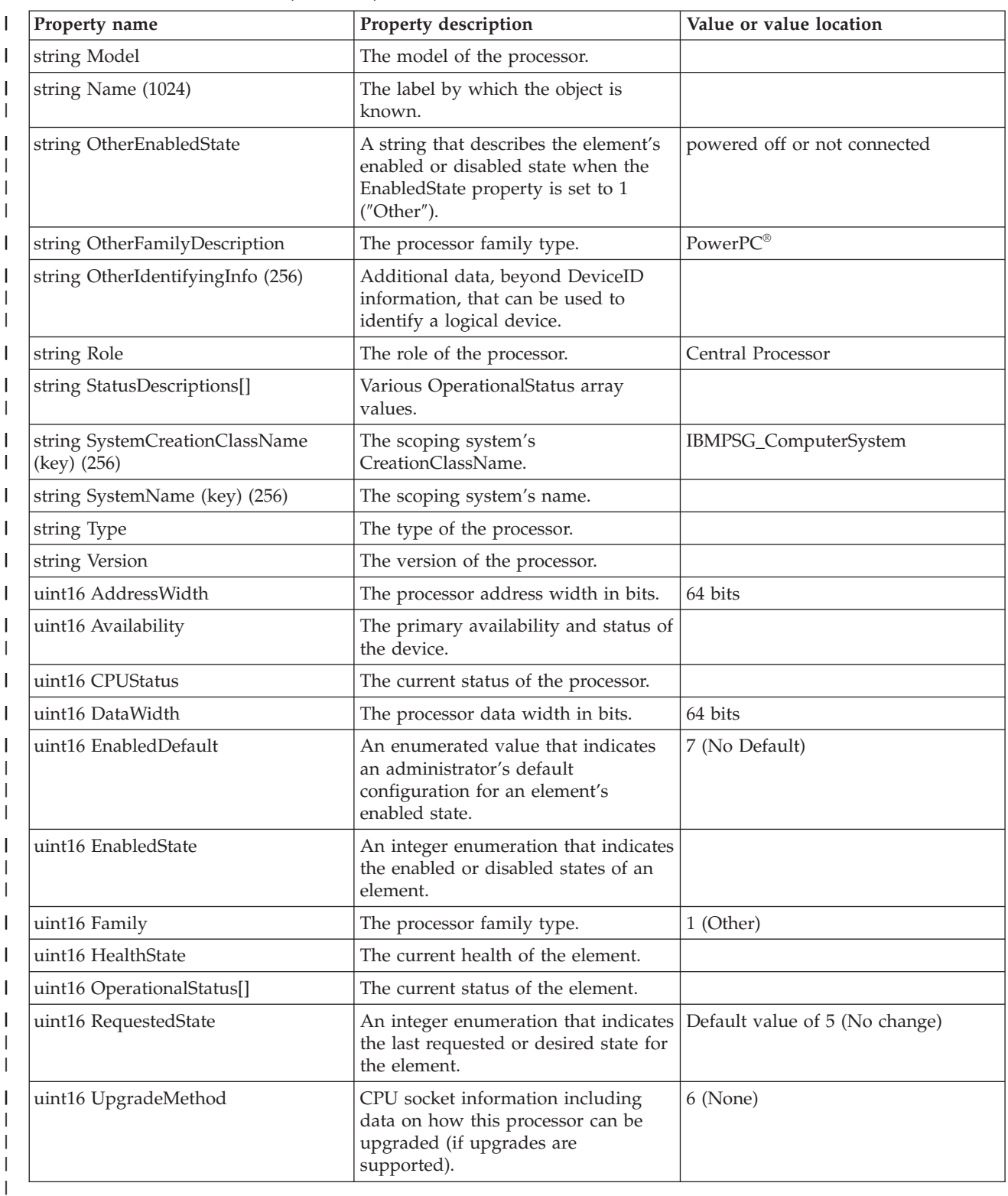

## **IBMPSG\_SerialNumberInformation** |

This provider returns instances of physical resources of all implemented physical resource classes in this |

provider that have a serial number associated with them. |

*Table 18. IBMPSG\_SerialNumberInformation* |

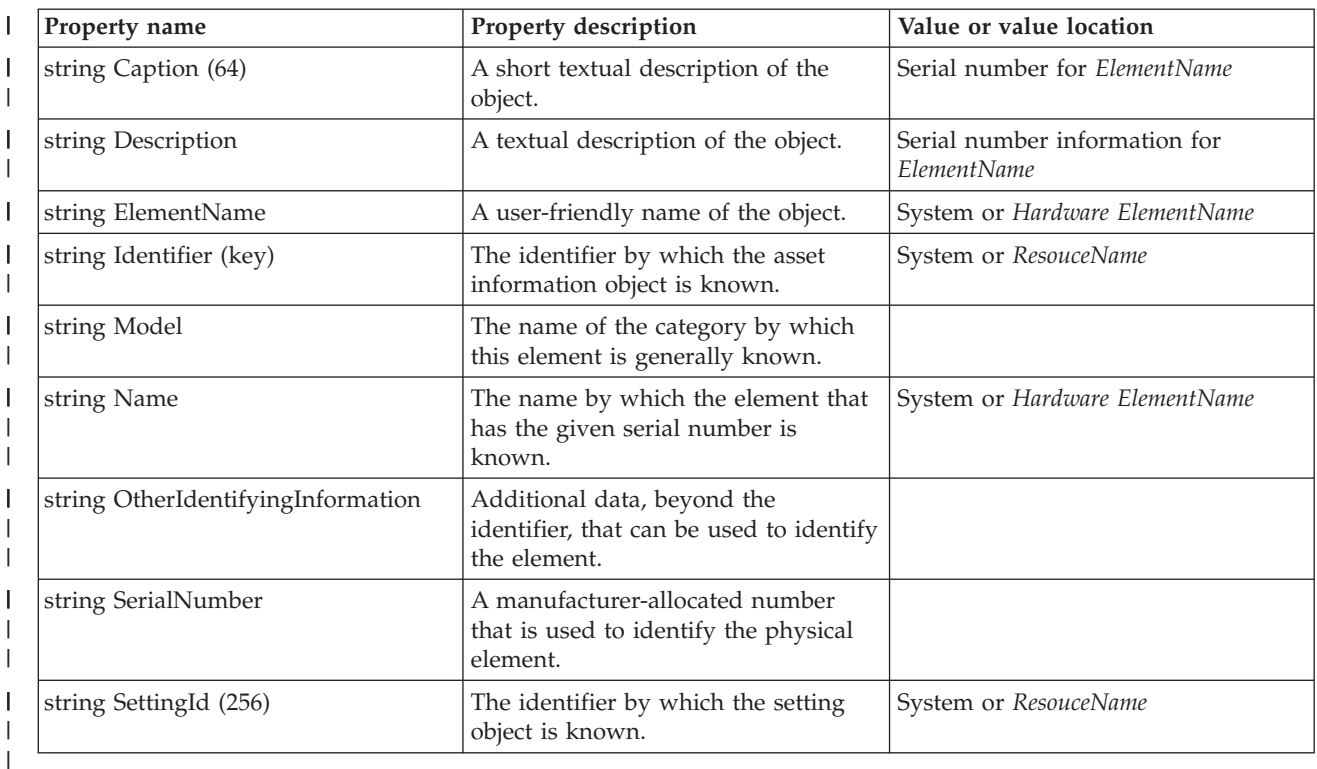

### **Hardware inventory and network management providers** |

These providers provide information about hardware inventory and network management. The tables in the topic indicate which properties are supported and provide property descriptions and values. | |

### **Supported providers** |

The following table lists the implemented CIM class, provider types, and categories for the providers. |

*Table 19. Supported providers*  $\mathsf{I}$ 

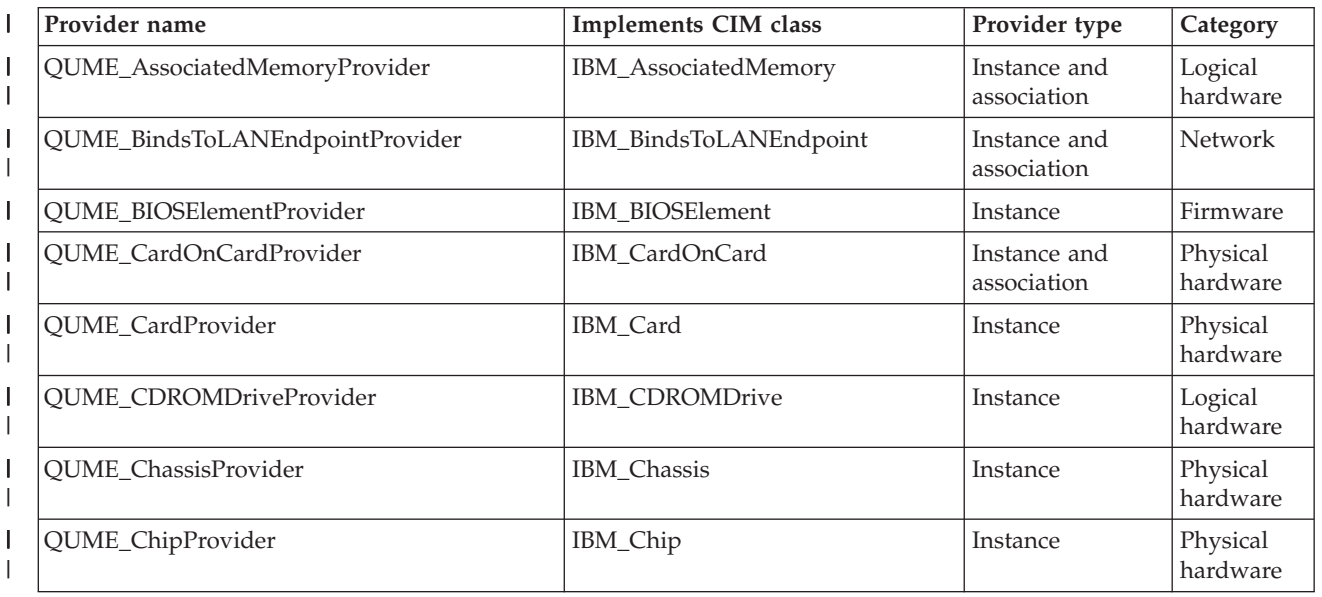

### *Table 19. Supported providers (continued)* |

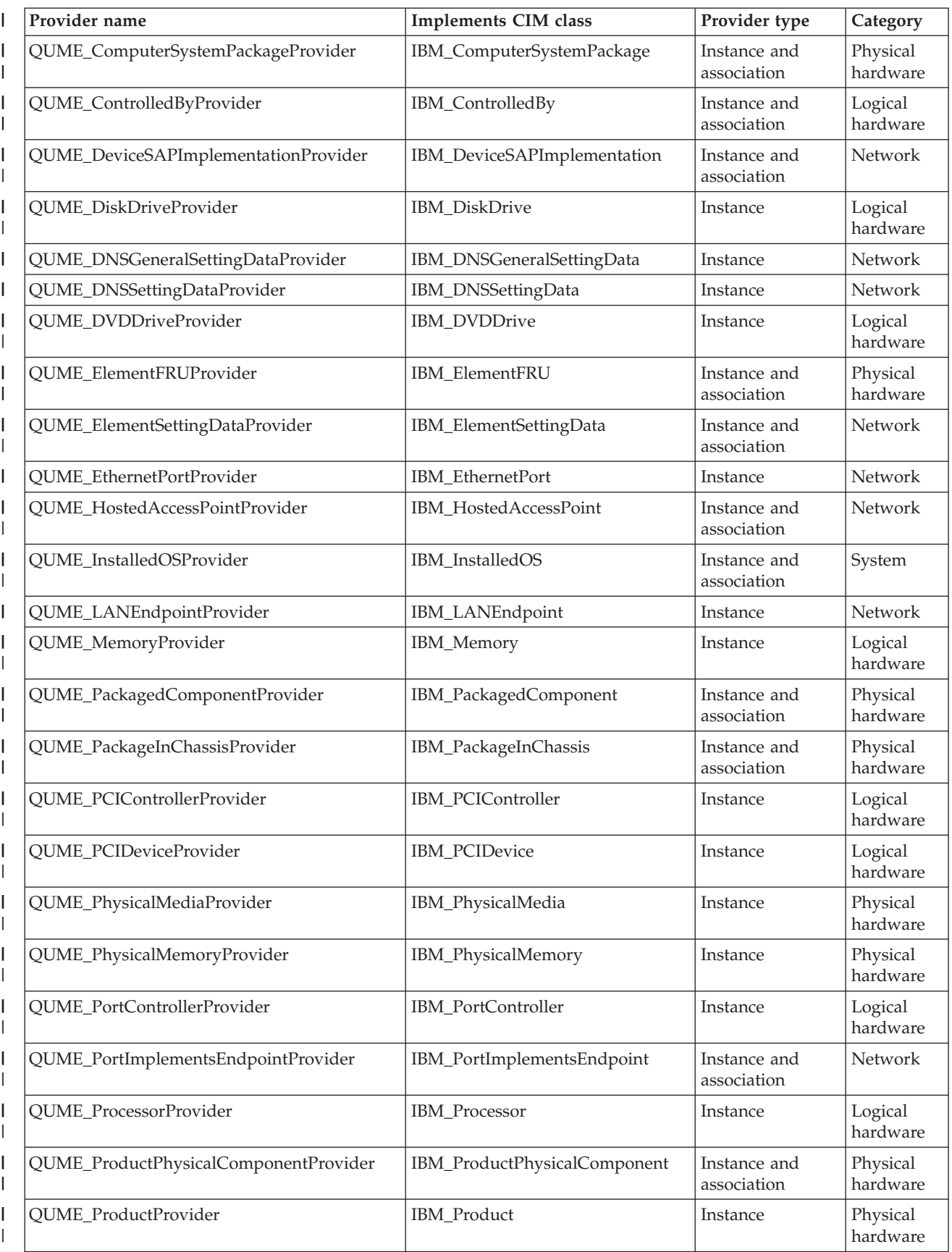

*Table 19. Supported providers (continued)* |

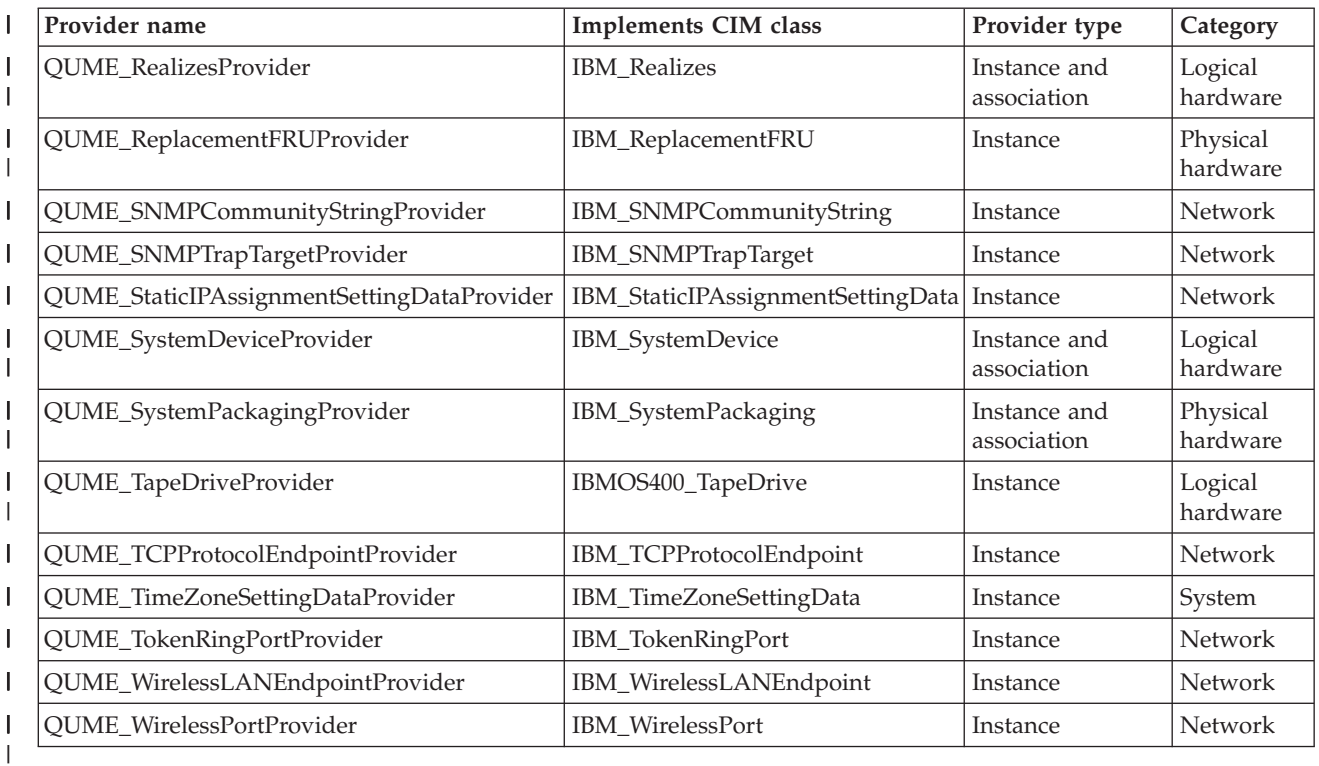

### **IBM\_AssociatedMemory** |

This provider returns the association between a logical element and the memory that is installed on the logical element. | |

*Table 20. IBM\_AssociatedMemory* |

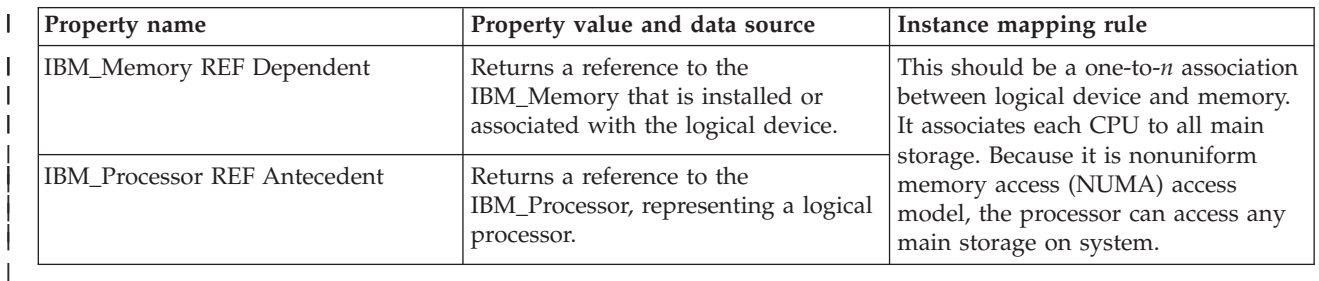

### **IBM\_BindsToLANEndpoint** |

This provider returns association between a service access point (SAP) or ProtocolEndpoint and an underlying LANEndpoint on the same system. | |

*Table 21. IBM\_BindsToLANEndpoint* |

| Property name                           | Property value and data source                                                                                                    | Instance mapping rule                                                                                                    |
|-----------------------------------------|----------------------------------------------------------------------------------------------------|----------------------------------------------------------------------------------------------------|
| CIM_ServiceAccessPoint REF<br>Dependent | Returns a reference to the<br>CIM_ServiceAccessPoint representing<br>the AccessPoint or ProtocolEndpoint<br>that is dependent on the<br>LANEndpoint property. | This should be a one-to-one<br>association between<br>CIM_IPProtocolEndpoint (which is a<br>subclass of CIM_ServiceAccessPoint)<br>and IBM_LANEndpoint. |
| IBM LANEndpoint REF Antecedent          | Returns a reference to the<br>IBM_LANEndpoint representing the<br>underlying LANEndpoint property<br>that is depended on.                                     |                                                                                                    |

## **IBM\_BIOSElement** |

BIOSElement represents the low-level software that is loaded into nonvolatile storage, and used to start and configure a ComputerSystem. There are three levels of firmware: memory, T-side, and P-side. This provider returns one instance of the active firmware in the memory when an enumerated list of instances is asked for. | | | |

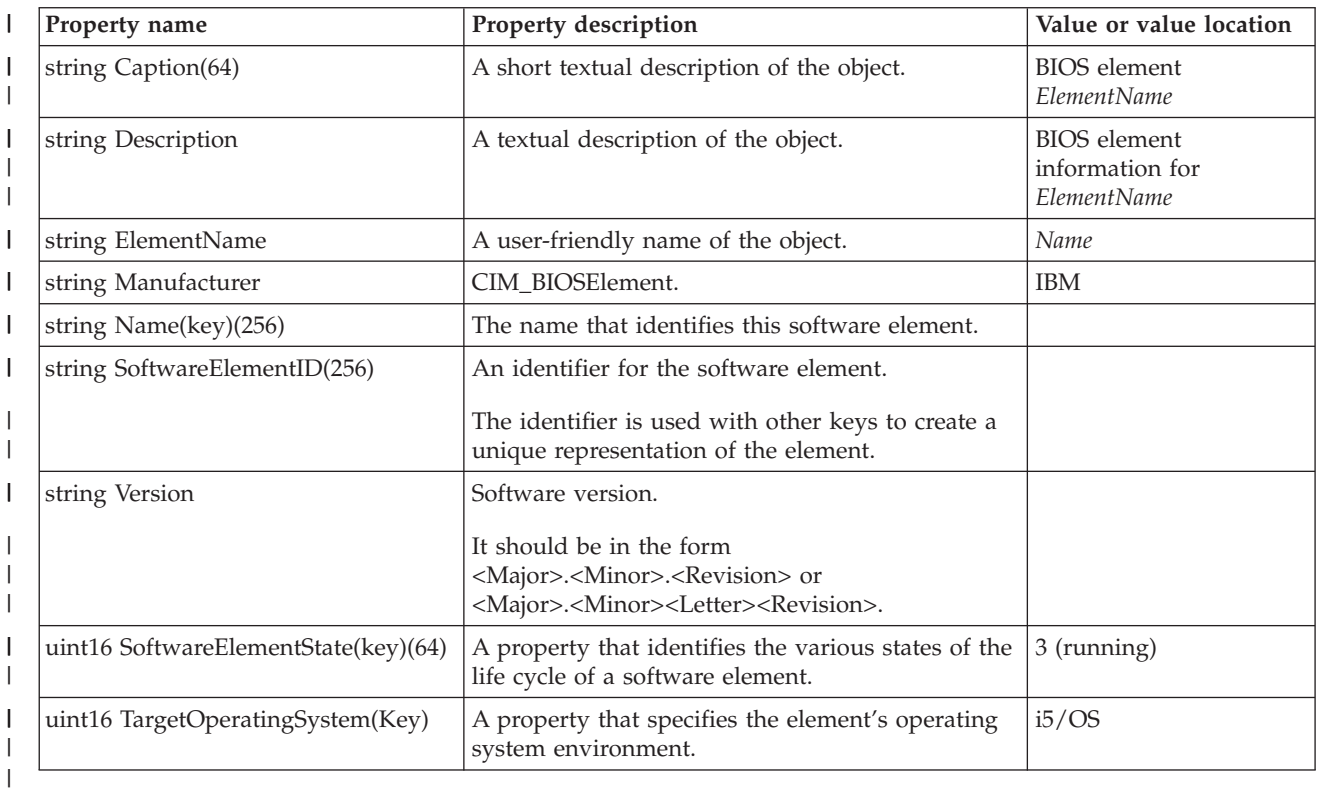

#### *Table 22. IBM\_BIOSElement* |

# **IBM\_CardOnCard** |

This provider returns the association between a card and another card or motherboard on which the card is mounted. ||

*Table 23. IBM\_CardOnCard* |

| Property name                     | Property value and data source                                                             | Instance mapping rule                                         |
|-----------------------------------|--------------------------------------------------------------------------------------------|---------------------------------------------------------------|
| IBM_Card REF GroupComponent       | Returns a reference to the IBM Card,<br>representing a card that can hold<br>another card. | This should be a one-to-one<br>association between two cards. |
| <b>IBM Card REF PartComponent</b> | Returns a reference to the IBM_Card,<br>representing a card.                               |                                                               |
| string LocationWithinContainer    | Location code.                                                                             |                                                               |

# **IBM\_Card** |

This provider returns instances of all cards that are available on the system when an enumerated list of | instances is asked for, or looks up a resource based on the packaging resource name provided as the key under the ElementName property. | |

*Table 24. IBM\_Card* |

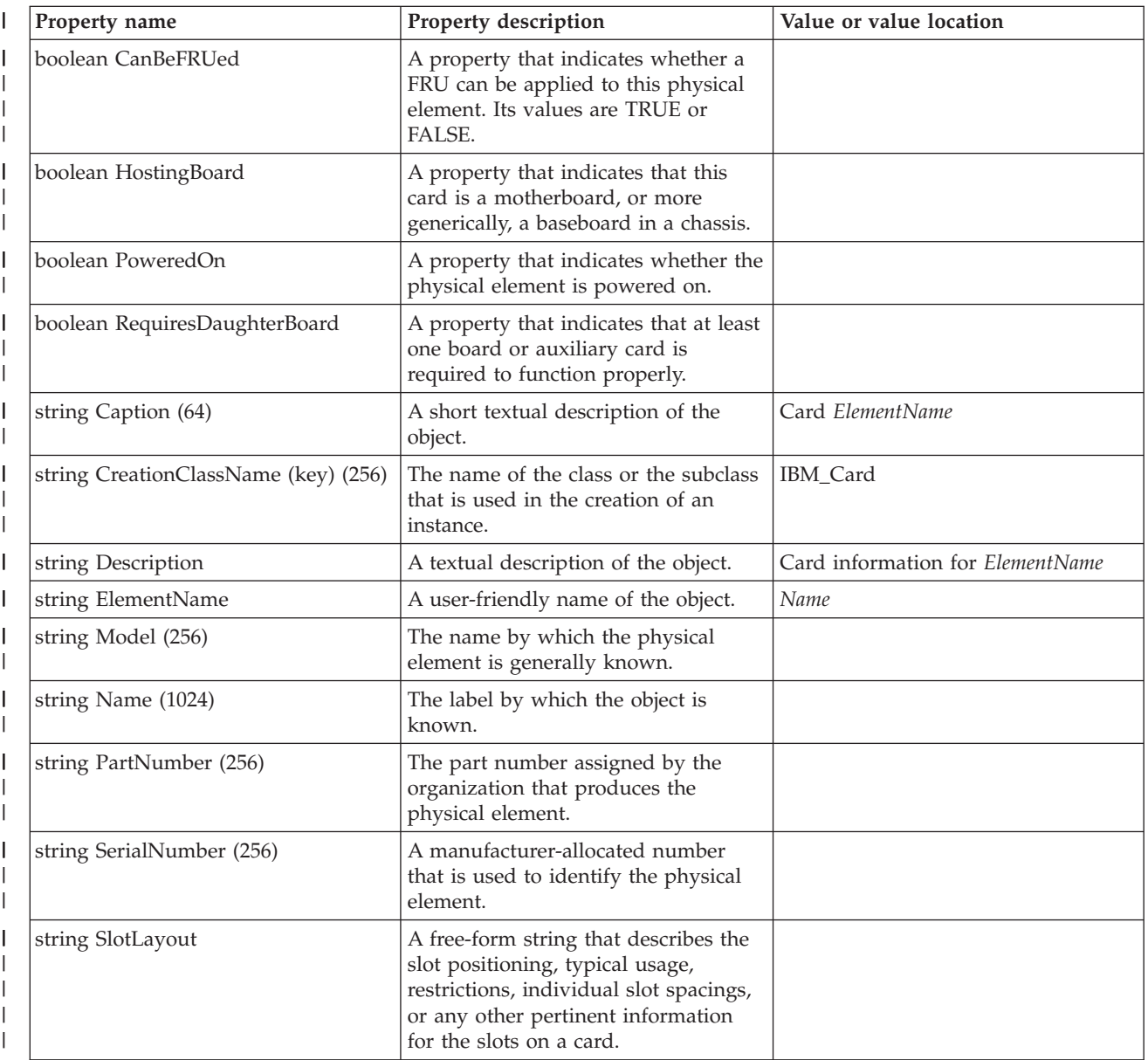

#### *Table 24. IBM\_Card (continued)* |

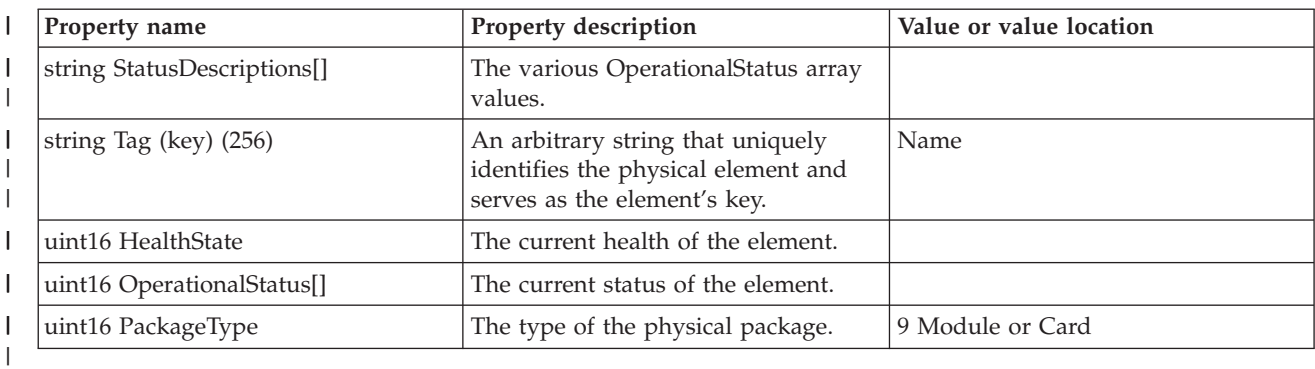

### **IBM\_CDROMDrive** |

This provider returns instances of all CD-ROM drives that are available on the system when an | enumerated list of instances is asked for, or looks up a resource based on the logical resource name provided as the key under the DeviceID property. | |

#### *Table 25. IBM\_CDROMDrive*  $\ensuremath{\mathsf{I}}$

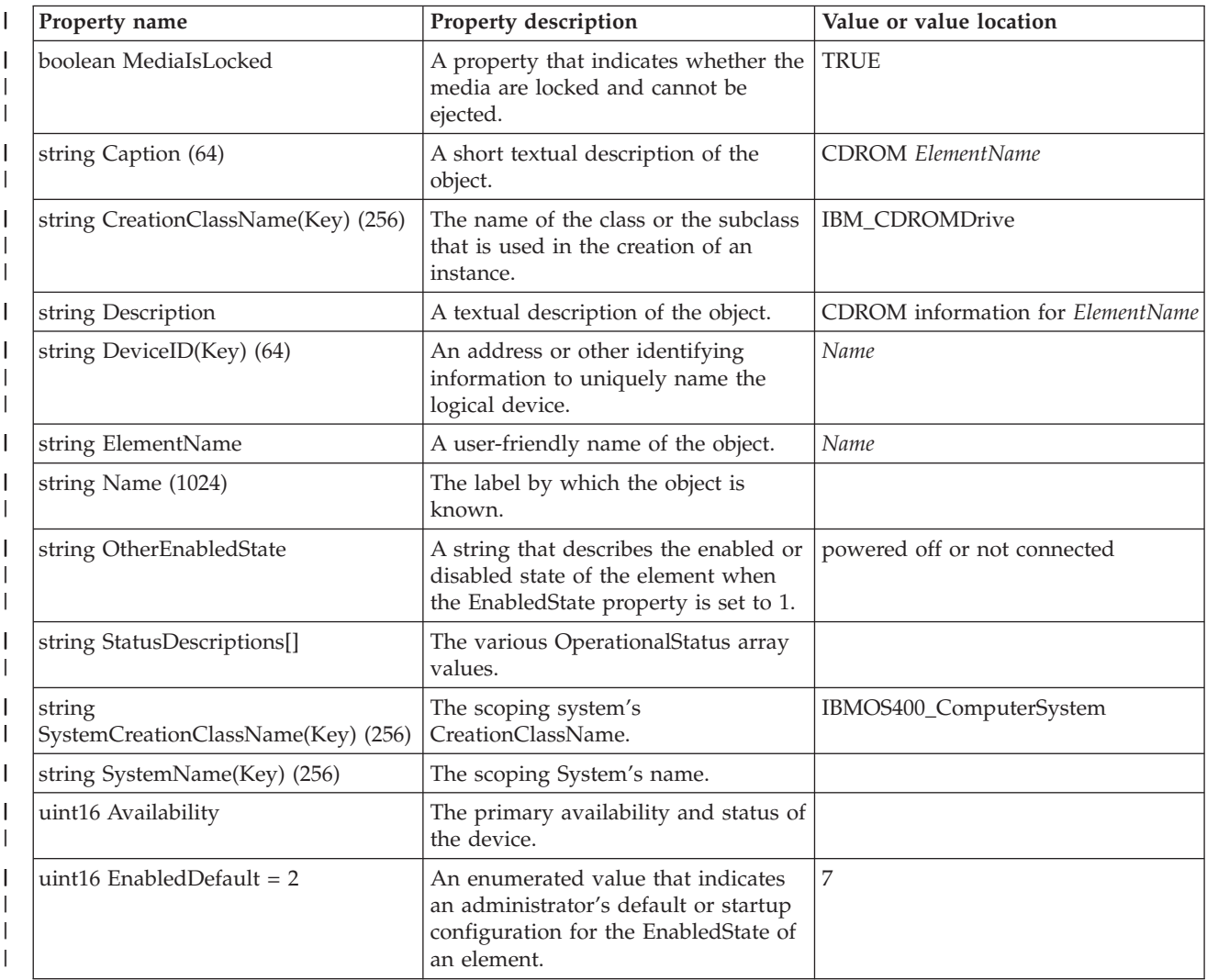

#### *Table 25. IBM\_CDROMDrive (continued)* |

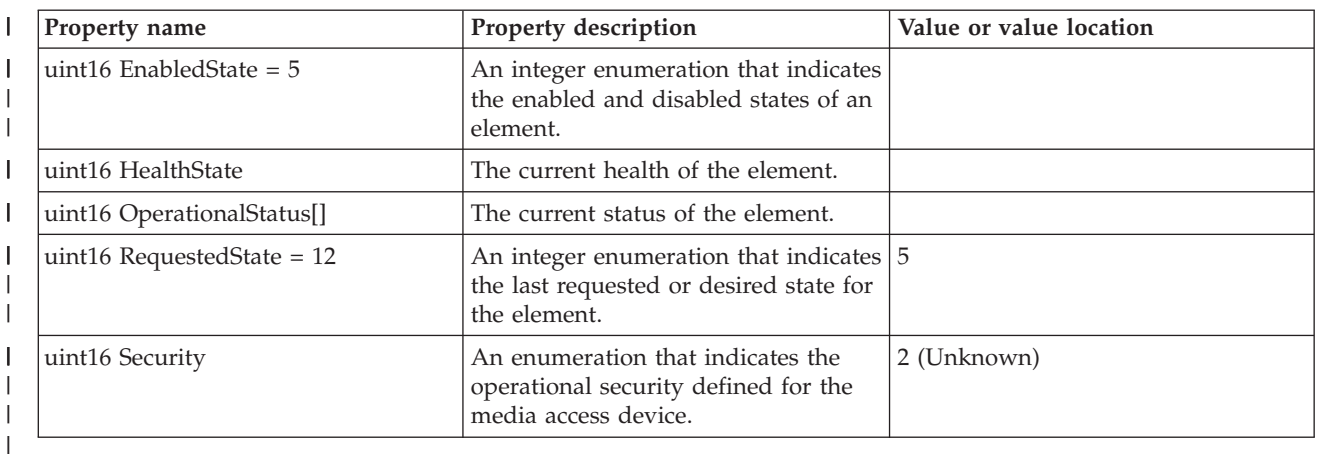

#### **IBM\_Chassis** |

Refer to the IBMPSG\_Chassis class in the ["Providers that are inherited from the operating system" on](#page-40-0) [page 35](#page-40-0) topic. | |

## **IBM\_Chip** |

|

 $\overline{\phantom{a}}$  $\overline{\phantom{a}}$ 

This provider returns instances of all chips that are available on the system when an enumerated list of instances is asked for, or looks up a resource based on the packaging resource name provided as the key under the ElementName property. | | |

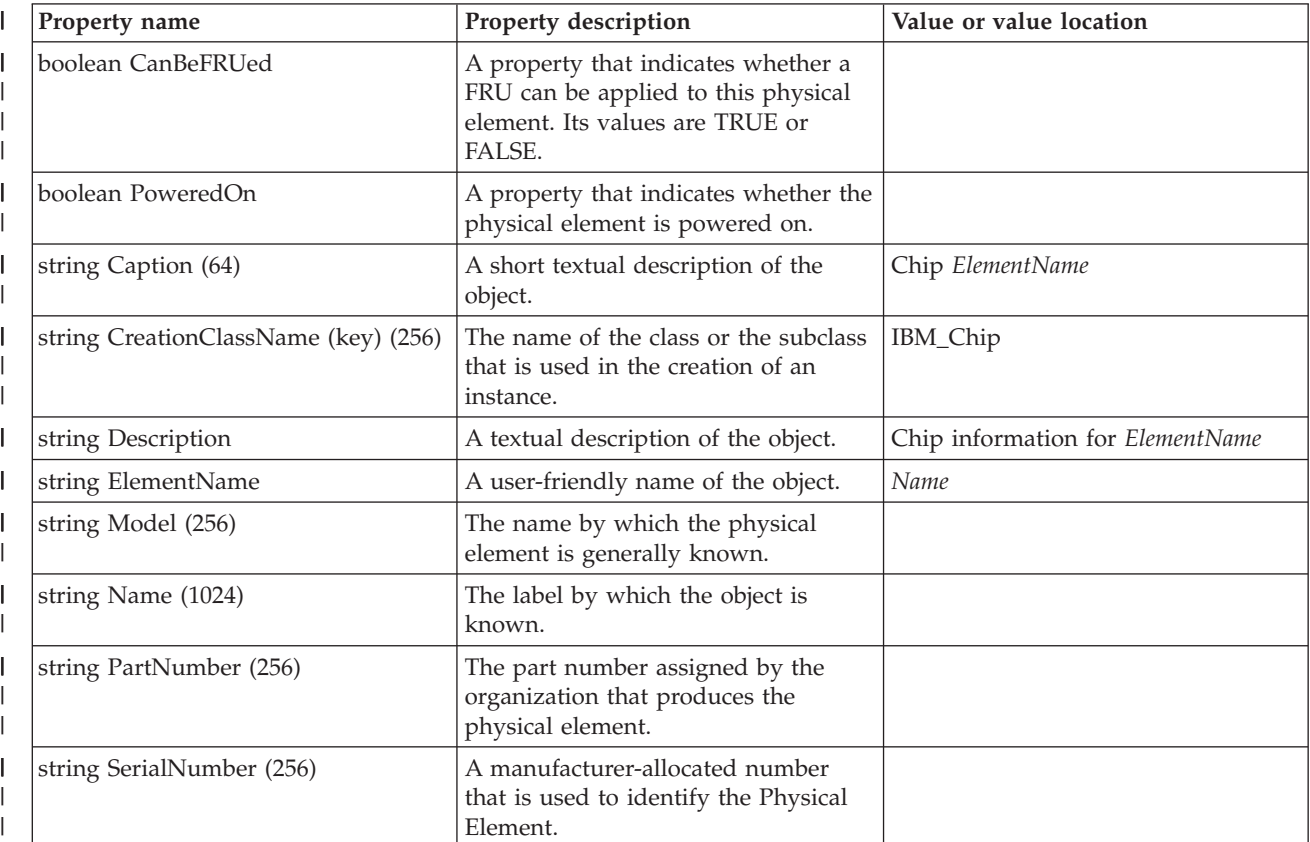

*Table 26. IBM\_Chip*

*Table 26. IBM\_Chip (continued)* |

| Property name               | <b>Property description</b>                                                                              | Value or value location |
|-----------------------------|----------------------------------------------------------------------------------------------------|-------------------------|
| string StatusDescriptions[] | The various OperationalStatus array<br>values.                                                           |                         |
| string Tag (key) (256)      | An arbitrary string that uniquely<br>identifies the physical element and<br>serves as the element's key. | Name                    |
| uint16 HealthState          | The current health of the element.                                                                       |                         |
| uint16 OperationalStatus[]  | The current status of the element.                                                                       |                         |

## **IBM\_ComputerSystemPackage** |

This provider returns the association between a computer system and the physical hardware package that is installed on the system. | |

*Table 27. IBM\_ComputerSystemPackage* |

| Property name                         | Property value and data source                                                                                              | Instance mapping rule                                                                                                    |
|---------------------------------------|----------------------------------------------------------------------------------------------------|----------------------------------------------------------------------------------------------------|
| CIM_PhysicalPackage REF<br>Antecedent | Returns a reference to the<br>IBM_PhysicalPackage, representing<br>the physical package that is installed<br>on the system. | This should be a one-to- $n$ association<br>between the computer system and<br>the physical package. Enumerate all<br>IBM_PhysicalPackage instances on |
| IBM_ComputerSystem REF<br>Dependent   | Returns a reference to the<br>IBM_ComputerSystem, representing a<br>computer system.                                        | the system.                                                                                                    |
| string PlatformGUID                   | Physical package's serial number.                                                                                           |                                                                                                    |

### **IBM\_ControlledBy** |

This provider returns the association between device and controller. |

*Table 28. IBM\_ControlledBy* |

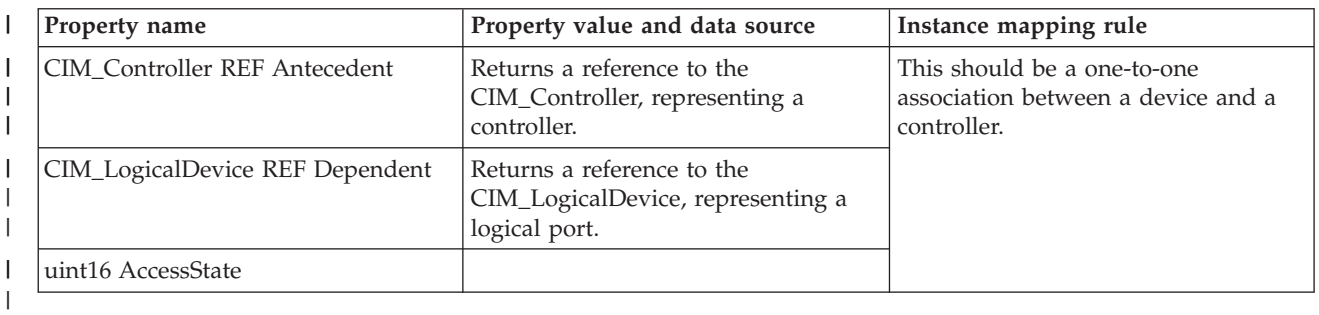

# **IBM\_DeviceSAPImplementation** |

This provider returns the association between a service access point (SAP) and how it is implemented. |

*Table 29. IBM\_DeviceSAPImplementation* |

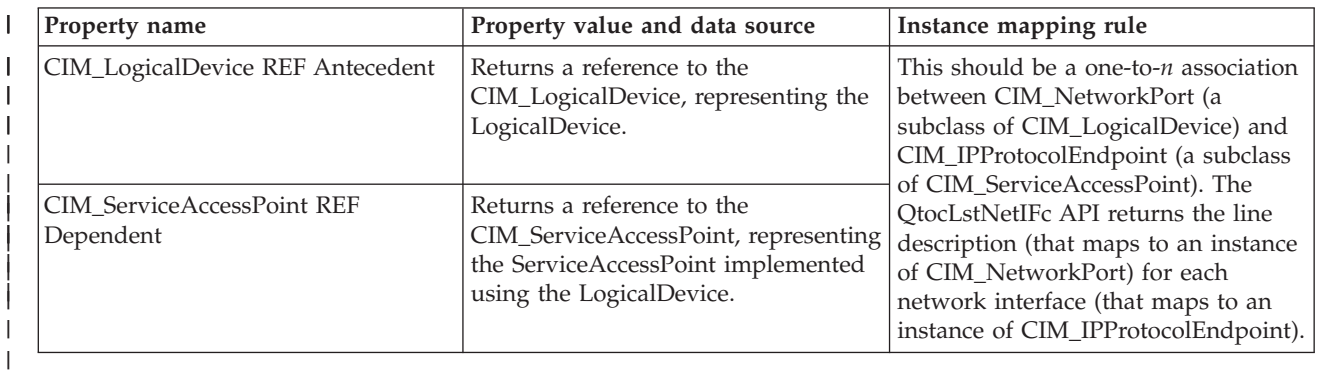

### **IBM\_DiskDrive** |

This provider returns instances of all logical disk units that are available on the system when an enumerated list of instances is asked for, or looks up a resource based on the logical resource name provided as the key under the DeviceID property. | | |

*Table 30. IBM\_DiskDrive* |

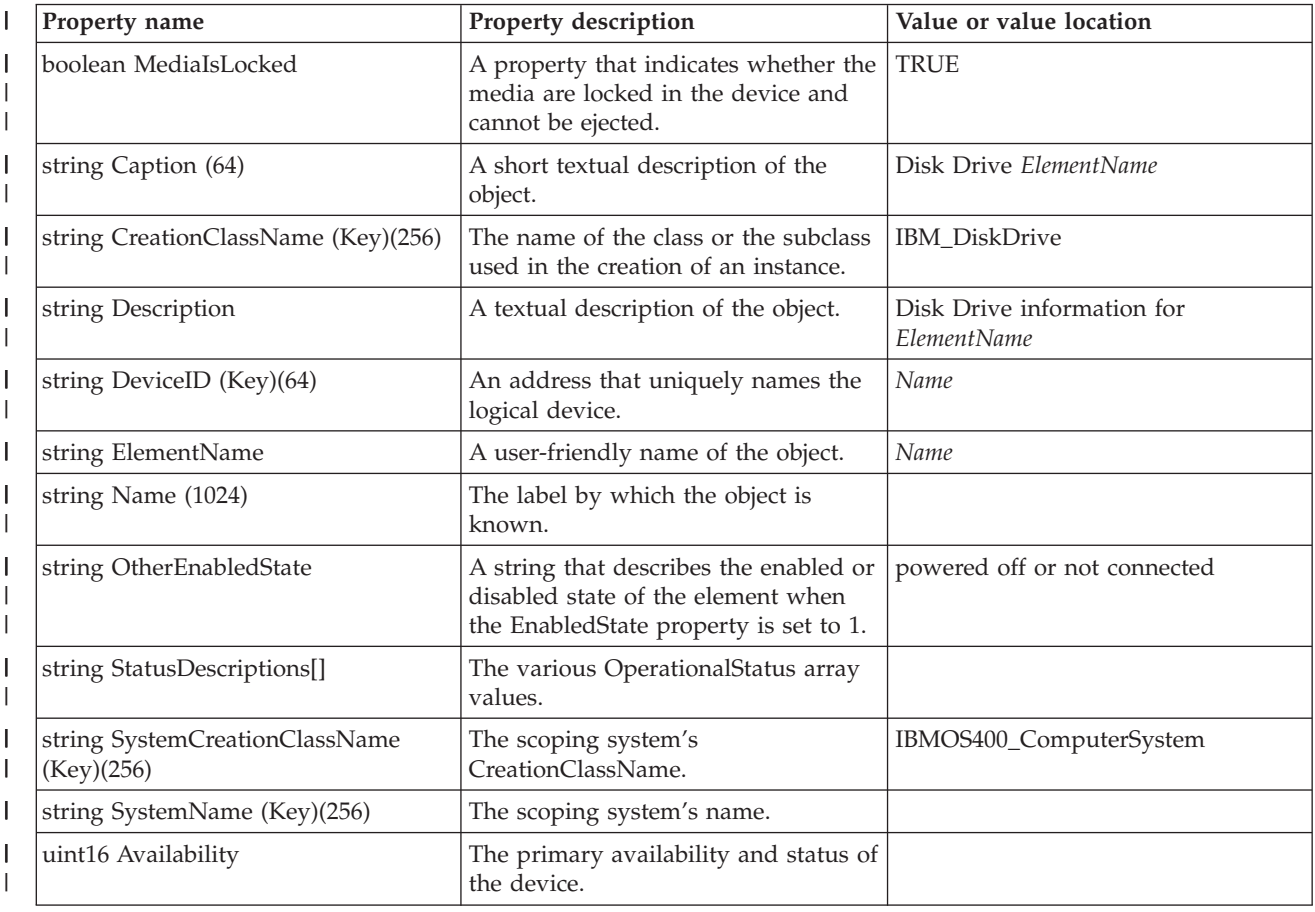

*Table 30. IBM\_DiskDrive (continued)*  $\vert$ 

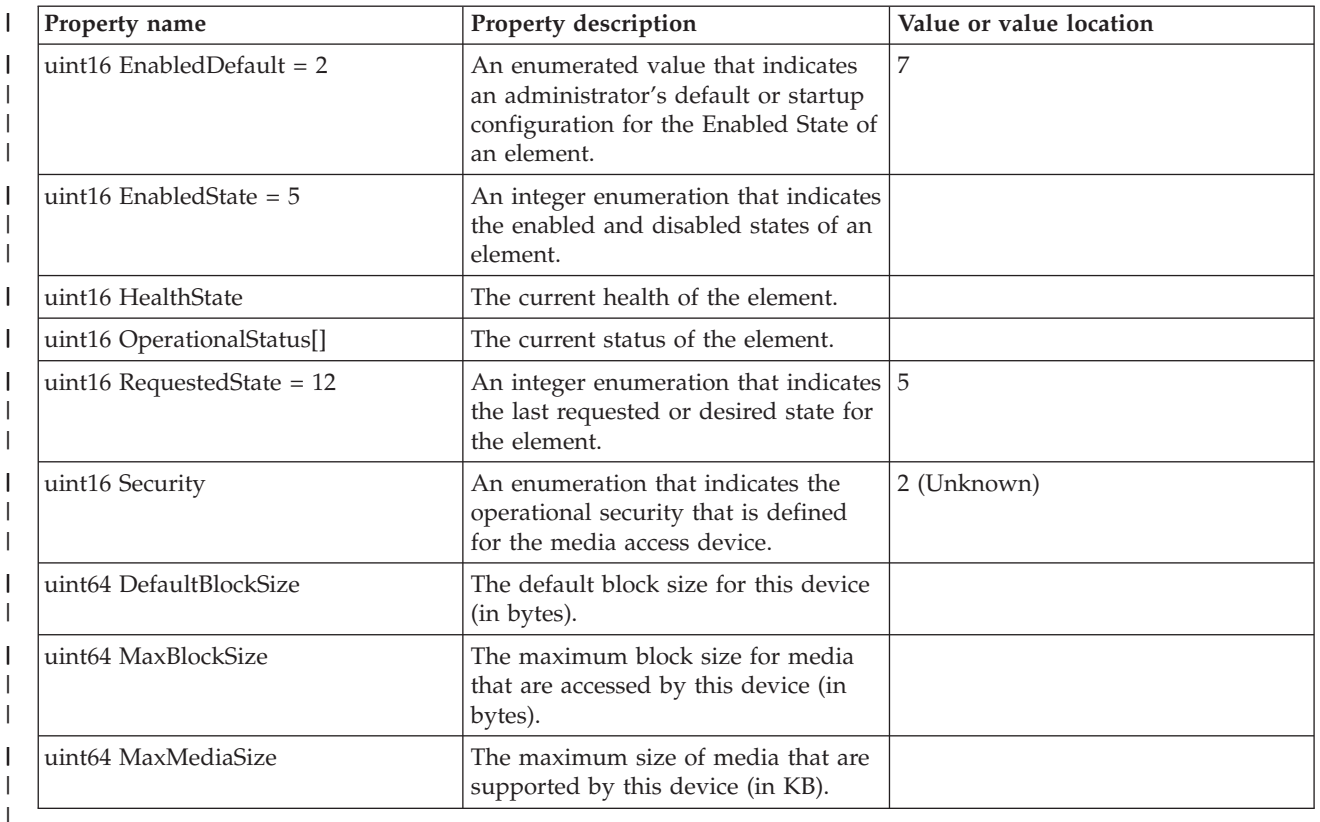

#### **IBM\_DNSGeneralSettingData** |

This provider returns one instance of this class, which represents the system-wide configuration options for the Domain Name System (DNS) client. | |

*Table 31. IBM\_DNSGeneralSettingData*  $\vert$ 

| Property name                 | Property description                                                                                                    | Value or value location           |
|-------------------------------|----------------------------------------------------------------------------------------------------|-----------------------------------|
| string InstanceID(key)        | Within the scope of the instantiating<br>namespace, the property that<br>identifies an instance of this class.                             | IBM_DNSGeneralSettingData         |
| string Caption (64)           | A short textual description of the<br>object.                                                                                              | DNSGeneralSettingData             |
| string Description            | A textual description of the object.                                                                                                    | DNSGeneralSettingData information |
| string DNSSuffixesToAppend [] | A property that appends DNS<br>suffixes to resolve a hostname.                                                                             |                                   |
| string ElementName            | The user-friendly name for this<br>instance of SettingData.                                                                                | IBM_DNSGeneralSettingData         |
| uint16 AddressOrigin $= 2$    | A property that identifies the method<br>by which the IP address, subnet<br>mask, and gateway are assigned to<br>the IP protocol endpoint. | 2                                 |

# **IBM\_DNSSettingData** |

This provider represents the DNS configuration setting for each TCP/IP interface. |

*Table 32. IBM\_DNSSettingData* |

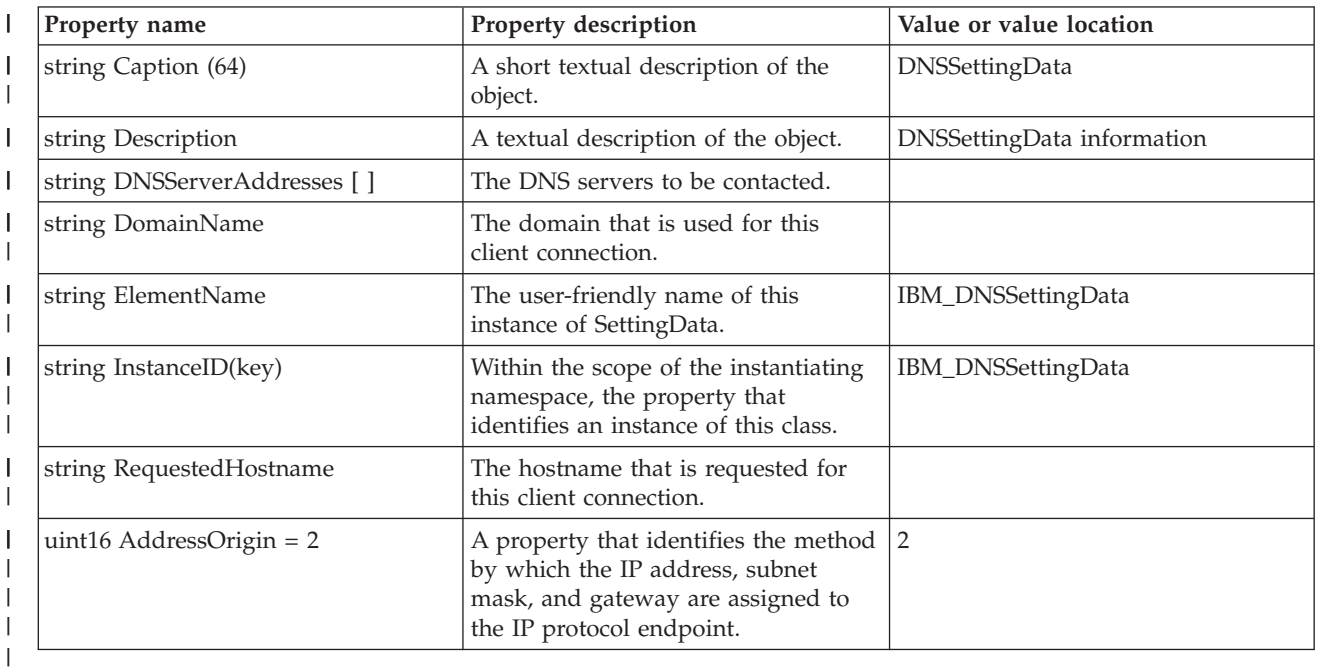

# **IBM\_DVDDrive** |

This provider returns instances of all DVD drives that are available on the system when an enumerated list of instances is asked for, or looks up a resource based on the logical resource name provided as the key under the DeviceID property. | | |

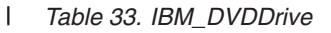

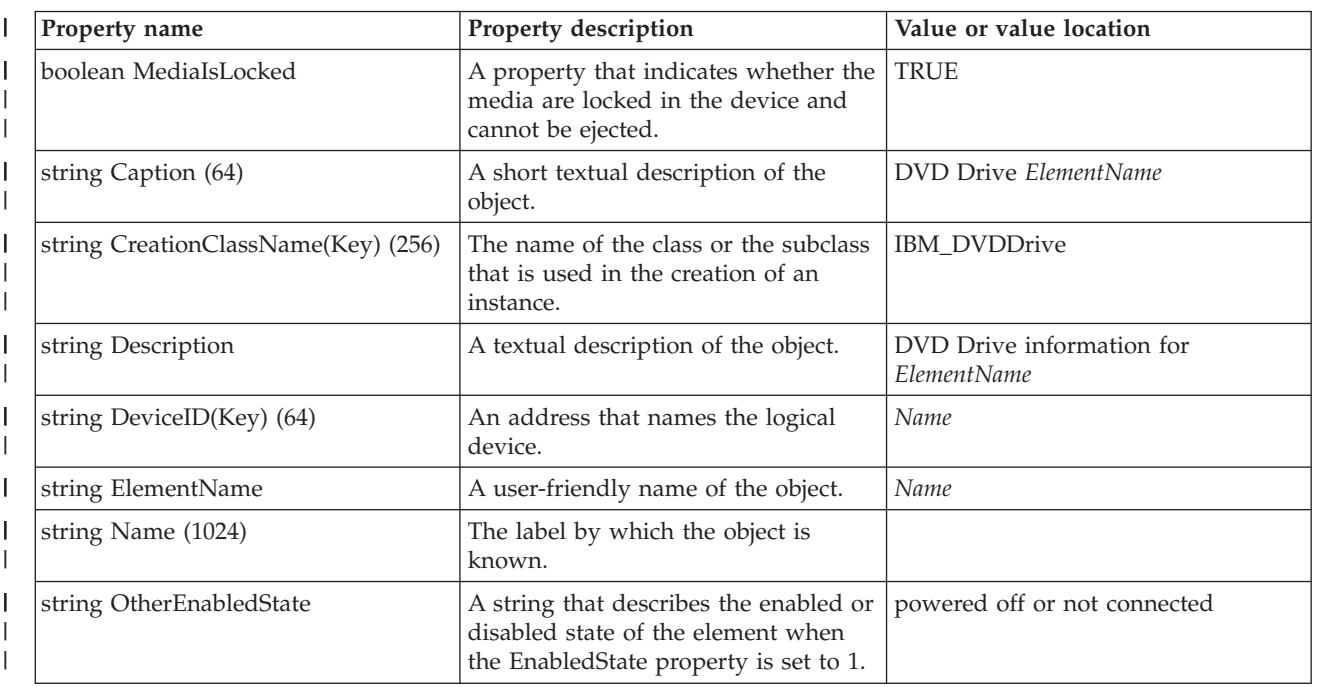

#### *Table 33. IBM\_DVDDrive (continued)* |

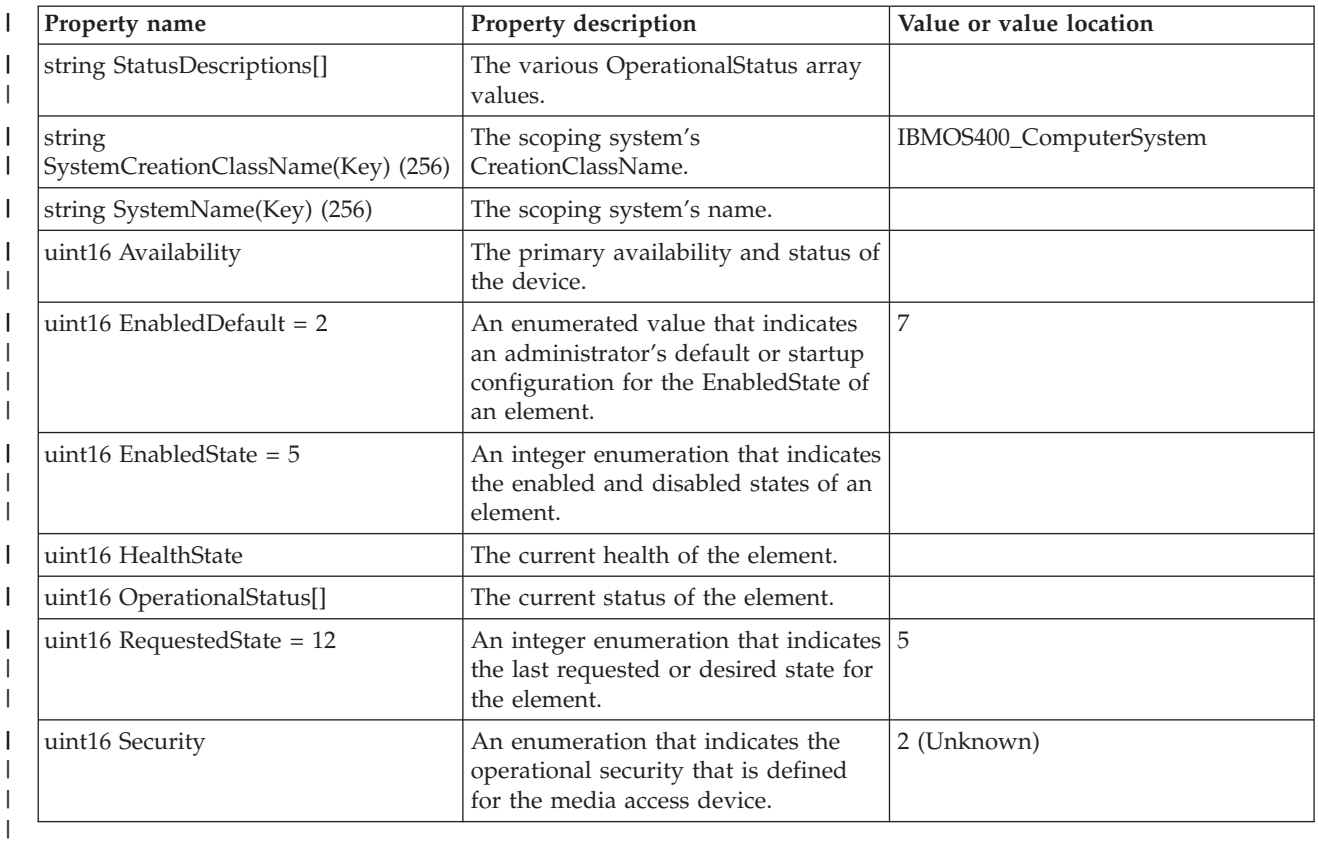

## **IBM\_ElementFRU** |

This provider returns the association between a physical element and its possible replacement parts. |

*Table 34. IBM\_ElementFRU* |

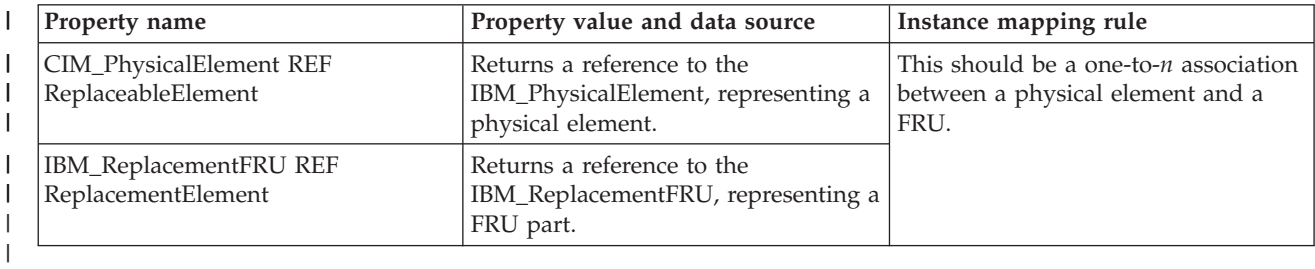

## **IBM\_ElementSettingData** |

This provider returns the association between a LogicalPort and one or more ProtocolEndpoints that are | implemented on it. |

#### *Table 35. IBM\_ElementSettingData* |

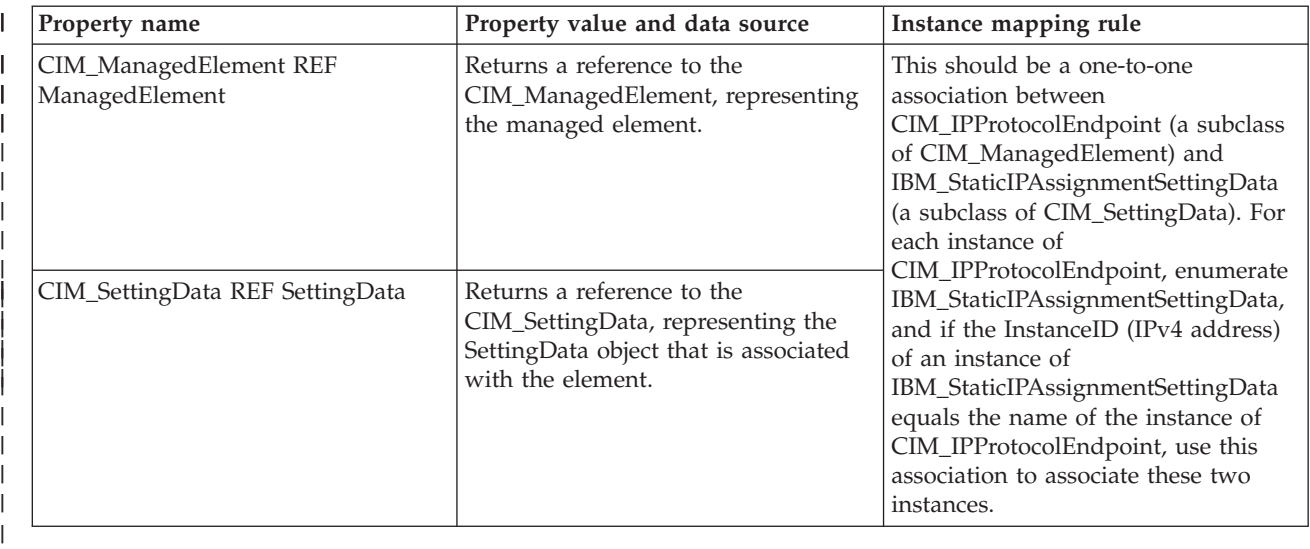

# **IBM\_EthernetPort** |

This provider returns instances of all Ethernet line descriptions that are available on the system when an | enumerated list of instances is asked for, or looks up a resource based on the line description name provided as the key under the DeviceID property.  $\|$ |

*Table 36. IBM\_EthernetPort* |

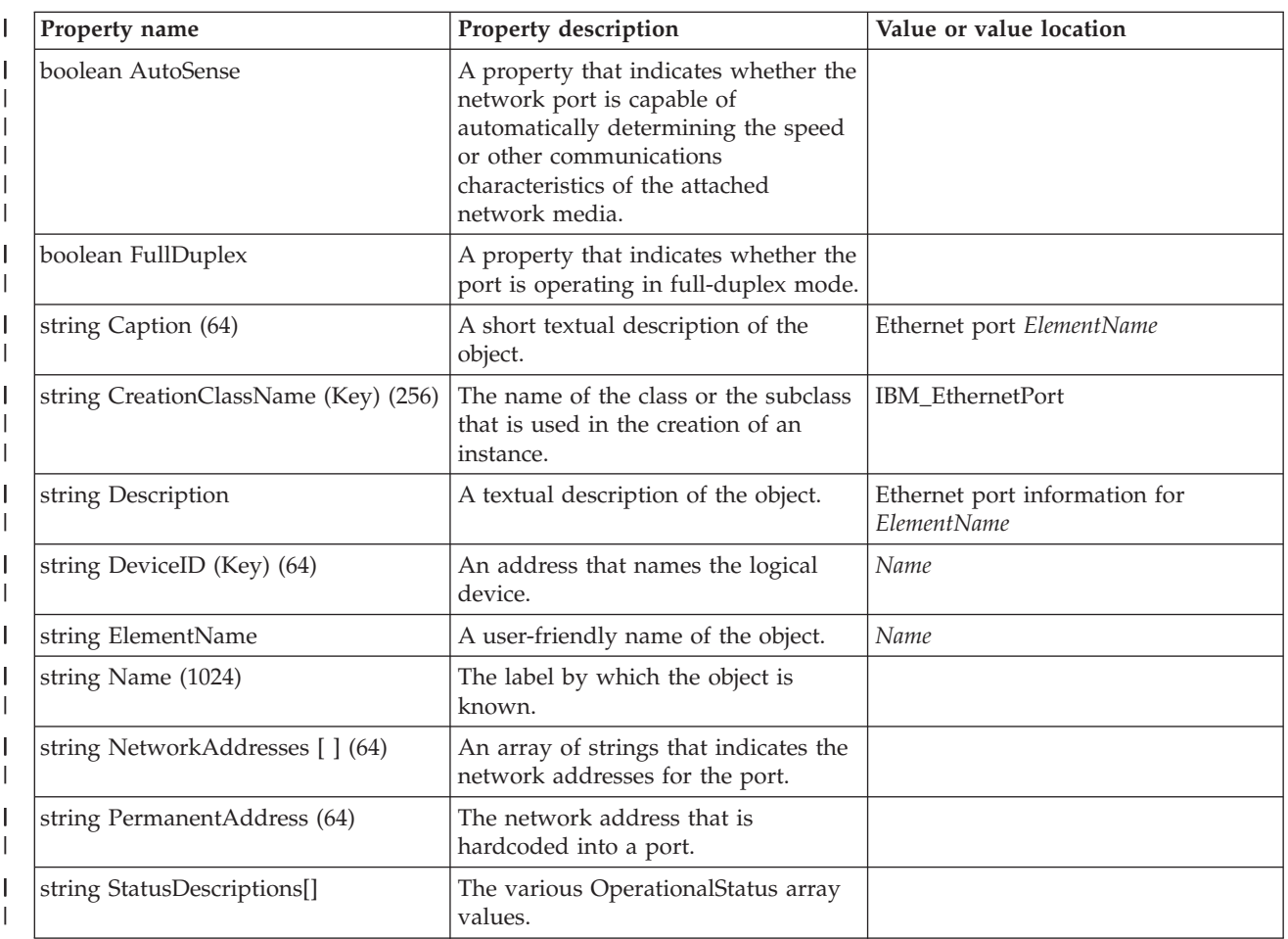

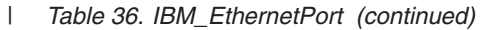

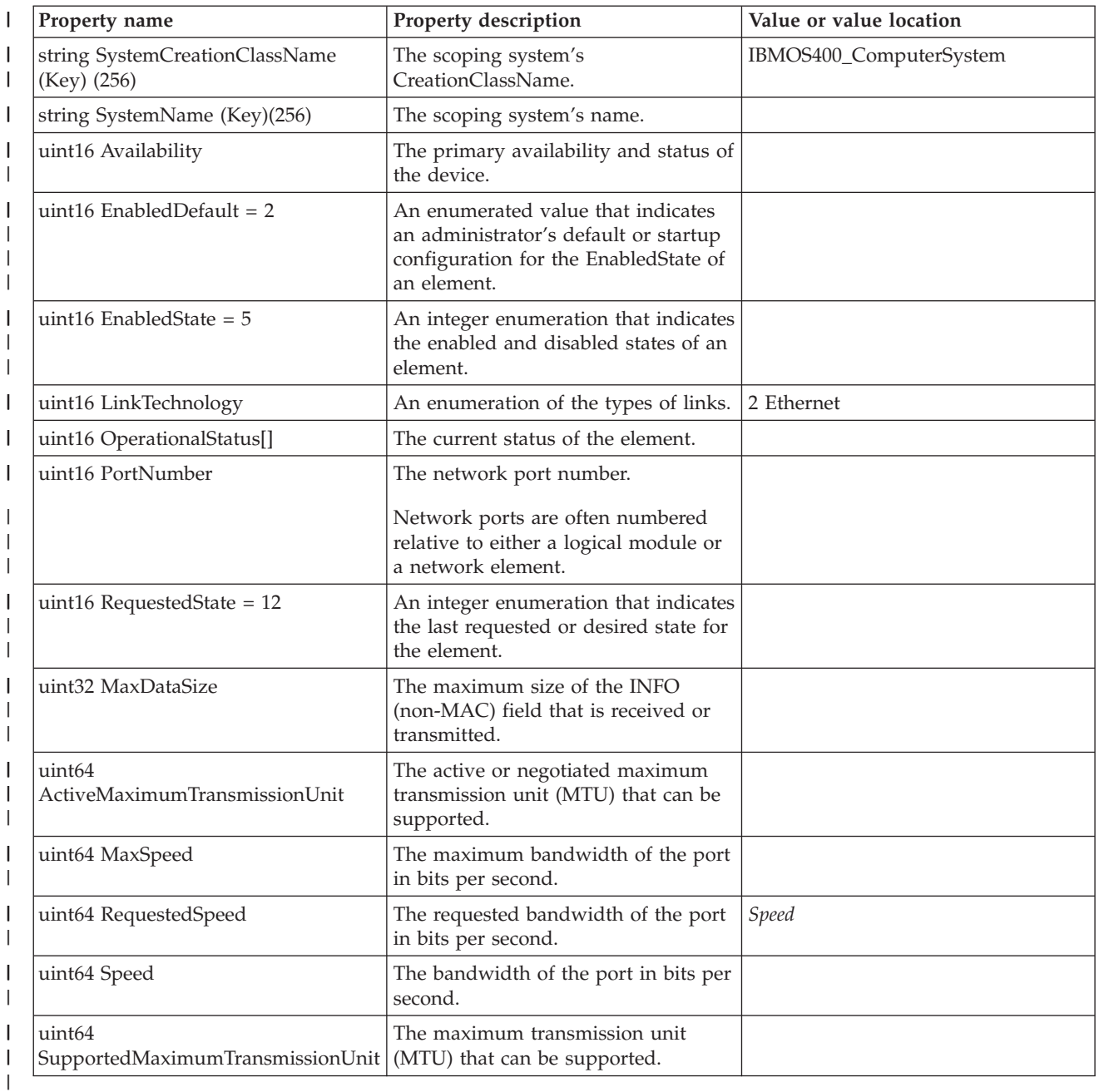

# **IBM\_HostedAccessPoint** |

This provider returns the association between a service AccessPoint and the system on which it is | provided. |

*Table 37. IBM\_HostedAccessPoint* |

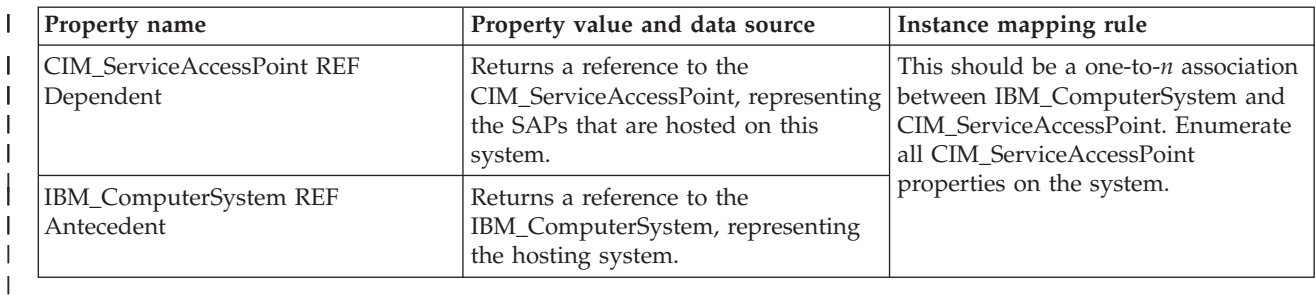

**IBM\_InstalledOS** |

This provider returns the association between the ComputerSystem and the OperatingSystem operating systems installed or loaded on it. | |

*Table 38. IBM\_InstalledOS* |

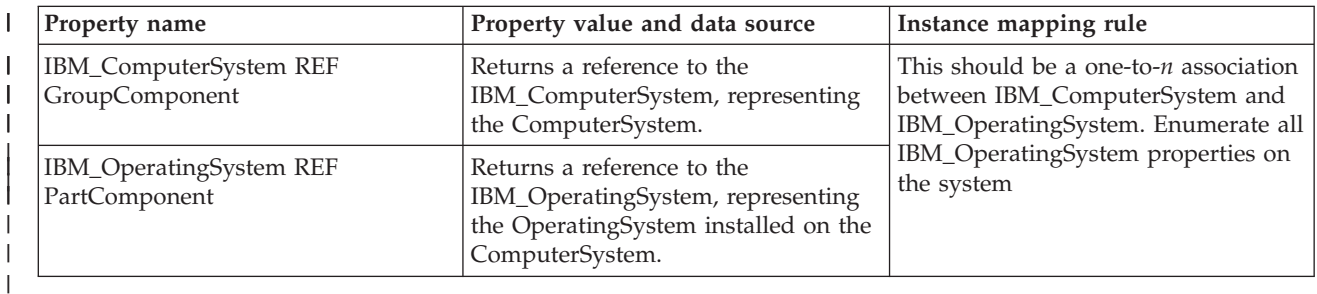

## **IBM\_LANEndpoint** |

This provider returns instances of all line descriptions on the system when an enumerated list of instances is asked for, or looks up a resource based on the line description name provided as the key under the ElementName property | | |

*Table 39. IBM\_LANEndpoint*

|

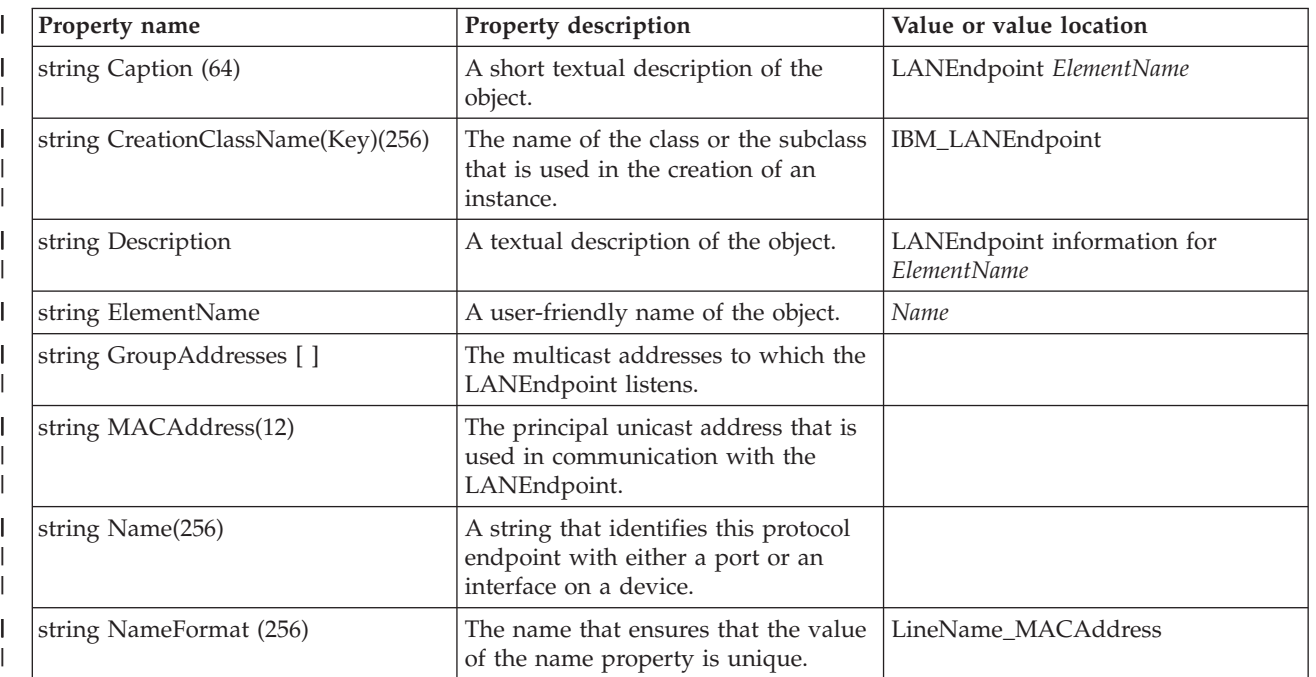

*Table 39. IBM\_LANEndpoint (continued)* |

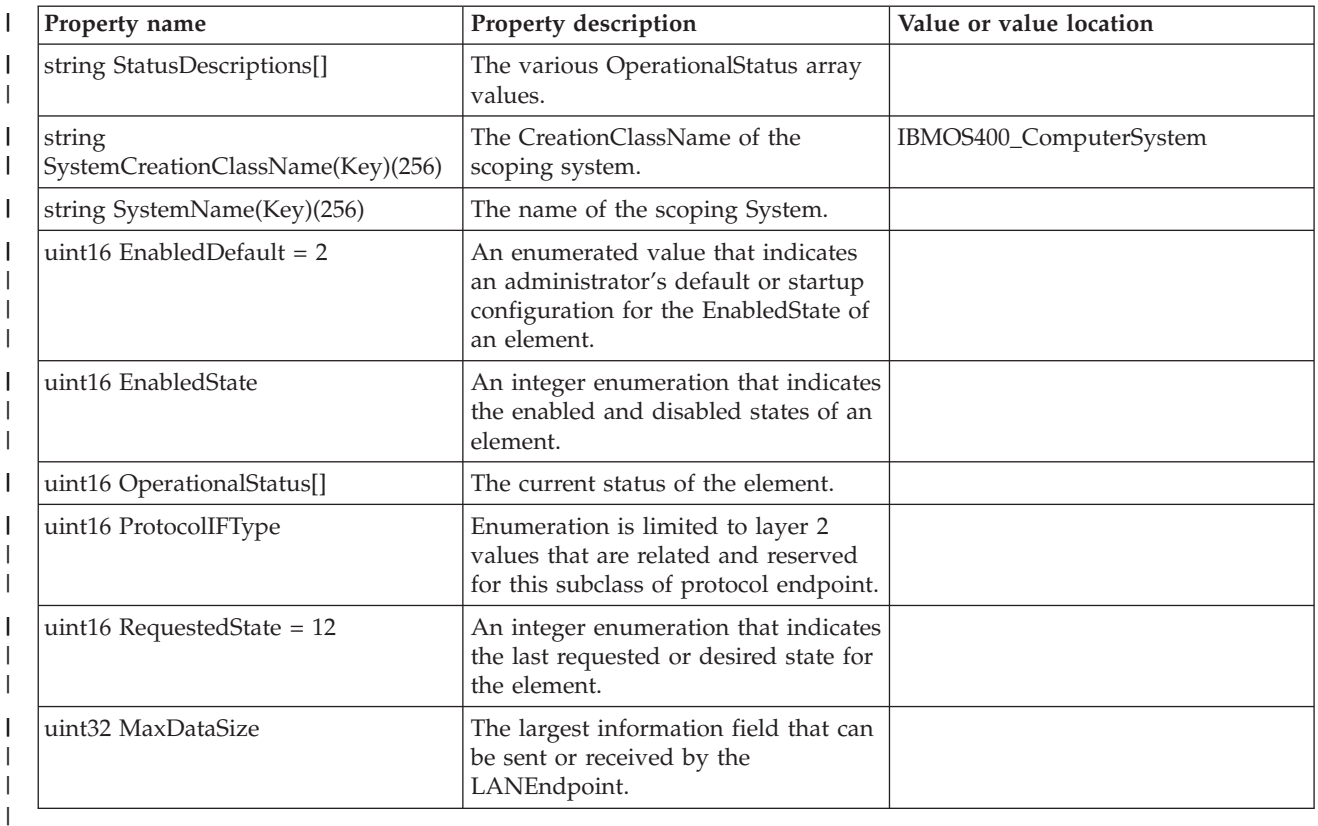

## **IBM\_Memory** |

This provider returns instances of all memory-related logical devices available on the system when an | enumerated list of instances is asked for, or looks up a resource based on the logical resource name provided as the key under the DeviceID property. | |

*Table 40. IBM\_Memory*  $\vert$ 

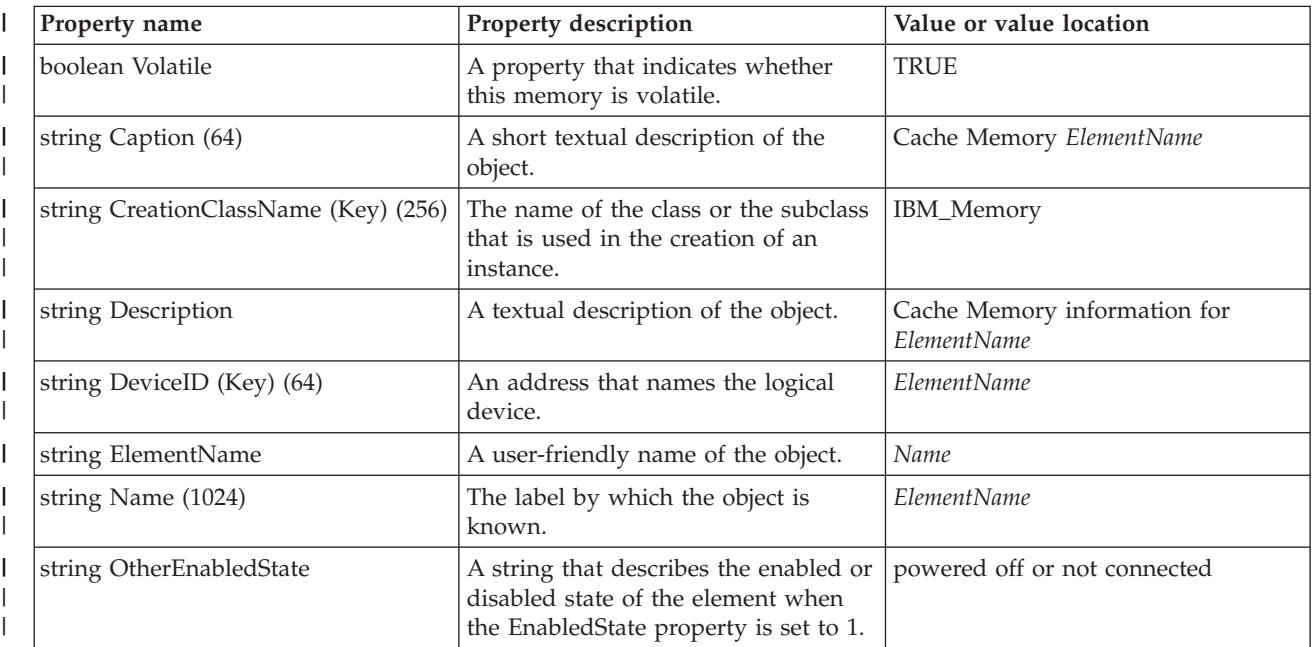

#### *Table 40. IBM\_Memory (continued)* |

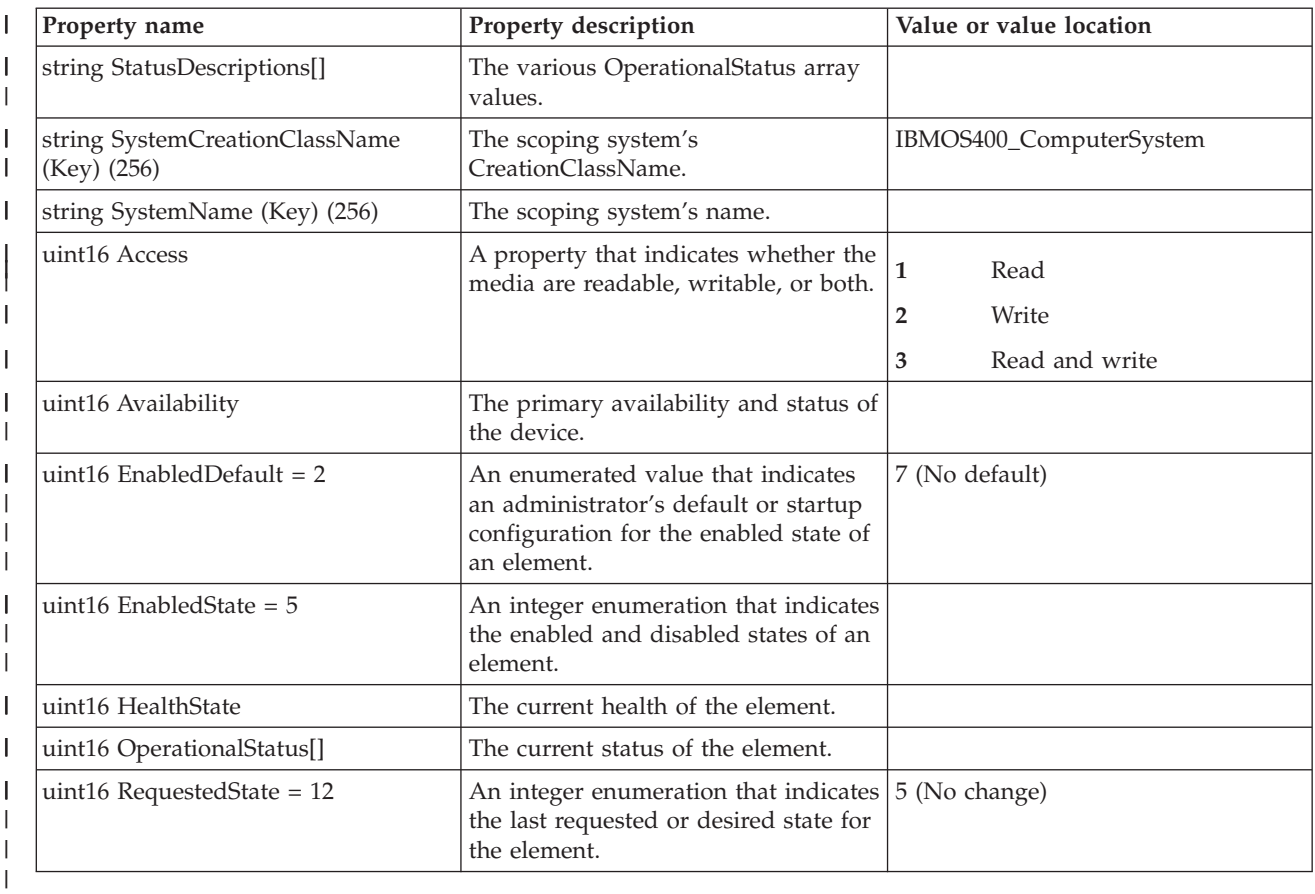

## **IBM\_PackagedComponent** |

This provider returns the association between a physical component and a physical package that the | component belongs to. |

*Table 41. IBM\_PackagedComponent* |

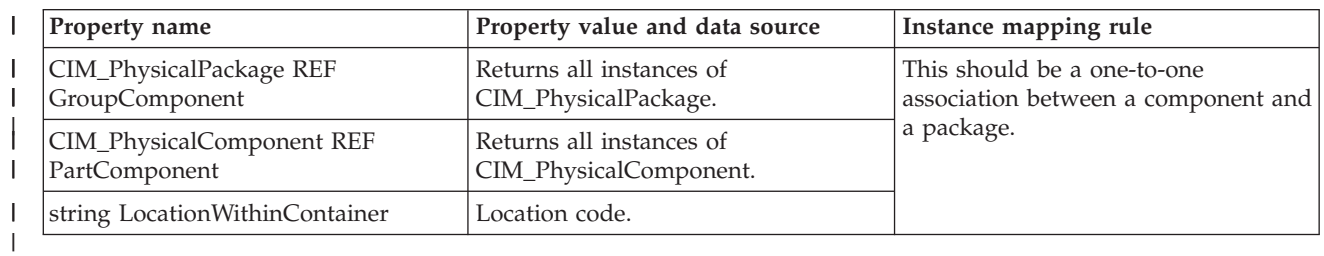

# **IBM\_PackageInChassis** |

This provider returns the association between a physical package and a chassis that the package belongs to. | |

*Table 42. IBM\_PackageInChassis* |

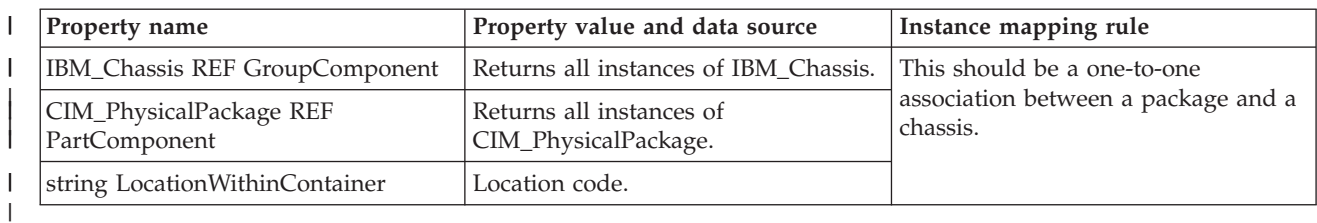

# **IBM\_PCIController** |

This provider returns instances of all PCI controllers that are available on the system when an | enumerated list of instances is asked for, or looks up the resource based on the logical resource name provided as the key under the DeviceID property. | |

*Table 43. IBM\_PCIController* |

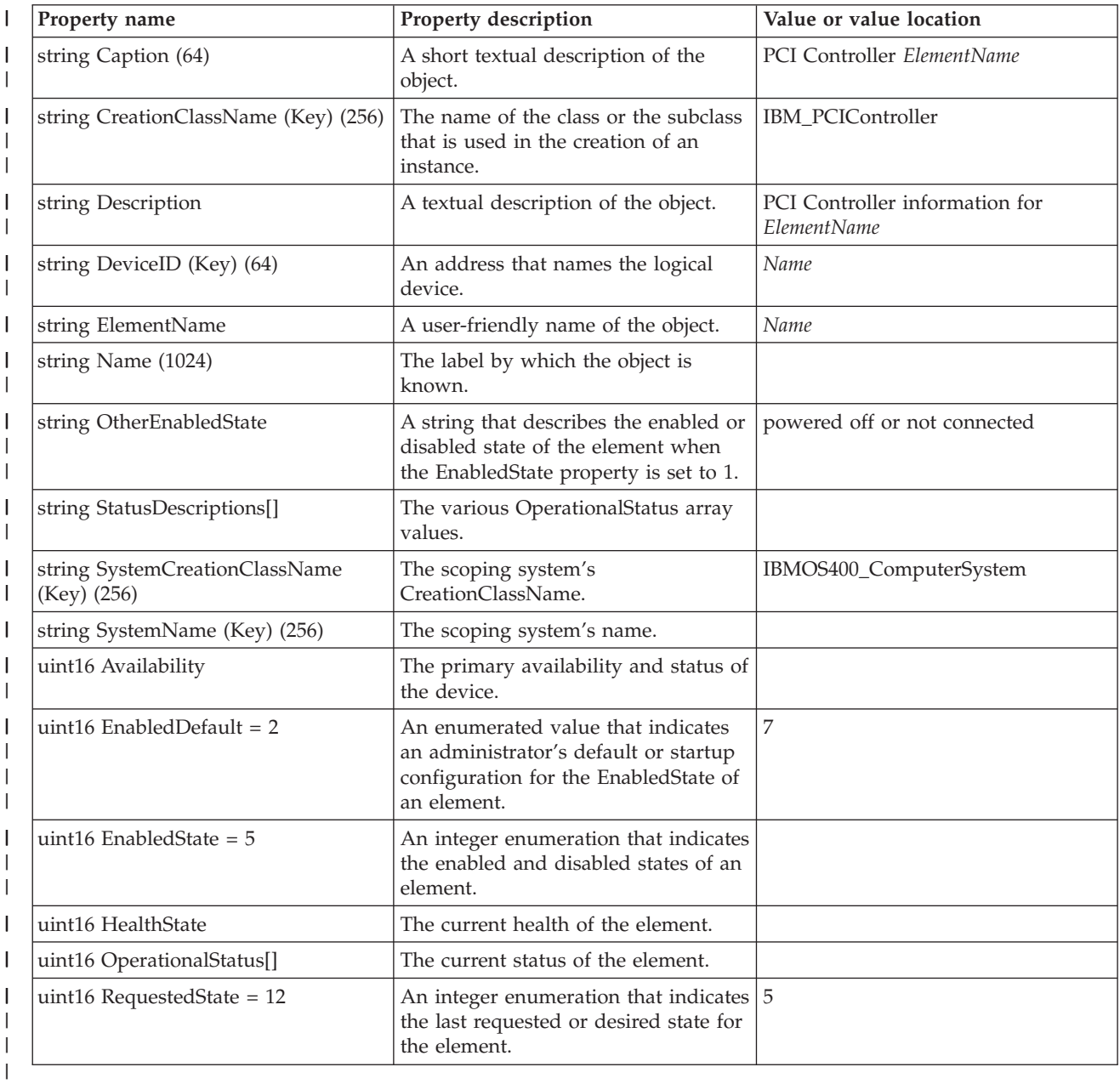

# **IBM\_PCIDevice** |

This provider returns instances of all PCI Devices available on the system when an enumerated list of | I instances is asked for, or looks up a resource based on the Logical Resource Name provided as the key under the DeviceID property. |

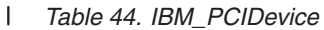

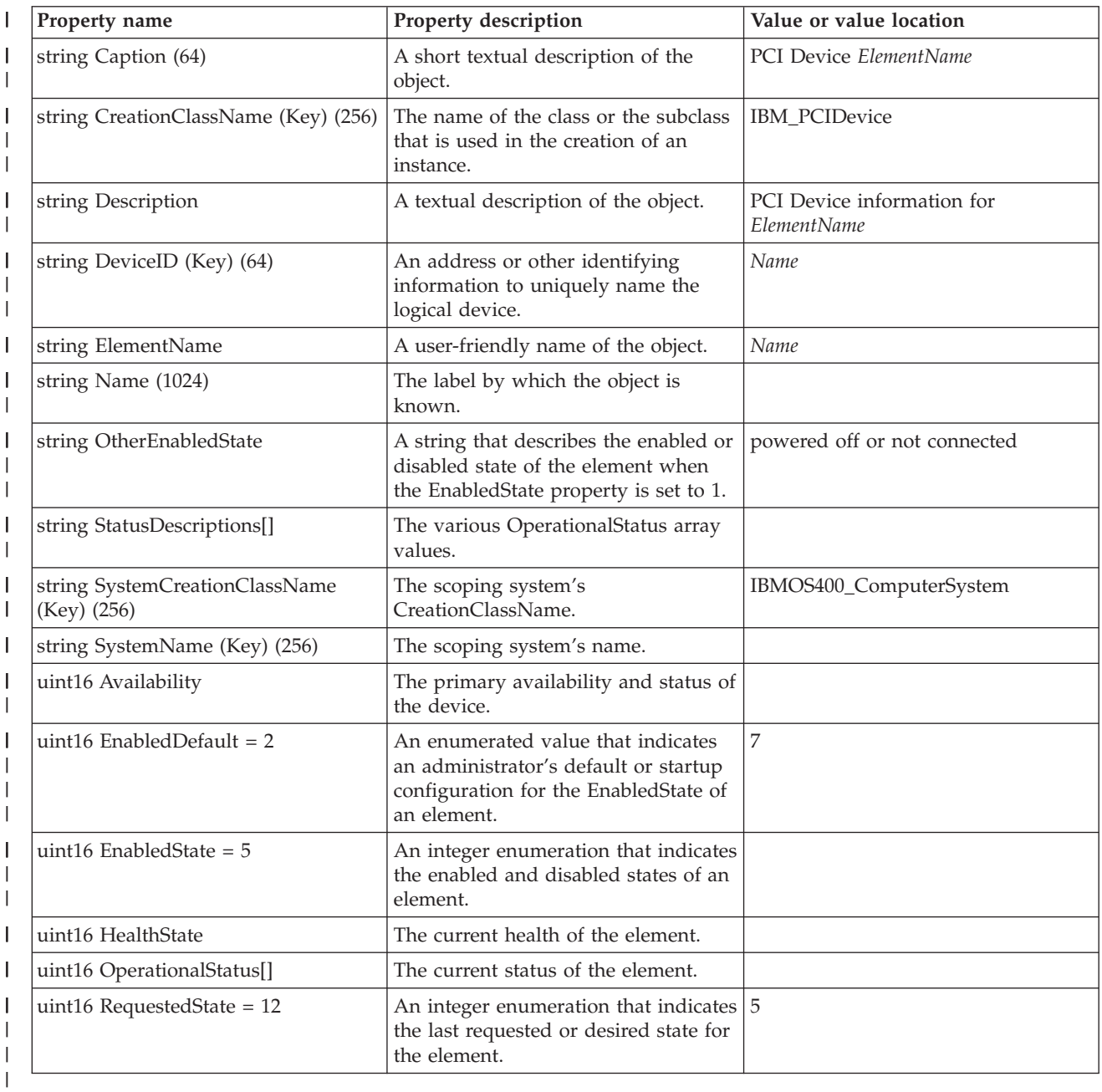

## **IBM\_PhysicalMedia** |

This provider returns instances of all physical media that is available on the system when an enumerated |

list of instances is asked for, or looks up a resource based on the packaging resource name provided as | the key under the ElementName property. |
#### *Table 45. IBM\_PhysicalMedia* |

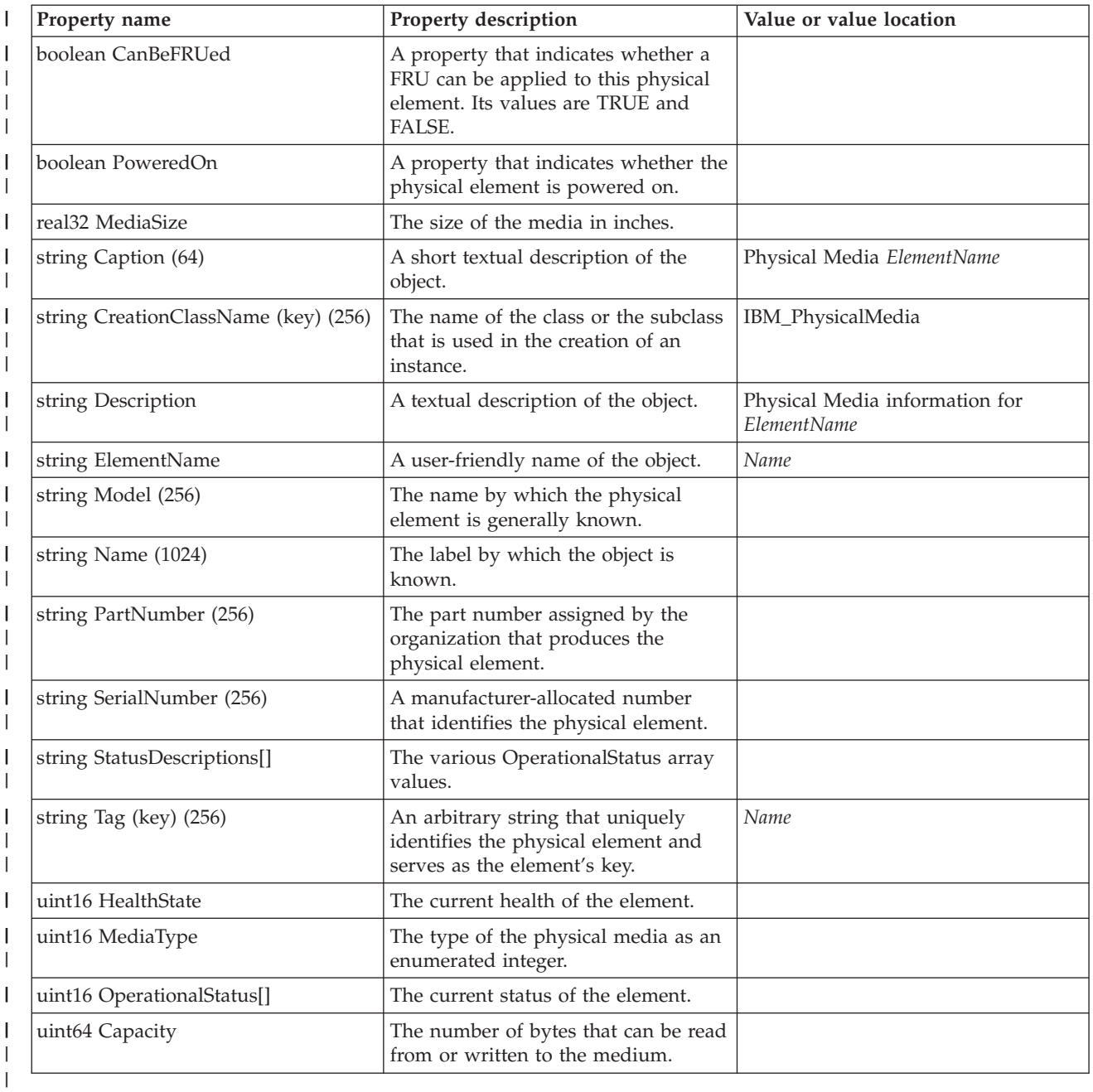

## **IBM\_PhysicalMemory** |

This provider returns instances of all physical memory that is available on the system when an |

enumerated list of instances is asked for, or looks up a resource based on the packaging resource name provided as the key under the ElementName property. |  $\|$ 

| Refer to the IBMPSG\_PhysicalMemory class in the ["Providers that are inherited from the operating](#page-40-0) [system" on page 35](#page-40-0) topic. |

# **IBM\_PortController** |

This provider returns instances of all port controllers that are available on the system when an | enumerated list of instances is asked for, or looks up a resource based on the logical resource name provided as the key under the DeviceID property. | |

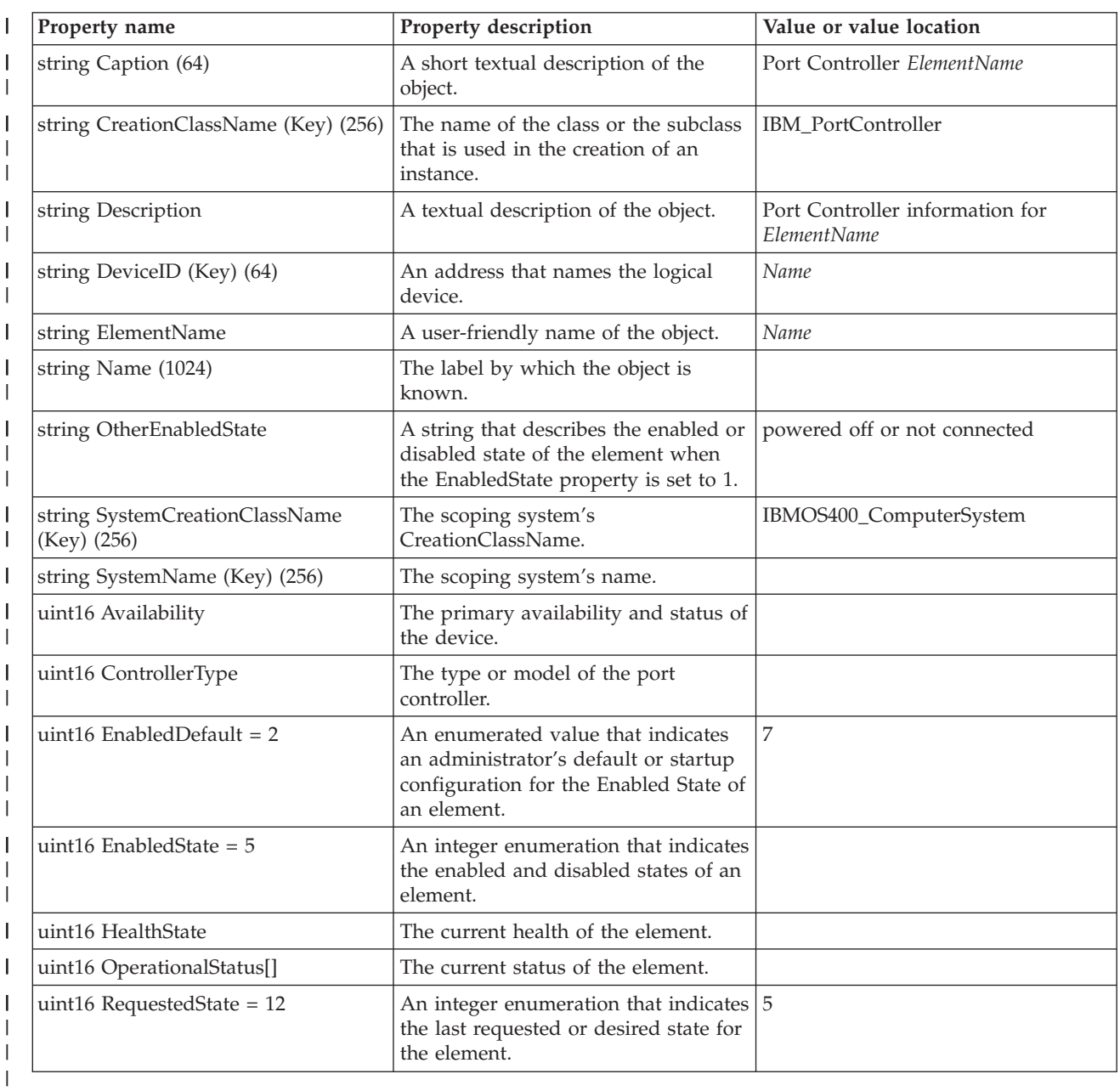

*Table 46. IBM\_PortController*  $\mathsf{I}$ 

## **IBM\_PortImplementsEndpoint** |

This provider returns the association between a LogicalPort and one or more ProtocolEndpoints that are | implemented on it |

*Table 47. IBM\_PortImplementsEndpoint* |

| Property name                         | Property value and data source                                                                                                    | Instance mapping rule                                                                                      |
|---------------------------------------|----------------------------------------------------------------------------------------------------|----------------------------------------------------------------------------------------------------|
| CIM_LogicalPort REF Antecedent        | Returns a reference to the<br>CIM_LogicalPort, representing the<br>device behind the ProtocolEndpoint.                              | This should be a one-to- $n$ association<br>between CIM_NetworkPort (a<br>subclass of CIM_LogicalPort) and |
| CIM_ProtocolEndpoint REF<br>Dependent | Returns a reference to the<br>CIM_ProtocolEndpoint, representing<br>the ProtocolEndpoint that is<br>implemented on the LogicalPort. | CIM_IPProtocolEndpoint (a subclass<br>of CIM_ProtocolEndpoint).                                            |

## **IBM\_Processor** |

Refer to the IBMPSG\_Processor class in the [Providers that are inherited from the base operating system](#page-40-0) topic. | |

### **IBM\_ProductPhysicalComponent** |

This provider returns the association between a physical element and the product that it belongs to. |

*Table 48. IBM\_ProductPhysicalComponent* |

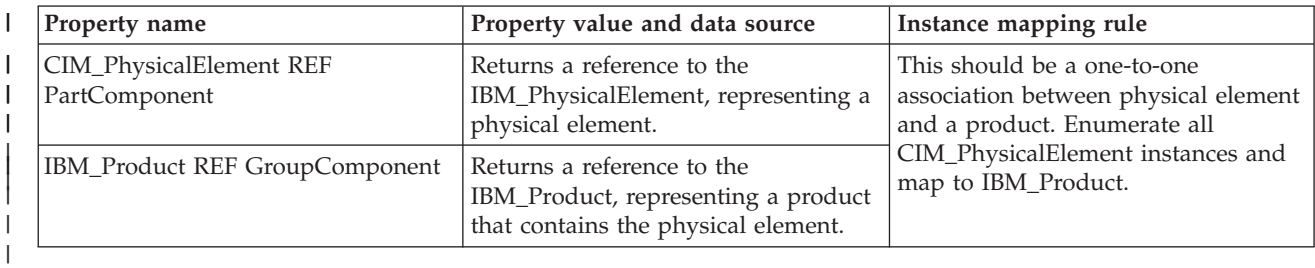

## **IBM\_Product** |

This provider returns instances of all products available on the system when an enumerated list of | instances is asked for, or looks up a resource based on the packaging resource name provided as the key |

- under the ElementName property. |
- *Table 49. IBM\_Product* |

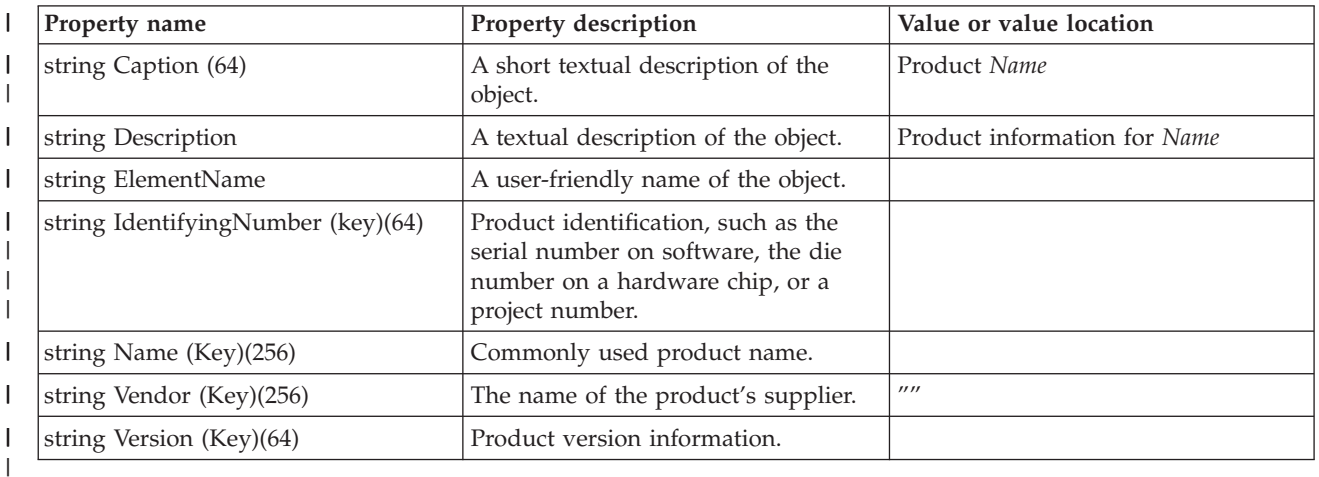

## **IBM\_Realizes** |

This provider returns the association between logical devices and physical elements that implement them. |

*Table 50. IBM\_Realizes*  $\mathsf{I}$ 

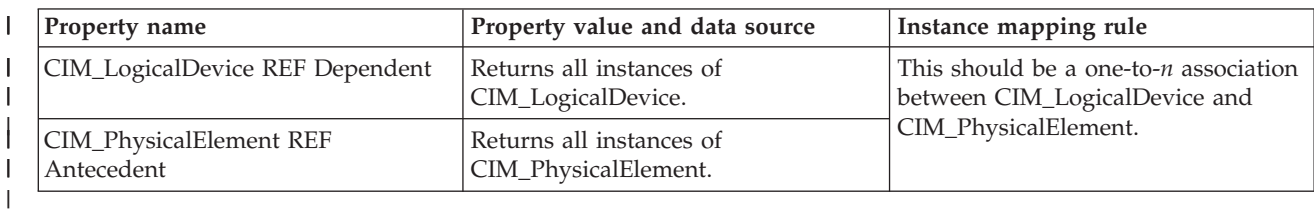

# **IBM\_ReplacementFRU** |

This provider returns instances of all replacement FRUs available on the system when an enumerated list | of instances is asked for, or looks up a resource based on the packaging resource name provided as the key under the InstanceID property. | |

*Table 51. IBM\_ReplacementFRU* |

| Property name               | Property description                                                                                           | Value or value location                               |
|-----------------------------|----------------------------------------------------------------------------------------------------|-------------------------------------------------------|
| boolean CustomerReplaceable | Indicates whether this replacement<br>part is considered customer<br>replaceable (TRUE) or not (FALSE).        |                                                       |
| string Caption (64)         | A short textual description of the<br>object.                                                                  | Field replaceable unit ElementName                    |
| string Description          | A textual description of the object.                                                                           | Field replaceable unit information for<br>ElementName |
| string ElementName          | A user-friendly name of the object.                                                                            | Name                                                  |
| string InstanceID (Key)     | Within the scope of the instantiating<br>Namespace, the property that<br>identifies an instance of this class. | ElementName                                           |

# **IBM\_SNMPCommunityString** |

This provider contains the controlling information of accessing SNMP Service. |

*Table 52. IBM\_SNMPCommunityString* |

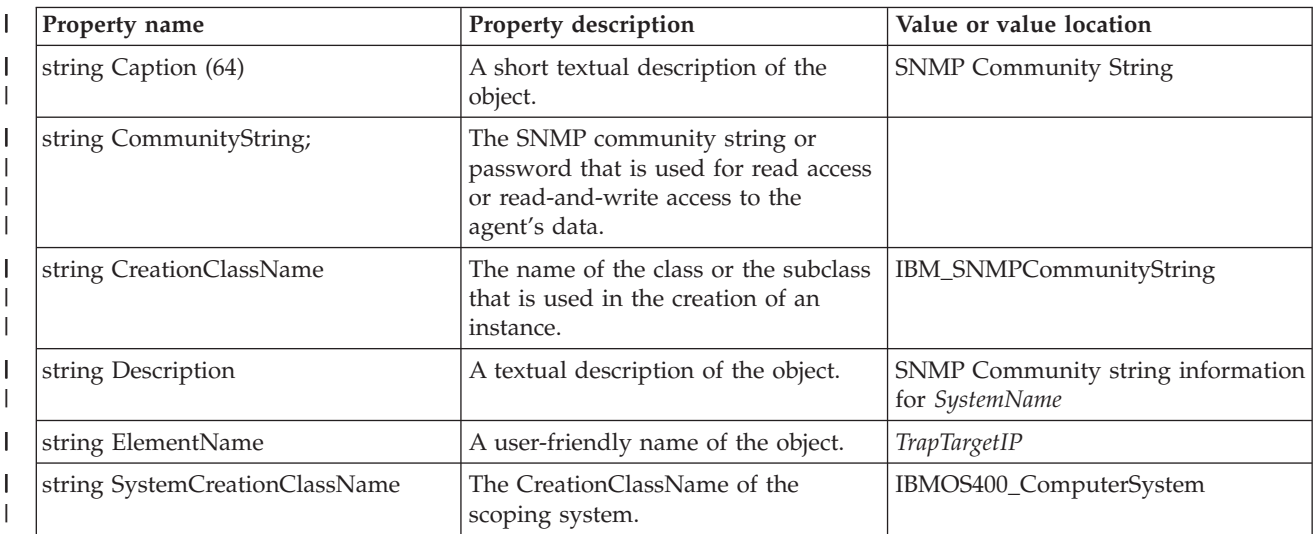

*Table 52. IBM\_SNMPCommunityString (continued)* |

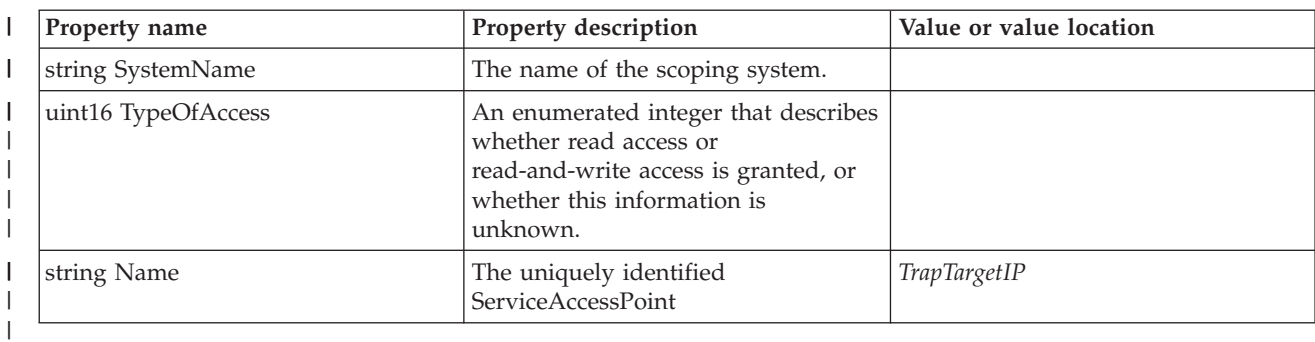

### **IBM\_SNMPTrapTarget** |

This provider contains information that describes a remote system to which Informs and Traps are sent. |

*Table 53. IBM\_SNMPTrapTarget* |

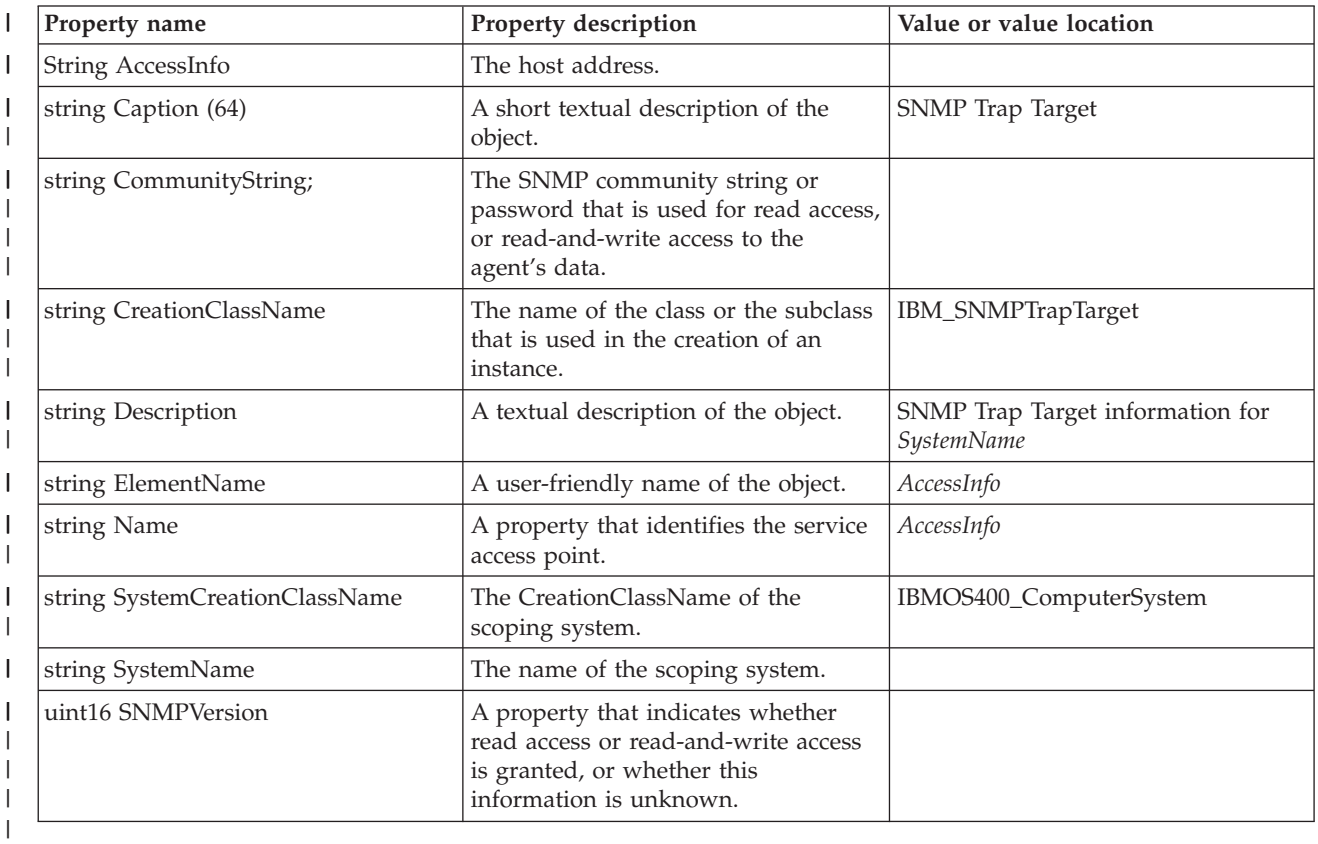

## **IBM\_StaticIPAssignmentSettingData** |

This provider returns instances of all static IP AssignmentSettingData available on the system when an enumerated list of instances is asked for, or looks up a resource based on the IPv4 address provided as the key under the InstanceID property. | | |

*Table 54. IBM\_StaticIPAssignmentSettingData* |

| <b>Property name</b> | <b>Property description</b>                   | Value or value location                          |
|----------------------|-----------------------------------------------|--------------------------------------------------|
| string Caption (64)  | A short textual description of the<br>object. | Static IP Assignment Setting Data<br>ElementName |

*Table 54. IBM\_StaticIPAssignmentSettingData (continued)* |

| Property name               | Property description                                                                                           | Value or value location                                          |
|-----------------------------|----------------------------------------------------------------------------------------------------|------------------------------------------------------------------|
| string Description          | A textual description of the object.                                                                           | Static IP Assignment Setting Data<br>information for ElementName |
| string ElementName          | The user-friendly name of this<br>instance of SettingData.                                                     | IPv4Address                                                      |
| string GatewayIPv4Address[] | The IPv4 addresses of the default<br>gateway.                                                                  |                                                                  |
| string InstanceID(key)      | Within the scope of the instantiating<br>namespace, the property that<br>identifies an instance of this class. | IPv4Address                                                      |
| string IPv4Address          | The IPv4 address that is assigned to<br>the protocol endpoint.                                                 |                                                                  |
| string SubnetMask           | The subnet mask for the IPv4 address<br>of this protocol endpoint.                                             |                                                                  |
| uint16 AddressOrigin = $3$  | The method by which the IP address,<br>subnet mask, and gateway are<br>assigned to the IP protocol endpoint.   | 3                                                                |

## **IBM\_SystemDevice** |

This provider returns the association between a ComputerSystem and all LogicalDevice instances on it. |

*Table 55. IBM\_SystemDevice* |

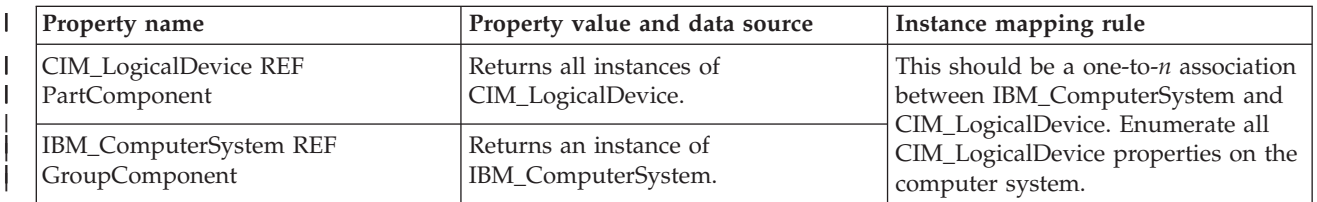

### **IBM\_SystemPackaging** |

|

This provider returns the association between a computer system and all physical packages on it. |

*Table 56. IBM\_SystemPackaging* |

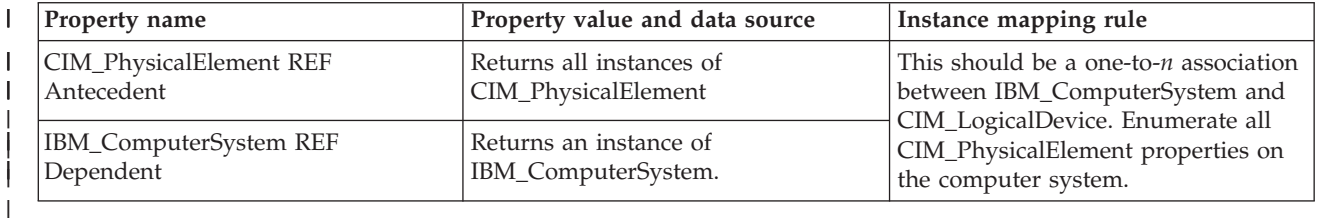

# **IBM\_TCPProtocolEndpoint** |

This provider returns instances of all TCP connections on the system when an enumerated list of |

I instances is asked for, or looks up a resource based on the local address and port number provided as the key under the name property. |

*Table 57. IBM\_TCPProtocolEndpoint* |

| Property name                                | Property description                                                                                  | Value or value location                              |
|----------------------------------------------|----------------------------------------------------------------------------------------------------|------------------------------------------------------|
| string Caption (64)                          | A short textual description of the<br>object.                                                         | TCP Protocol Endpoint ElementName                    |
| string CreationClassName(Key) (256)          | The name of the class or the subclass<br>that is used in the creation of an<br>instance.              | IBM_TCPProtocolEndpoint                              |
| string Description                           | A textual description of the object.                                                                  | TCP Protocol Endpoint information<br>for ElementName |
| string ElementName                           | A user-friendly name of the object.                                                                   | Name                                                 |
| string Name(256)                             | A string that identifies this protocol<br>endpoint with either a port or an<br>interface on a device. |                                                      |
| string NameFormat (256)                      | The name that ensures that the value<br>of the name property is unique.                               | Local Address_Local Port                             |
| string SystemCreationClassName<br>(Key)(256) | The CreationClassName of the<br>scoping system.                                                       | IBMOS400_ComputerSystem                              |
| string SystemName(Key)(256)                  | The name of the scoping system.                                                                       |                                                      |
| uint16 ProtocolIFType                        | Enumeration is limited to TCP and<br>reserved values for this subclass of<br>ProtocolEndpoint.        | 4111                                                 |
| uint32 PortNumber                            | The TCP port number.                                                                                  |                                                      |

## **IBM\_TimeZoneSettingData** |

This provider returns instances of all time zone settings when an enumerated list of instances is asked for, or looks up a resource based on the time zone description name provided as the key under the InstanceID property. | | |

| Property name          | Property description                                                                                       | Value or value location                               |
|------------------------|----------------------------------------------------------------------------------------------------|-------------------------------------------------------|
| sint32 DaylightOffset  | The number of minutes by which this<br>daylight saving time differs from<br>UTC.                           |                                                       |
| sint32 StandardOffset  | The number of minutes by which this<br>standard time differs from UTC.                                     |                                                       |
| string Caption (64)    | A short textual description of the<br>object.                                                              | Time Zone Setting Data for<br><b>ElementName</b>      |
| string DaylightName    | The full name of the daylight time<br>zone.                                                                |                                                       |
| string Description     | A textual description of the object.                                                                       | Time Zone Setting Data information<br>for ElementName |
| string ElementName     | A user-friendly name of the object.                                                                        |                                                       |
| string InstanceID(key) | Within the scope of the instantiating<br>namespace, this property identifies<br>an instance of this class. | ElementName                                           |
| string StandardName    | The full name of the standard time<br>zone.                                                                |                                                       |

*Table 58. IBM\_TimeZoneSettingData*  $\vert$ 

## **IBM\_TokenRingPort** |

This provider returns instances of all TokenRing line descriptions that are available on the system when | an enumerated list of instances is asked for, or looks up a resource based on the line description name provided as the key under the DeviceID property. | |

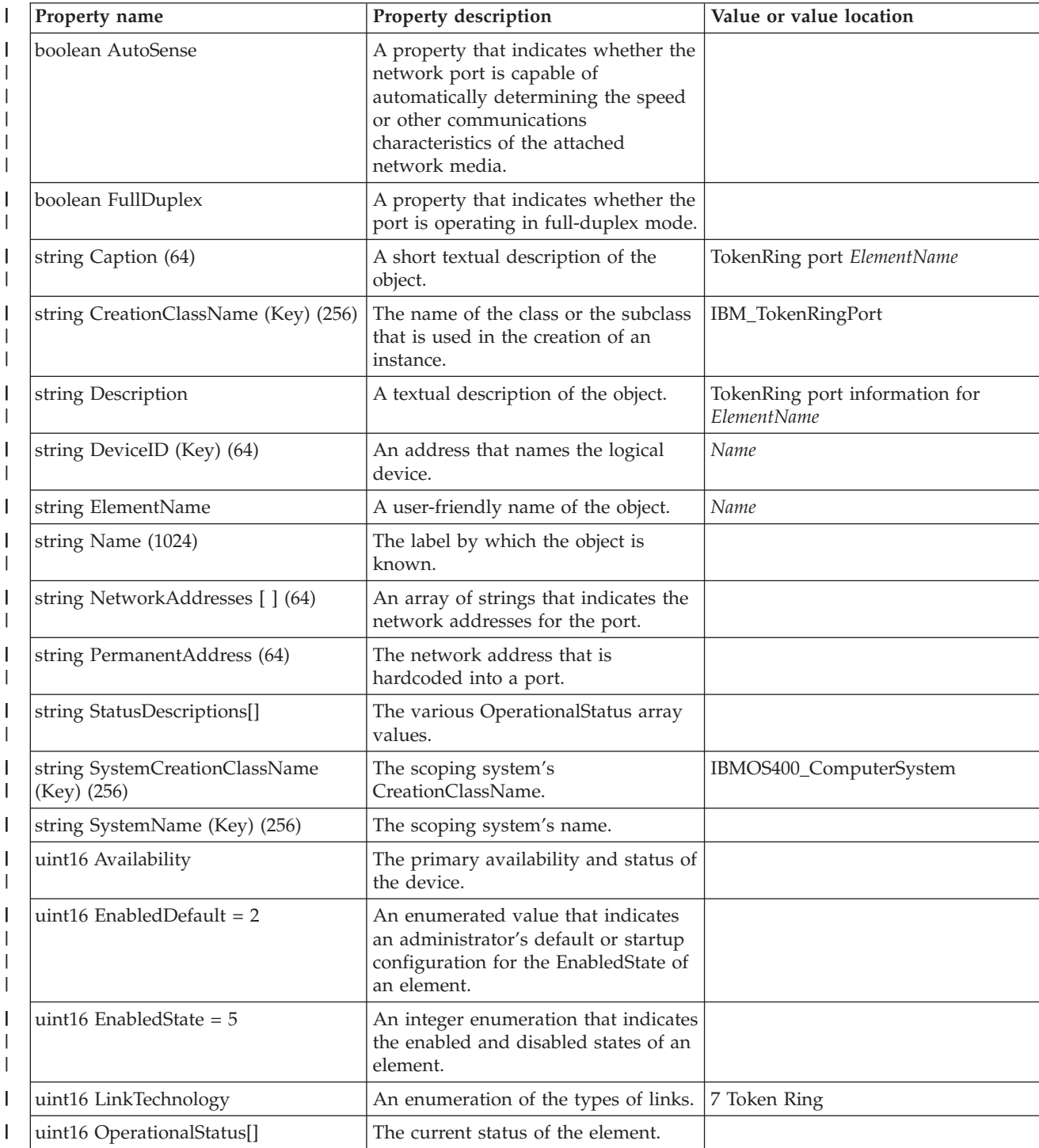

*Table 59. IBM\_TokenRingPort* |

||

| | | | |<br>| |<br>|<br>|<br>|

|

||

||

||

|<br>|<br>|

||

*Table 59. IBM\_TokenRingPort (continued)* |

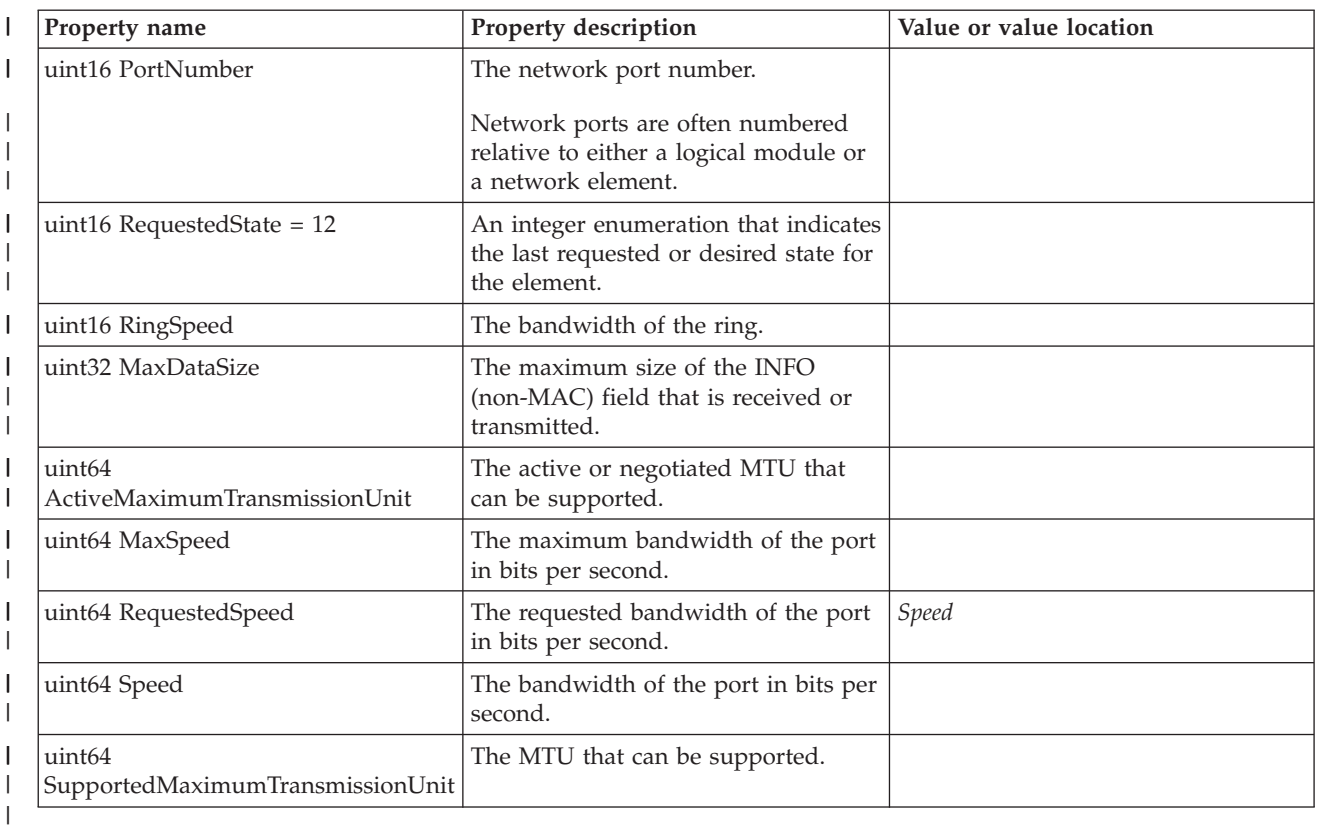

# **IBM\_WirelessLANEndpoint** |

This provider returns instances of all wireless line descriptions on the system when an enumerated list of instances is asked for, or looks up a resource based on the line description name provided as the key under the Elementname property  $\|$ | |

*Table 60. IBM\_WirelessLANEndpoint* |

| Property name                               | Property description                                                          | Value or value location                              |
|---------------------------------------------|-------------------------------------------------------------------------------|------------------------------------------------------|
| string Caption (64)                         | A short textual description of the<br>object.                                 | Wireless LAN Endpoint ElementName                    |
| string CreationClassName(Key)(256)          | The name of the class or the subclass<br>used in the creation of an instance. | IBM_WirelessLANEndpoint                              |
| string Description                          | A textual description of the object.                                          | Wireless LAN Endpoint information<br>for ElementName |
| string ElementName                          | A user-friendly name of the object.                                           | Name                                                 |
| string Name                                 | The MAC address of the wireless<br>endpoint.                                  |                                                      |
| string NameFormat (256)                     | The name that ensures that the value<br>of the name property is unique.       | LineName_MACAddress                                  |
| string StatusDescriptions[]                 | The various OperationalStatus array<br>values.                                |                                                      |
| string<br>SystemCreationClassName(Key)(256) | The CreationClassName of the<br>scoping system.                               | IBMOS400_ComputerSystem                              |
| string SystemName(Key)(256)                 | The name of the scoping system.                                               |                                                      |

*Table 60. IBM\_WirelessLANEndpoint (continued)* |

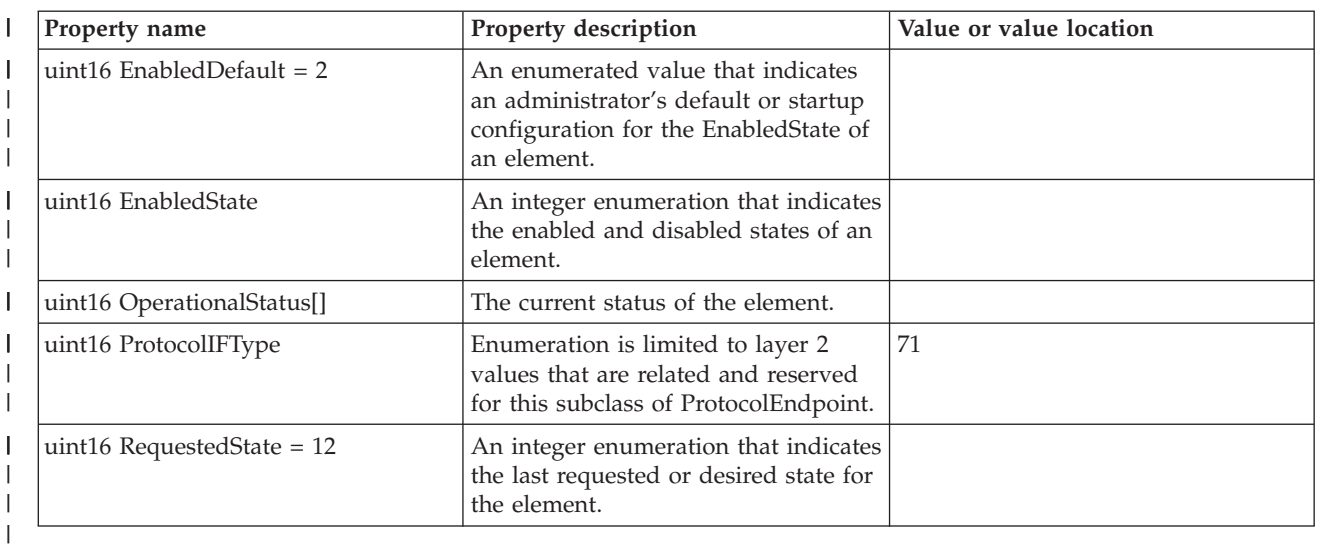

## **IBM\_WirelessPort** |

This provider returns instances of all wireless ports available on the system when an enumerated list of | instances is asked for, or looks up a resource based on the logical resource name provided as the key | under the DeviceID property. |

*Table 61. IBM\_WirelessPort* |

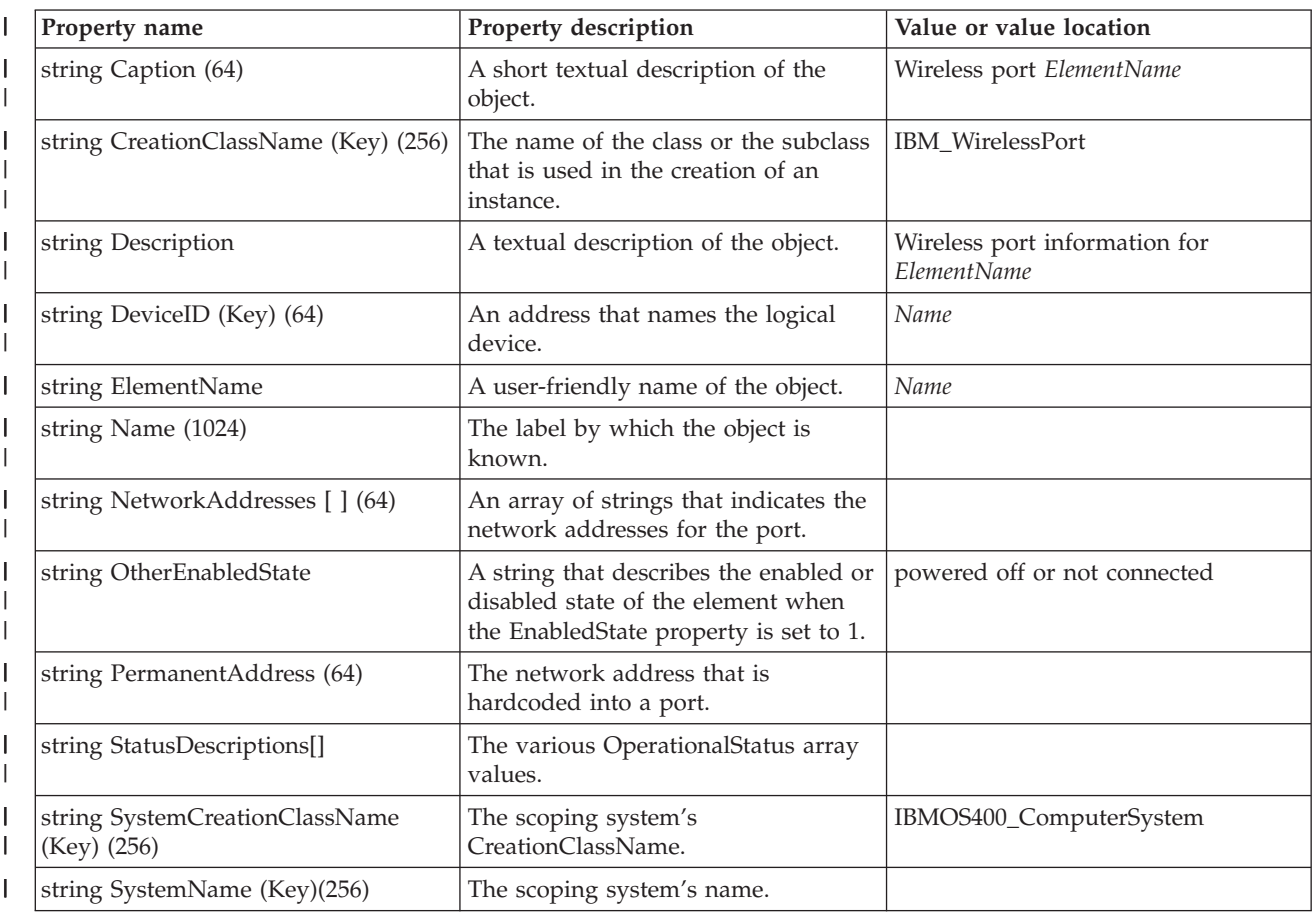

*Table 61. IBM\_WirelessPort (continued)*  $\|$ 

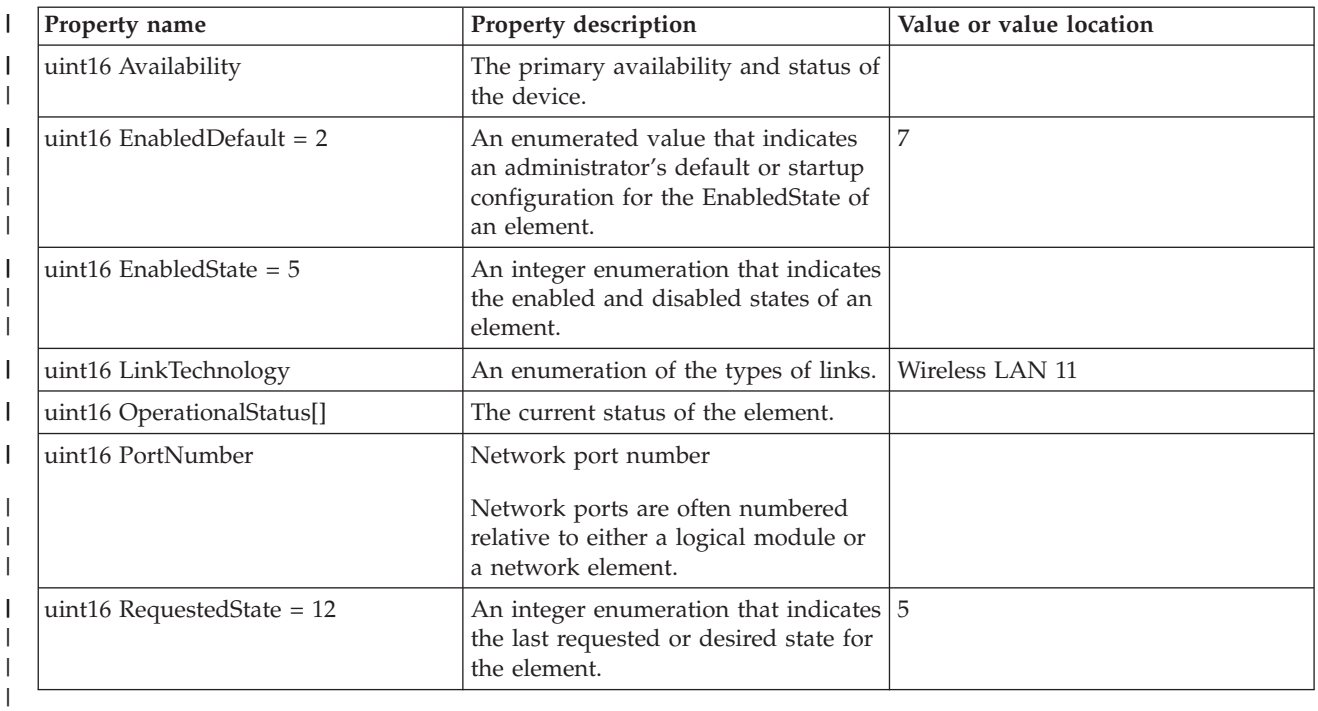

### **IBMOS400\_TapeDrive** |

This provider returns instances of all tape drives available on the system when an enumerated list of instances is asked for, or looks up a resource based on the Logical Resource Name provided as the key under the DeviceID property.  $\|$ | |

#### *Table 62. IBMOS400\_TapeDrive*  $\overline{\phantom{a}}$

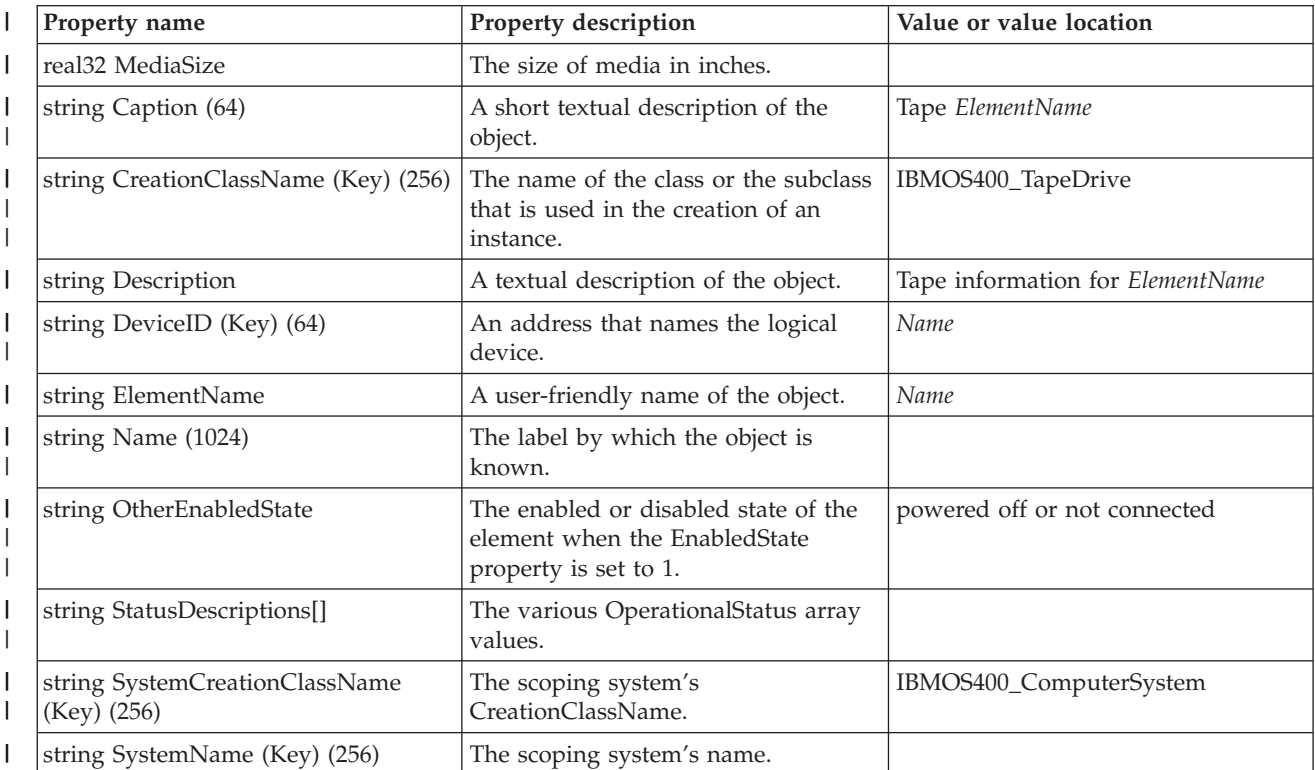

*Table 62. IBMOS400\_TapeDrive (continued)* |

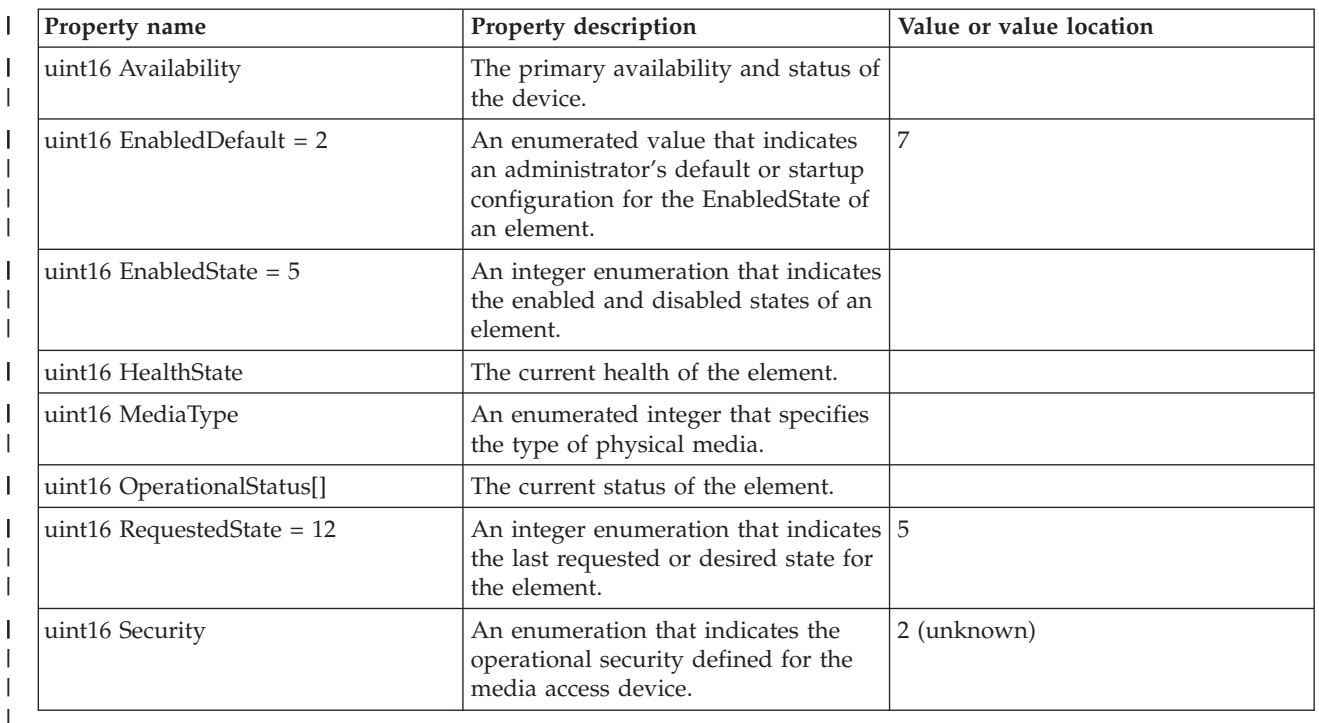

### **Supported CIM SMI-S HBA and HDR providers** |

In the IBM Universal Manageability Enablement for i5/OS program, the Common Information Model Object Manager (CIMOM) uses profiles host bus adapter (HBA) and host-discovered resources (HDR). This topic describes the IBM-supplied Storage Management Initiative Specification (SMI-S) HBA and HDR providers. | | | |

SMI-S is a standard management interface that allows interoperability of different storage area network | (SAN) resources that are provided by different vendors. SMI-S is based on the Common Information | Model (CIM) and Web-Based Enterprise Management (WBEM) standards that are originated from the | Distributed Management Task Force (DMTF). The SMI-S Server Profile is mandatory for all compliant | SMI-S servers. |

SAN is a dedicated network that is separated from a local area network (LAN) and a wide area network | (WAN). SAN generally refers to interconnected storage-related resources that are connected to one or more servers. It is characterized by high-data transmission rates between the computer system and | member storage elements. | |

Figure 1 through 5 outline elements and their association for HBA, HDR, and registered profiles. |

|

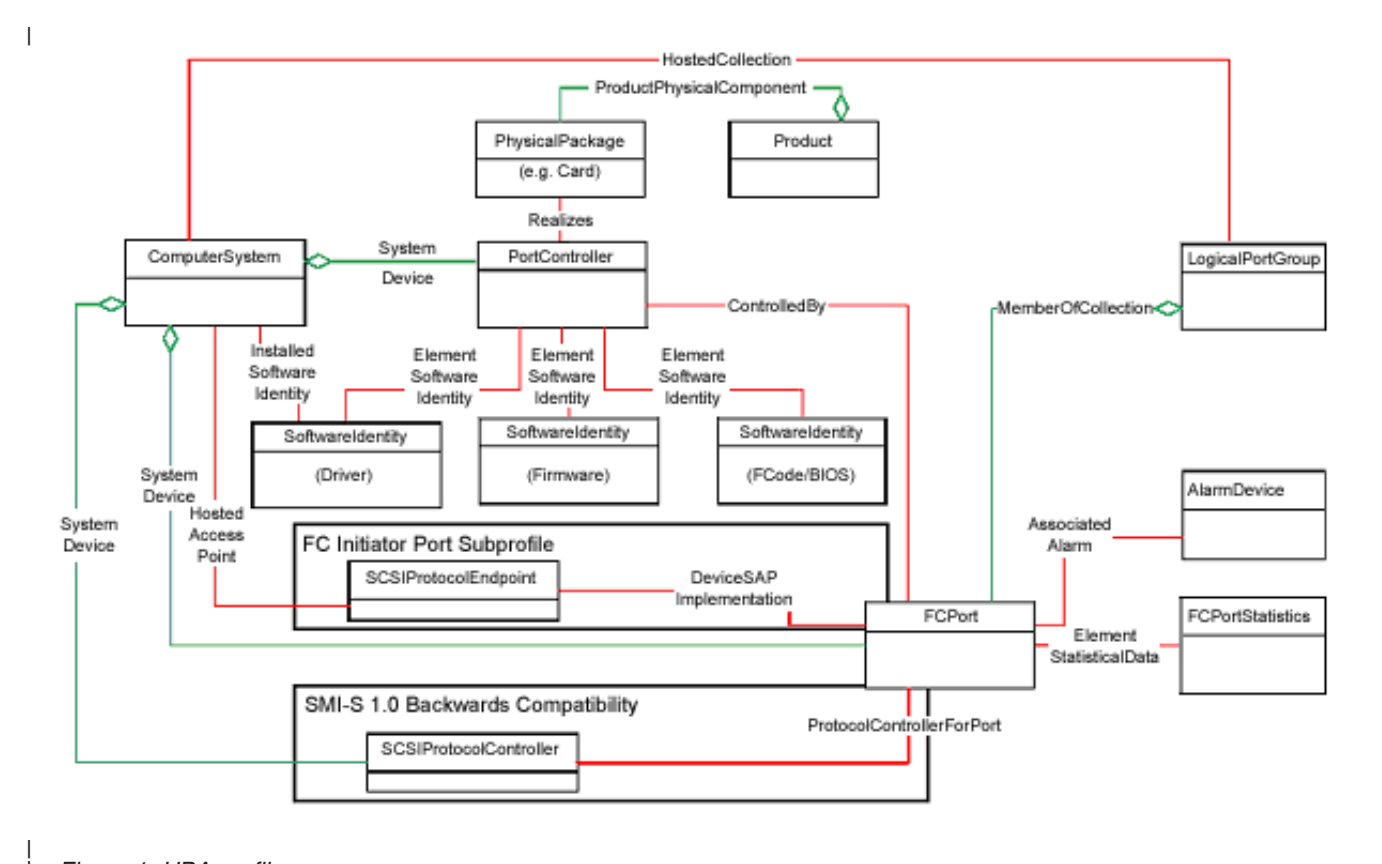

## *Figure 1. HBA profile*

| |

| | | |

| | | The HBA profile describes behavior of Fibre Channel (FC) host adapters supporting the SCSI (FC SCSI Protocol (FCP)) command set. An FC adapter that is used in a host system is called an HBA. An HBA is a physical device that contains one or more FC ports. A single system contains one or more HBAs.

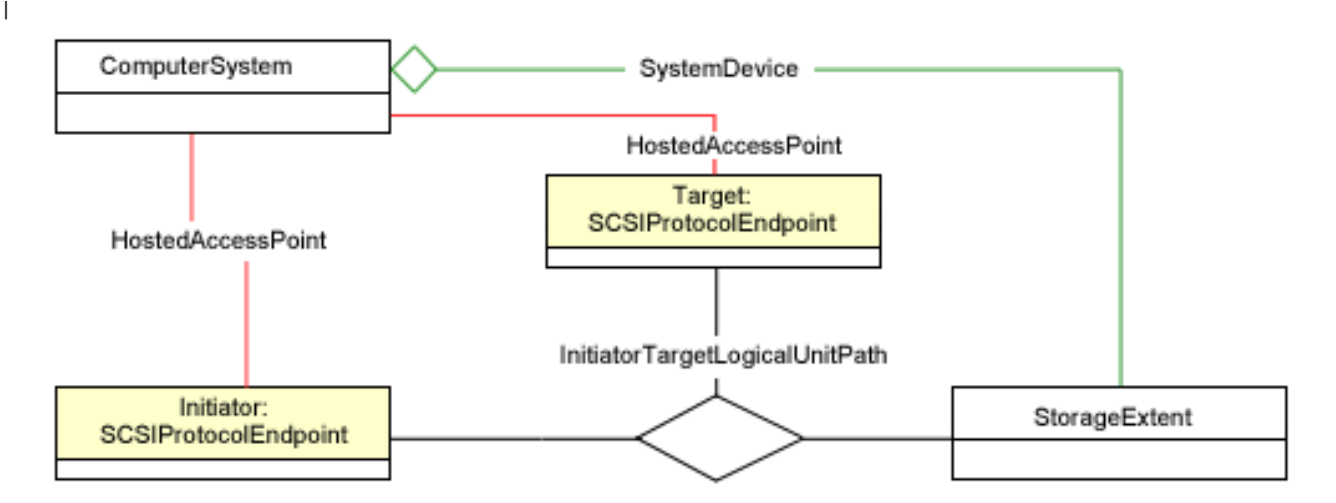

### *Figure 2. HDR profile*

The HDR profile provides information about the discovered hardware resources that include the | connectivity and corresponding IDs. |

HDR profiles are extended to model i5/OS auxiliary storage pools (ASPs), mirroring, and multiple paths. Figure 3 and figure 4 show the modelling of i5/OS ASPs, mirroring, and multiple paths. |

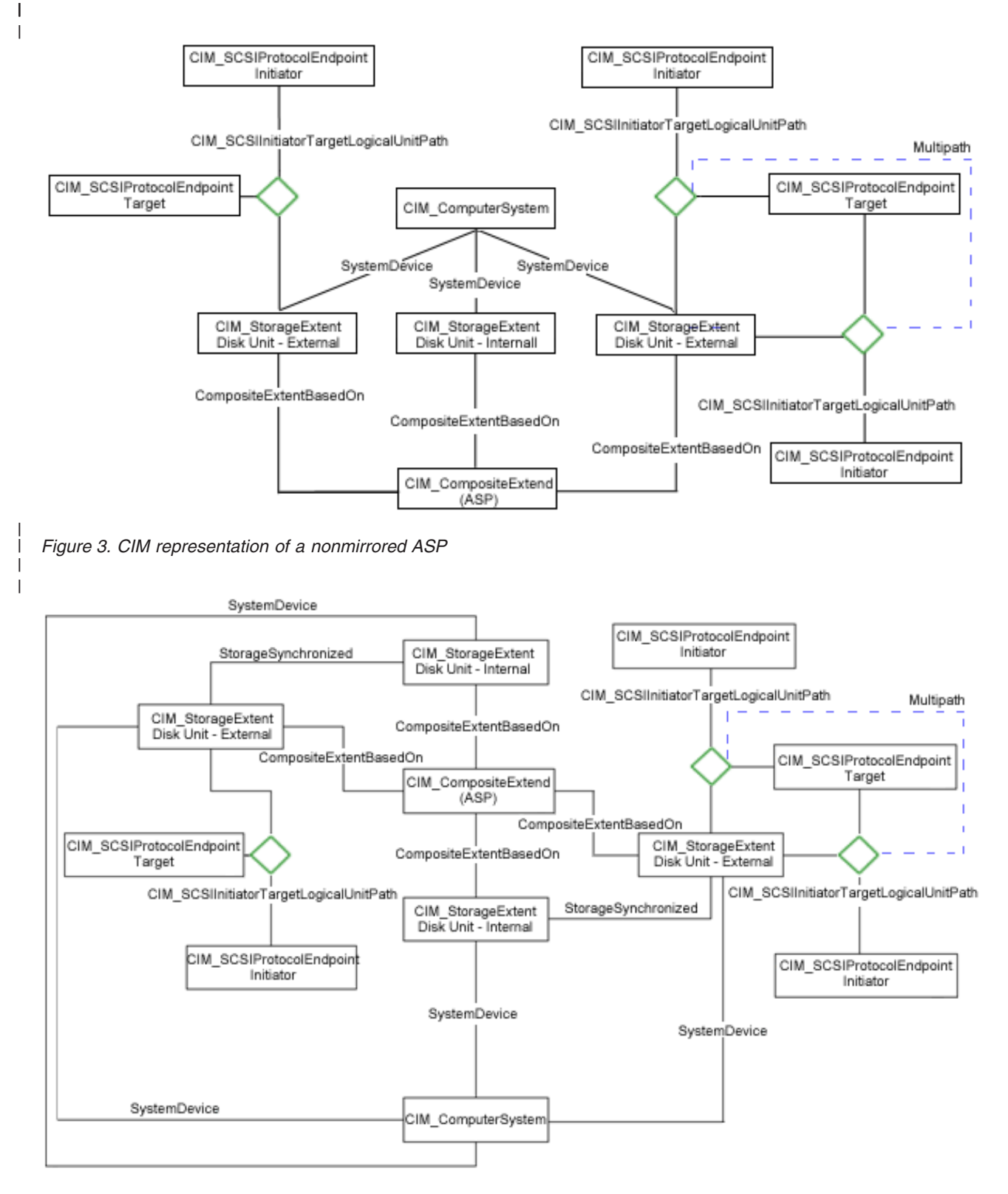

*Figure 4. CIM representation of a mirrored ASP*

| | |

|

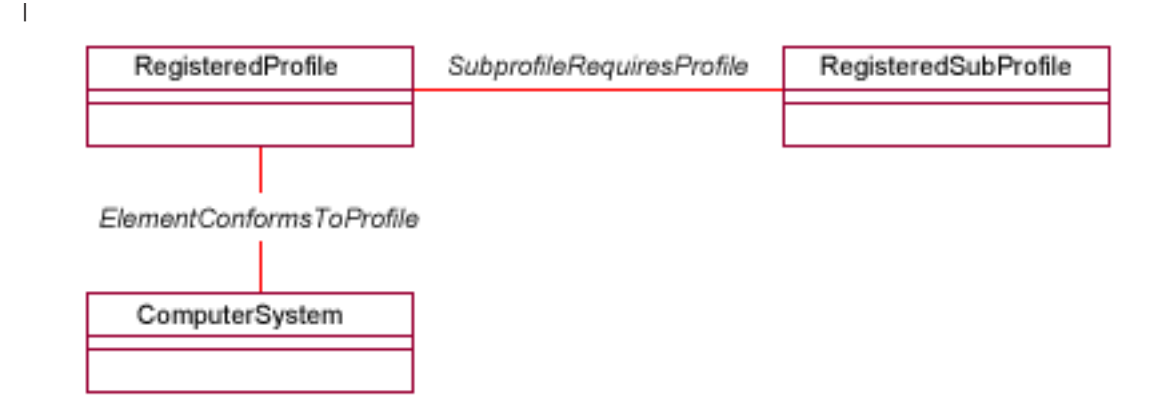

*Figure 5. Registered profile*

| | |

| |

| | | | | | | | | | | | | | | | | | | | | | | | |

Registered profile models the profiles that are registered in the object manager and the associations between registration classes and the domain classes implementing the profile. | |

**Note:** The green lines and the red lines in the preceding figures represent two types of associations: |

- The green lines represent the aggregation association.
- The red lines represent the non-aggregation association.

#### **CIM instance providers** |

- The following CIM classes have been implemented as IBM-supplied providers to discover HBA card and storage resources on the host:
- v IBM\_Card: subclass of CIM\_Card
- v IBM\_CompositeExtent: subclass of CIM\_CompositeExtent
- v IBM\_ComputerSystem: subclass of CIM\_Computer\_System
- IBM\_FCPort: subclass of CIM\_FCPort
- v IBM\_FCPortStatistics: subclass of CIM\_ FCPortStatistics
- IBM\_PortController: subclass of CIM\_PortController
- IBM\_Product: subclass of CIM\_Product
- v IBM\_RegisteredProfile: subclass of CIM\_ RegisteredProfile
- v IBM\_RegisteredSubProfile: subclass of CIM\_RegisteredSubProfile
- v IBM\_SoftwareIdentity: subclass of CIM\_SoftwareIdentity
- v IBM\_SCSIProtocolEndPoint: subclass of CIM\_SCSIProtocolEndPoint
- IBM\_StorageExtent: subclass of CIM\_StorageExtent

## **CIM association providers**

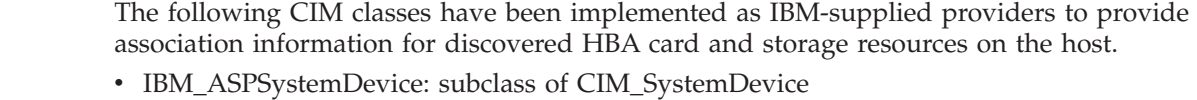

- v IBM\_CompositeExtentBasedOn: subclass of CIM\_CompositeExtentBasedOn
- v IBM\_ElementConformsToProfile: subclass of CIM\_ElementConformsToProfile
- IBM\_FCControlledBy: subclass of CIM\_ControlledBy
- v IBM\_FCDeviceSAPImplementation (Optional): subclass of CIM\_DeviceSAPImplementation
- v IBM\_FCElementSoftwareIdentity: subclass of CIM\_ElementSoftwareIdentity
- v IBM\_FCElementStatisticalData: subclass of CIM\_ElementStatisticalData
- v IBM\_FCHostedAccessPoint : subclass of CIM\_HostedAccessPoint
- v IBM\_FCProductPhysicalComponent: subclass of CIM\_ProductPhysicalComponent
- v IBM\_FCRealizes: subclass of CIM\_Realizes
- IBM\_FCSystemDevice: subclass of CIM\_SystemDevice
- v IBM\_SCSIInitiatorTargetLogicalUnitPath: subclass of CIM\_SCSIInitiatorTargetLogicalUnitPath
	- IBM\_StorageSynchronized: subclass of CIM\_StorageSynchronized
	- v IBM\_SubProfileRequiresProfile: subclass of CIM\_SubProfileRequiresProfile

### **SMI-S HBA CIM providers** |

### **IBM\_Card** |

| |  $\vert$ | | |

The IBM\_Card provider returns the HBA physical card instance on the system. |

*Table 63. IBM\_Card* |

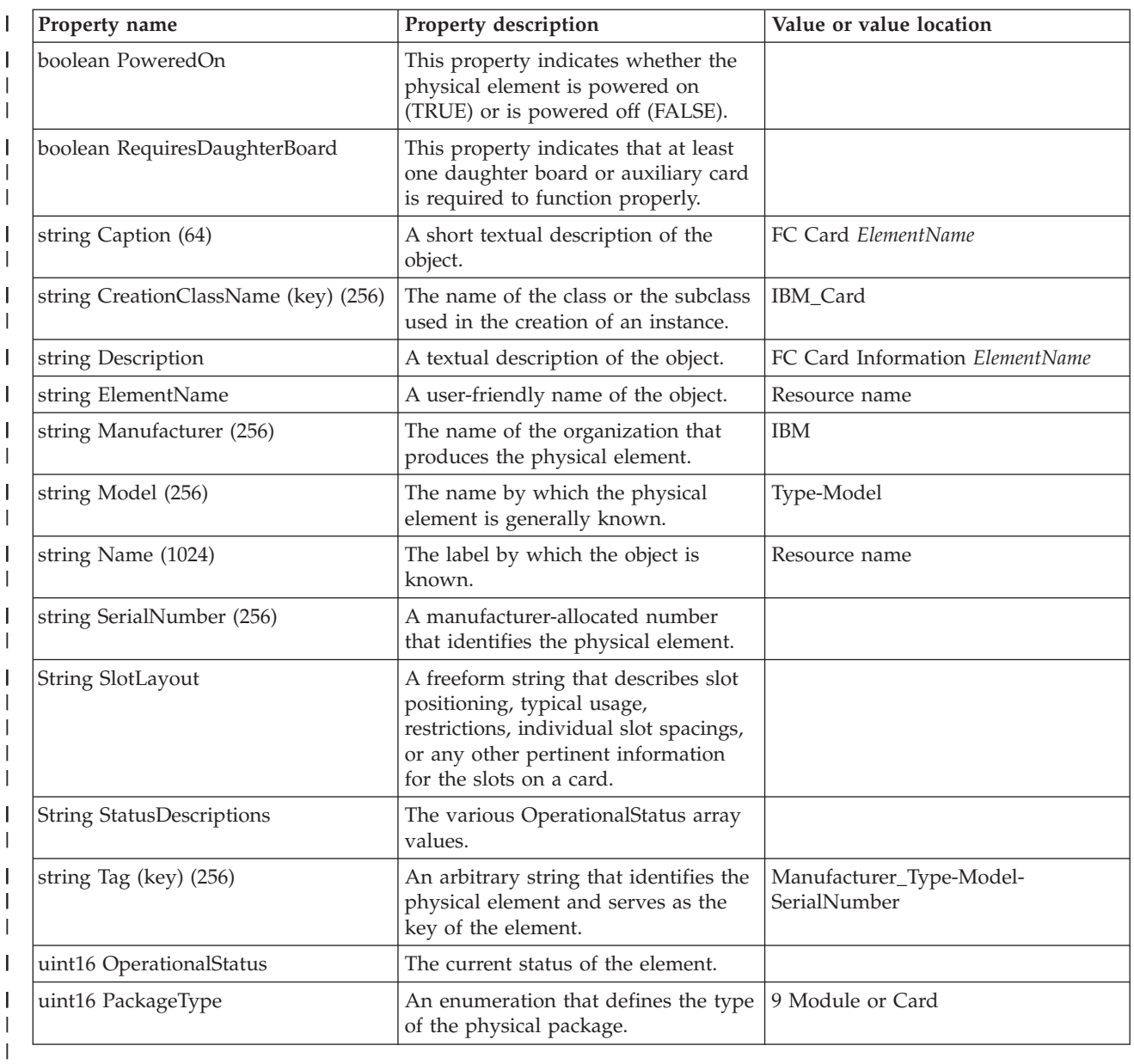

## **IBM\_ComputerSystem** |

Refer to the IBM\_ComputerSystem provider in the ["Providers that are inherited from the operating](#page-40-0) [system" on page 35](#page-40-0) topic for more information. | |

## **IBM\_FCPort** |

IBM\_FCPort provider returns instances of all the FC ports on the system. |

**Note:** The HBA profile does not cover the internal storage controller and virtual HBA. |

*Table 64. IBM\_FCPort* |

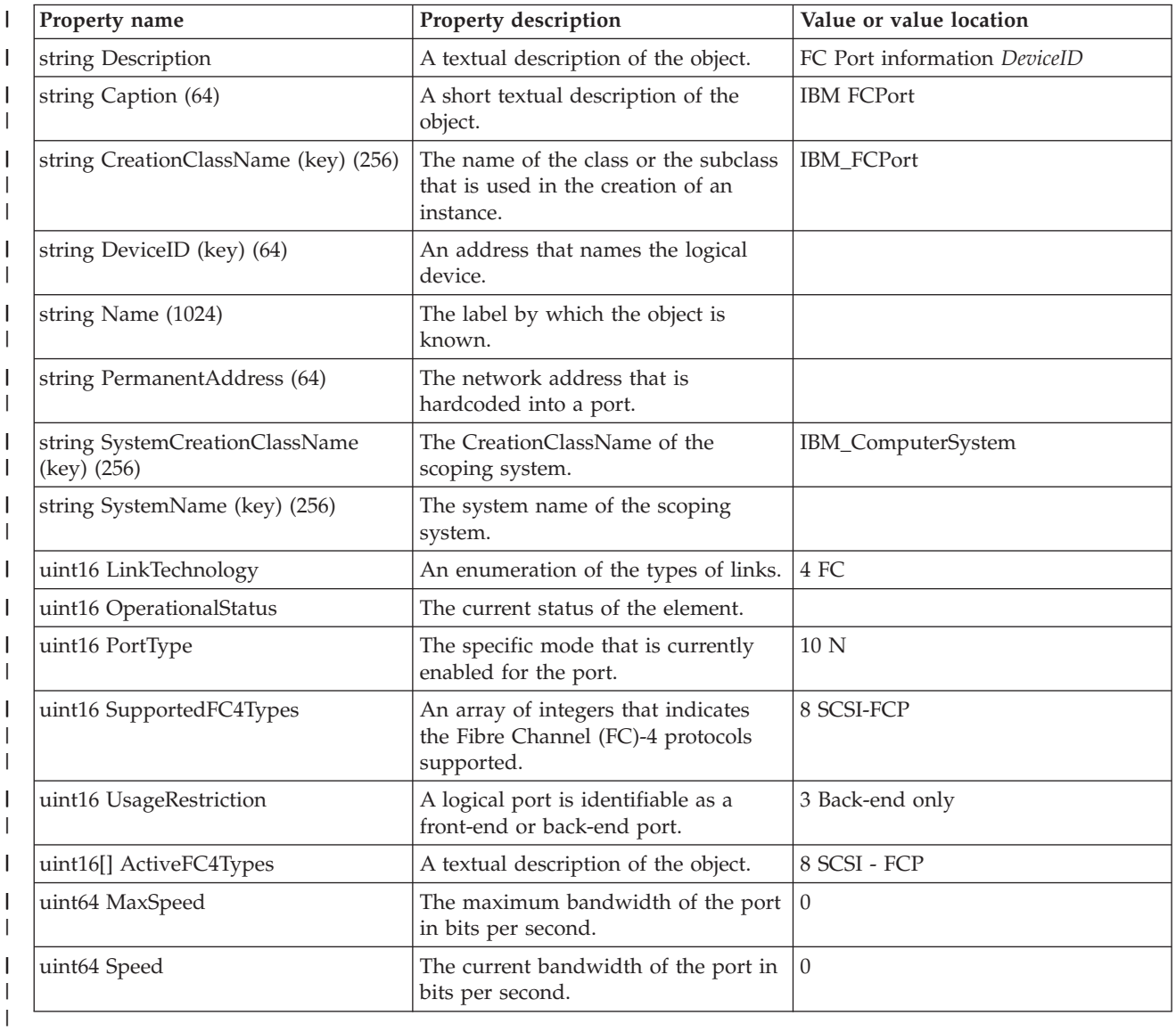

# **IBM\_FCControlledBy** |

The IBM\_ControlledBy provider returns the association between a device and a controller. |

*Table 65. IBM\_FCControlledBy*  $\mathsf{I}$ 

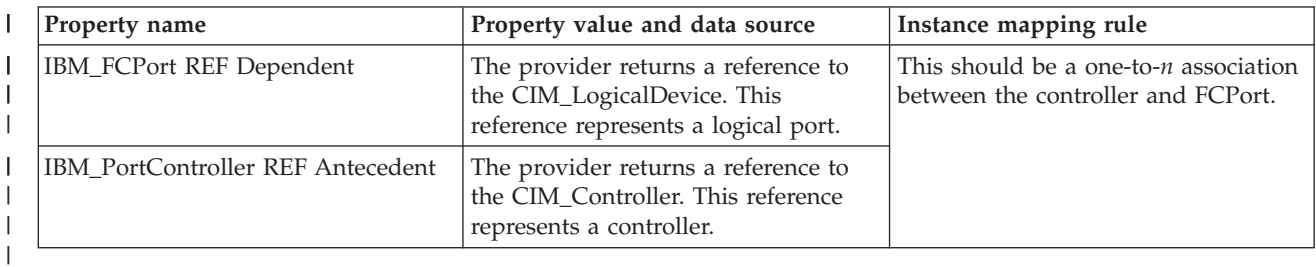

## **IBM\_FCDeviceSAPImplementation** |

This provider is an association between a service access point (SAP) and how it is implemented. |

*Table 66. IBM\_FCDeviceSAPImplementation*

|

|

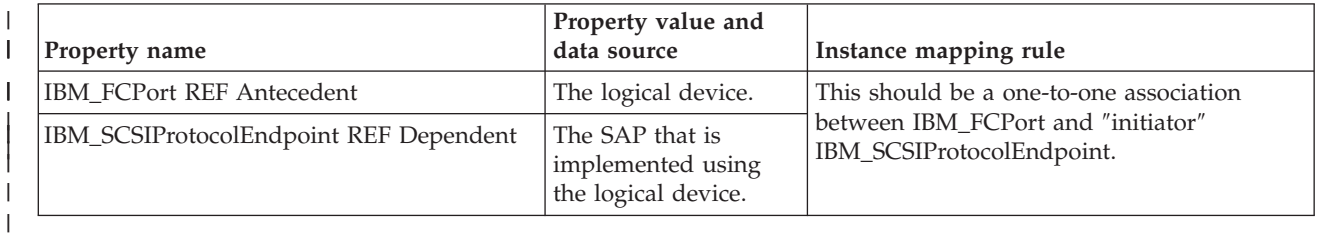

## **IBM\_FCElementSoftwareIdentity** |

This provider allows a managed element to report its software-related asset information (firmware, | drivers, configuration software, and so forth). |

*Table 67. IBM\_FCElementSoftwareIdentity* |

| Property name                          | Property value and data source                             | Instance mapping rule                                                  |
|----------------------------------------|------------------------------------------------------------|------------------------------------------------------------------------|
| IBM_PortController REF Dependent       | The managed element that requires<br>or uses the software. | This should be a one-to- $n$ association<br>between the controller and |
| IBM_SoftwareIdentity REF<br>Antecedent | The software asset of a logical<br>element.                | SoftwareIdentity.                                                      |

## **IBM\_FCElementStatisticalData** |

This provider is an association that relates a managed element to its statistical data. |

*Table 68. IBM\_FCElementStatisticalData*

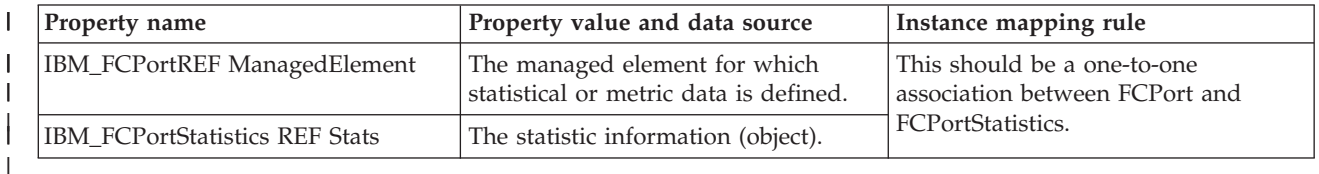

## **IBM\_FCPortStatistics** |

This provider returns statistical data of all Fibre Channel (FC) ports on the system. |

*Table 69. IBM\_FCPortStatistics*  $\|$ 

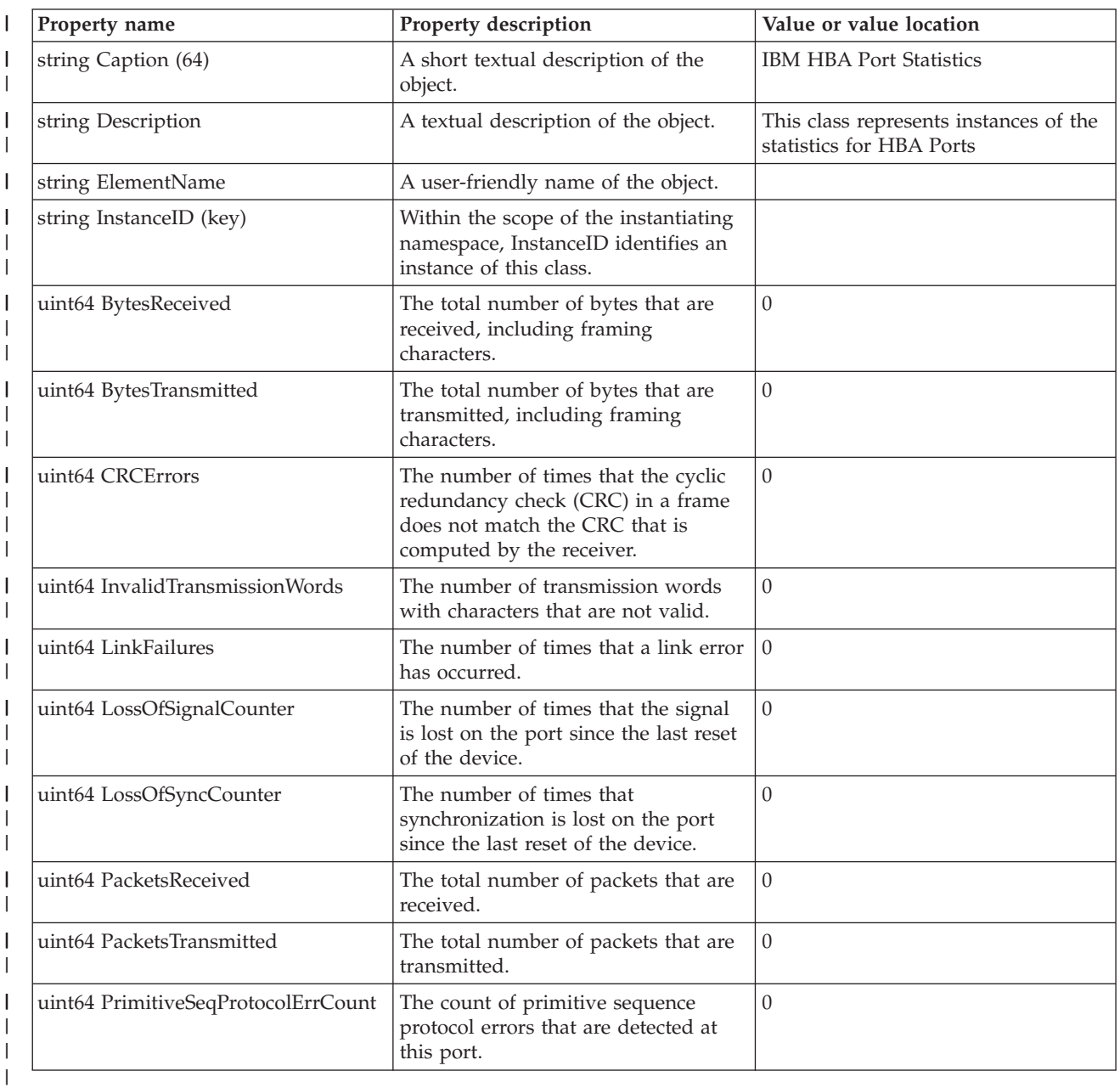

# **IBM\_FCProductPhysicalComponent** |

This provider returns an association between a physical element and the product that it belongs to. |

*Table 70. IBM\_FCProductPhysicalComponent*  $\mathsf{I}$ 

| Property name                         | Property value and data source                                                                                                    | Instance mapping rule                                                                                                    |
|---------------------------------------|----------------------------------------------------------------------------------------------------|----------------------------------------------------------------------------------------------------|
| IBM_Card REF PartComponent            | The provider returns a reference to<br>the IBM_PhysicalElement. The<br>reference represents a physical<br>element.                   | This should be a one-to-one<br>association between physical element<br>and the product. Enumerate all<br>CIM_PhysicalElement instances and |
| <b>IBM</b> Product REF GroupComponent | The provider returns a reference to<br>the IBM_Product. The reference<br>represents a product that contains the<br>physical element. | map to IBM_Product.                                                                                                    |

## **IBM\_FCRealizes** |

This provider returns an association between logical devices and physical elements that implement them. |

*Table 71. IBM\_FCRealizes* |

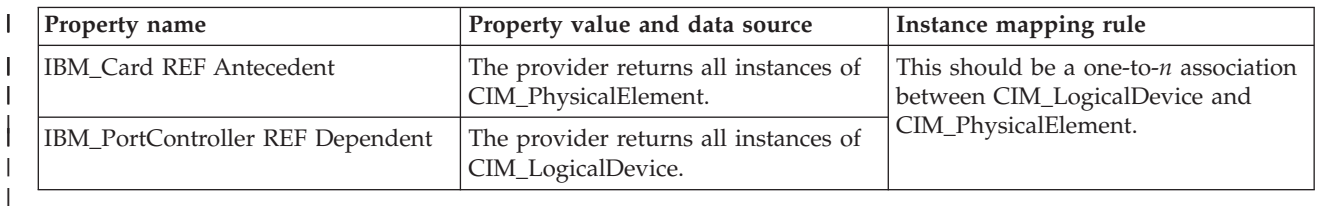

## **IBM\_FCSystemDevice** |

This provider returns an association between a computer system and all logical devices on it. |

*Table 72. IBM\_FCSystemDevice*  $\mathsf{I}$ 

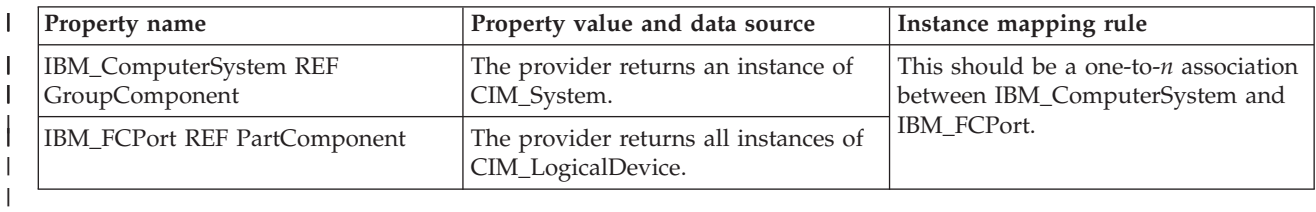

## **IBM\_FCHostedAccessPoint** |

This provider is an association between an SAP and the system on which it is provided. |

*Table 73. IBM\_FCHostedAccessPoint* |

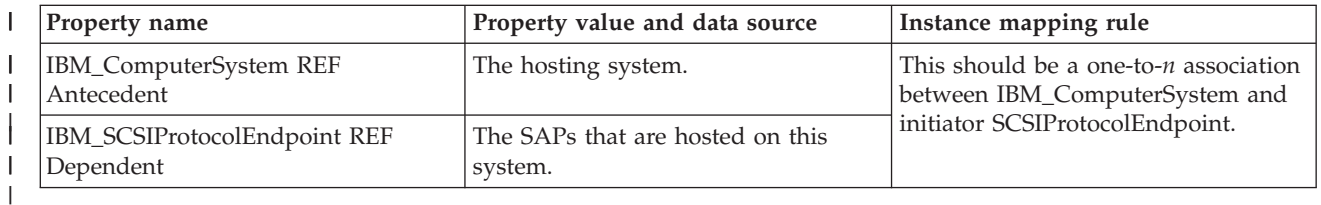

## **IBM\_PortController** |

This provider returns instances of all port controllers available on the system when an enumerated list of | I instances is asked for, or it looks up a resource based on the logical resource name that is provided as the key under the DeviceID property. |

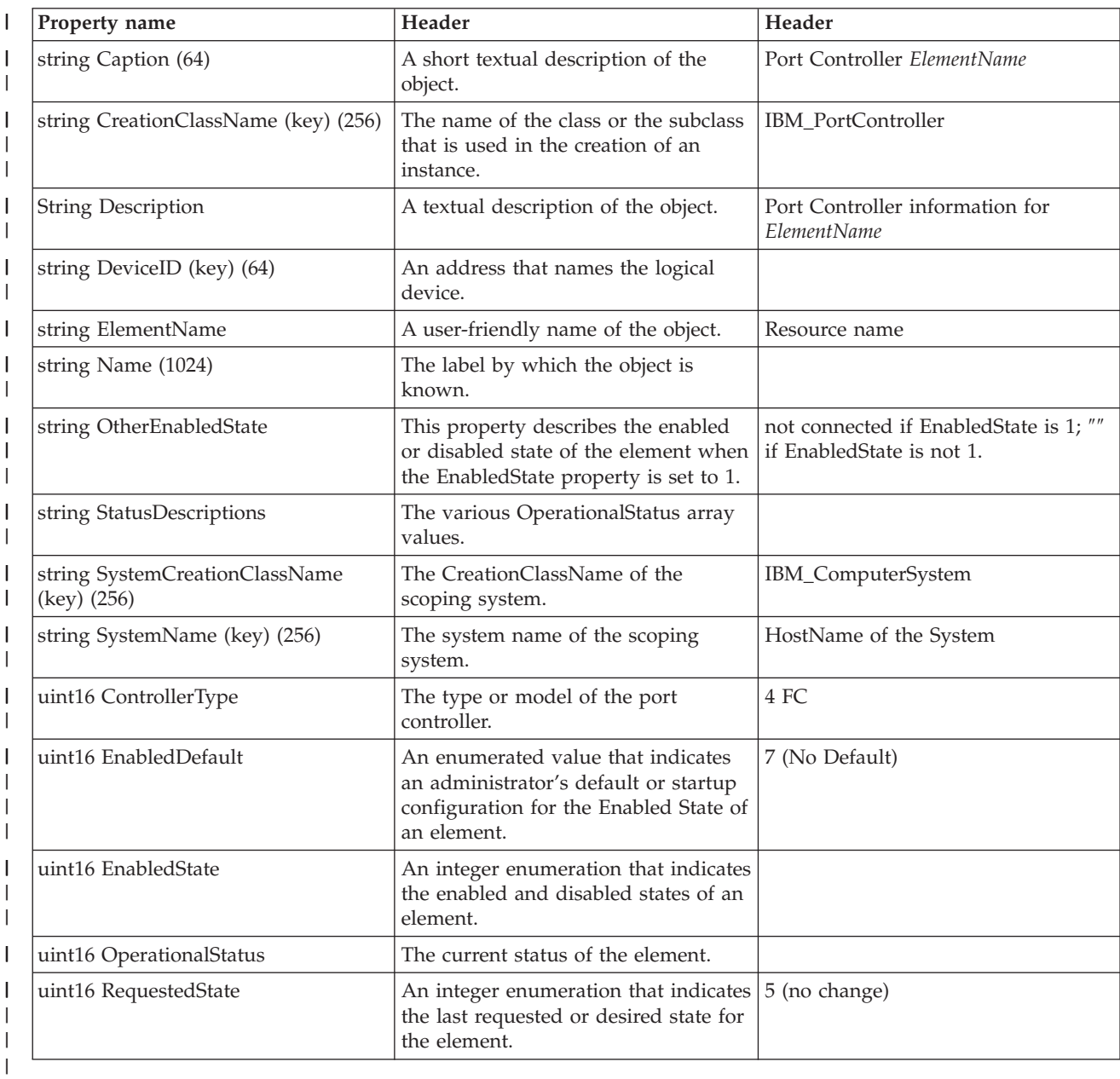

*Table 74. IBM\_PortController* |

## **IBM\_Product** |

- This provider returns instances of all products available on the system when an enumerated list of |
- instances is asked for, or it looks up the resource based on the packaging resource name that is provided as the key under the ElementName property. ||

#### *Table 75. IBM\_Product* |

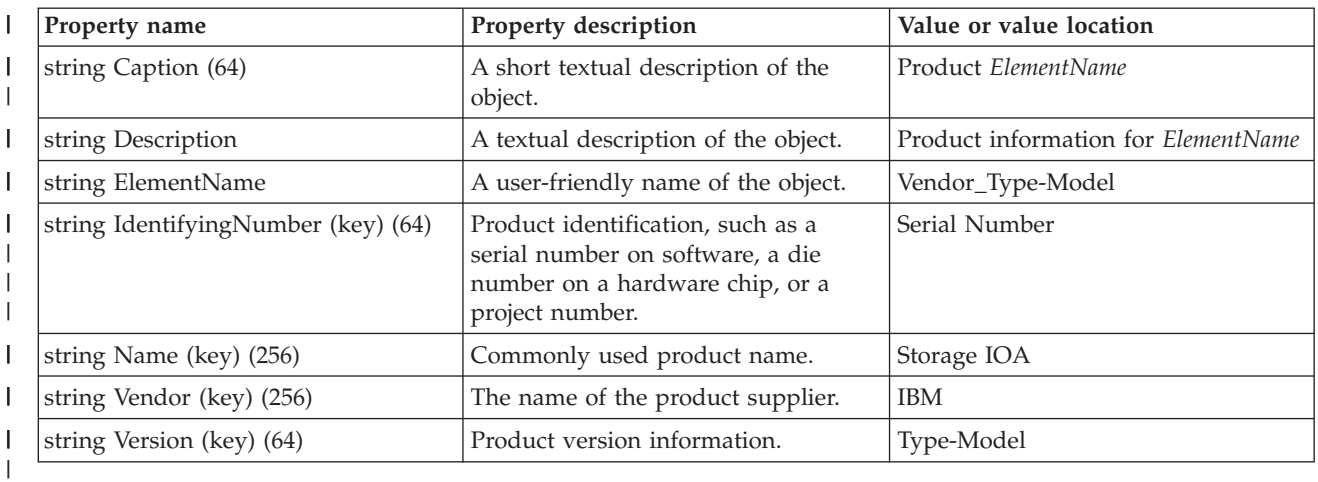

### **IBM\_SCSIProtocolEndPoint** |

This provider returns the Small Computer System Interface (SCSI) protocol supported by the HBA card | on the system.  $\vert$ 

*Table 76. IBM\_SCSIProtocolEndPoint* |

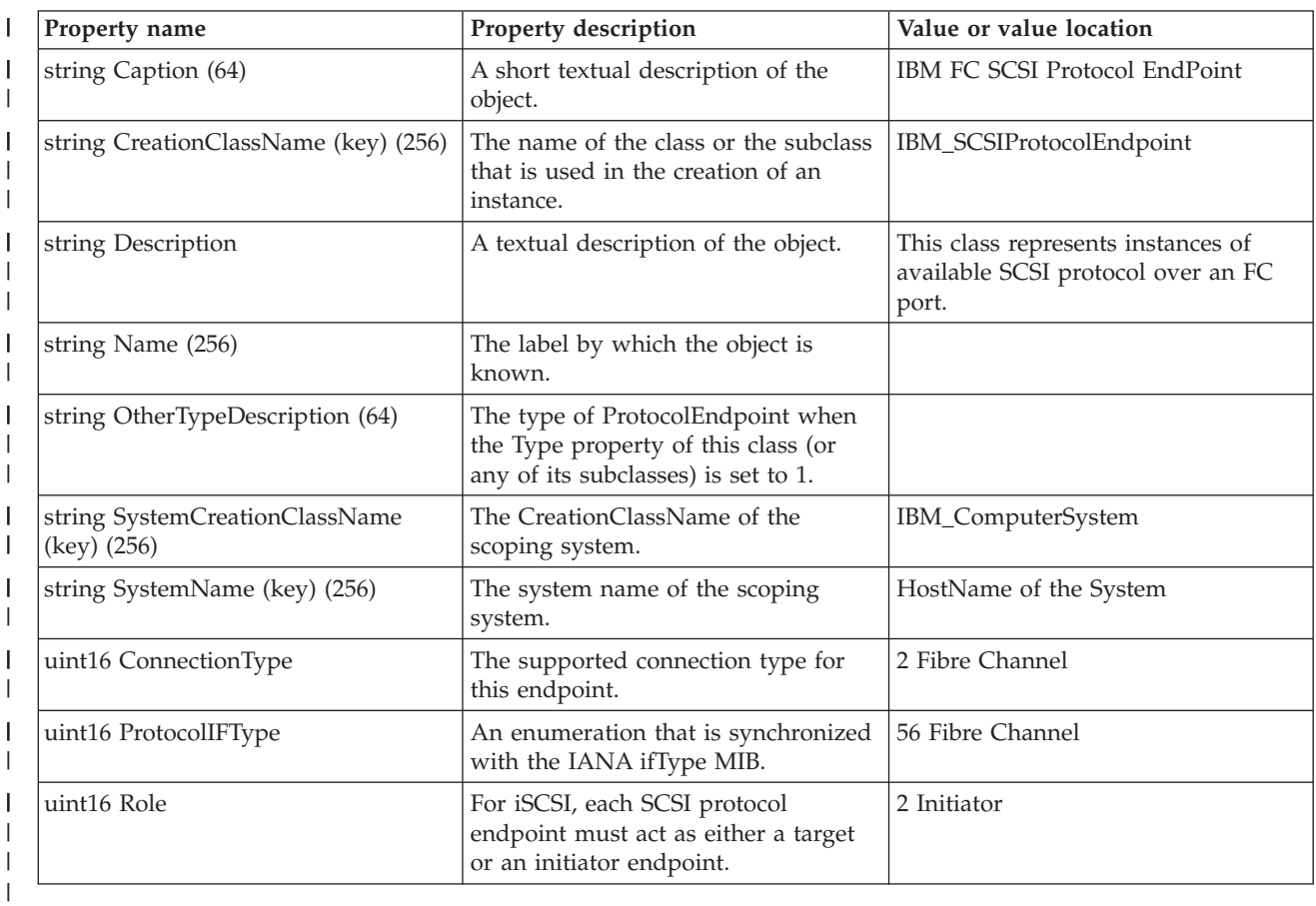

## **IBM\_SoftwareIdentity** |

This provider returns the device driver and device firmware instance on the system. |

*Table 77. IBM\_SoftwareIdentity firmware*  $\begin{array}{c} \hline \end{array}$ 

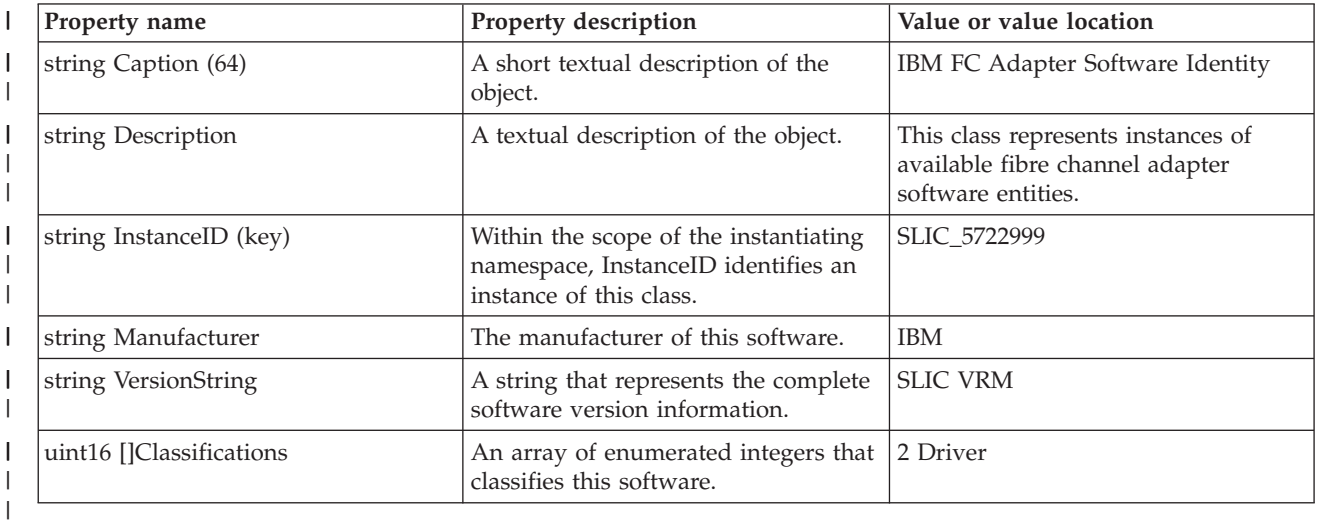

## *Table 78. IBM\_SoftwareIdentity driver*

||

 $\mathsf I$ 

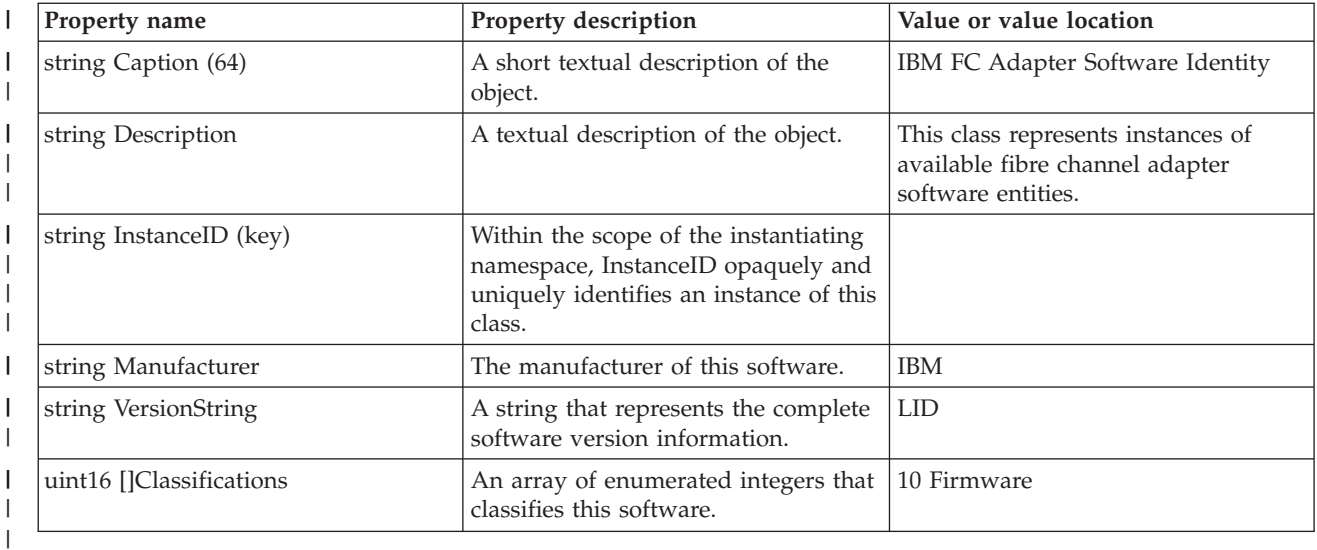

## **SMI-S HDR CIM classes** |

## **IBM\_ASPSystemDevice** |

This provider represents the association between a computer system and the auxiliary storage pool (ASP). |

*Table 79. IBM\_ASPSystemDevice* |

| <b>Property name</b>                     | Property value and data source                                                                         | Instance mapping rule                                               |
|------------------------------------------|----------------------------------------------------------------------------------------------------|---------------------------------------------------------------------|
| IBM_CompositeExtent REF<br>PartComponent | This property returns all instances of   This should be a one-to-n association  <br>CIM_LogicalDevice. | between CIM_System and                                              |
| IBM_ComputerSystem REF<br>GroupComponent | This property returns an instance of<br>CIM_System.                                                    | CIM_LogicalDevice. Enumerate all<br>CIM_LogicalDevice on the system |

## **IBM\_CompositeExtent** |

This provider is used to model the distribution of user data across one or more underlying | StorageExtents, which might be protected by some redundancy mechanism. |

*Table 80. IBM\_CompositeExtent* |

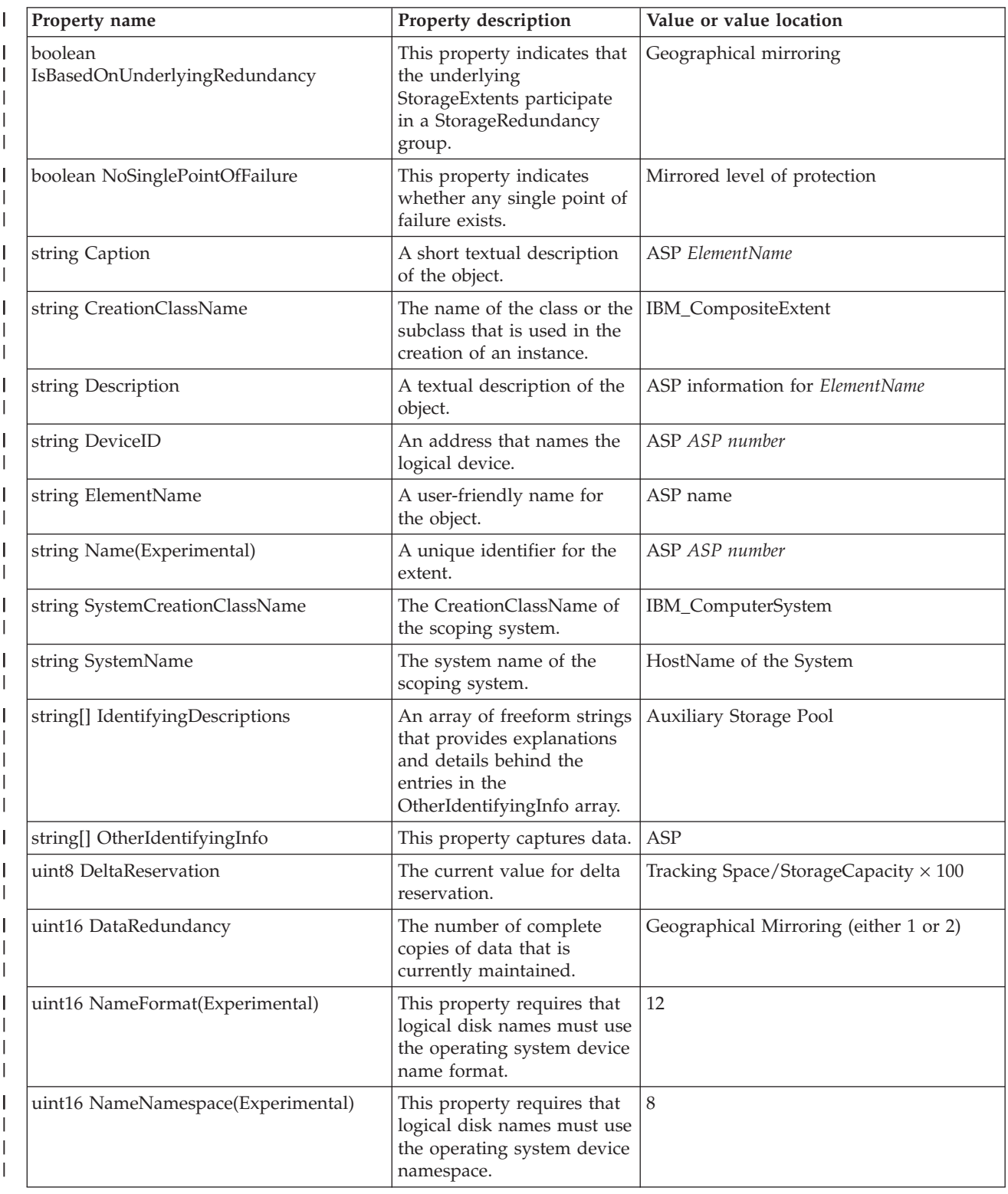

*Table 80. IBM\_CompositeExtent (continued)* |

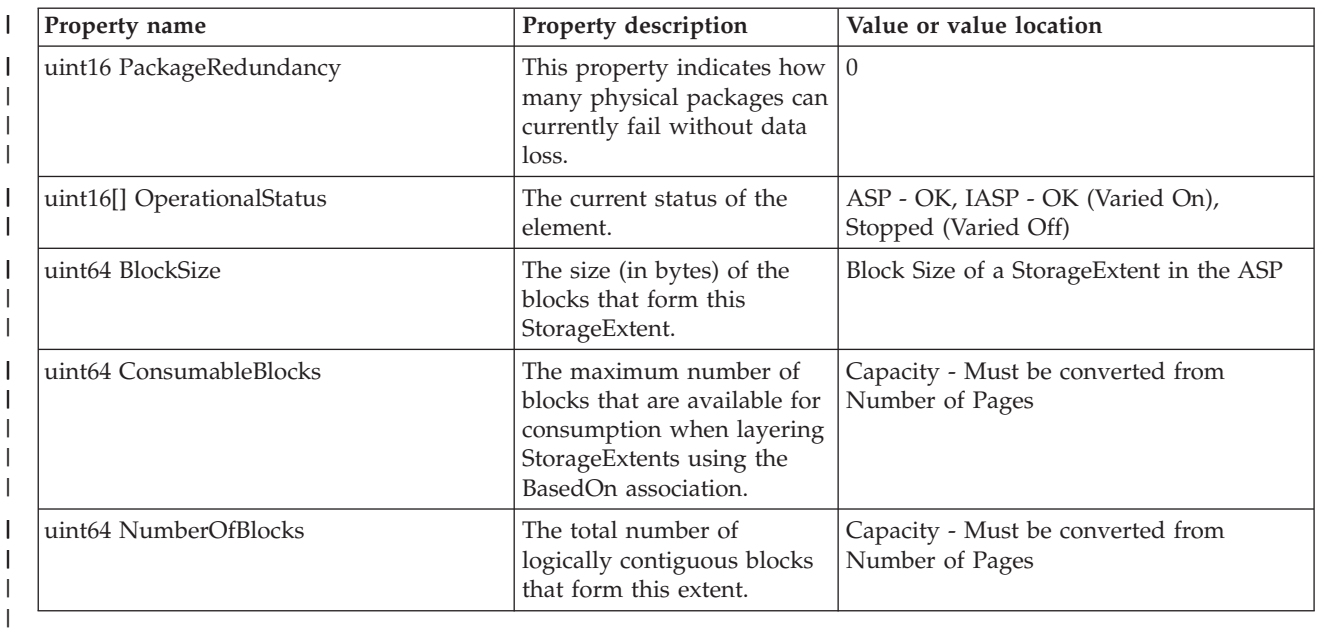

## **IBM\_CompositeExtentBasedOn** |

This class indicates that two storage objects are replicated at the specified point in time. |

*Table 81. IBM\_CompositeExtentBasedOn* |

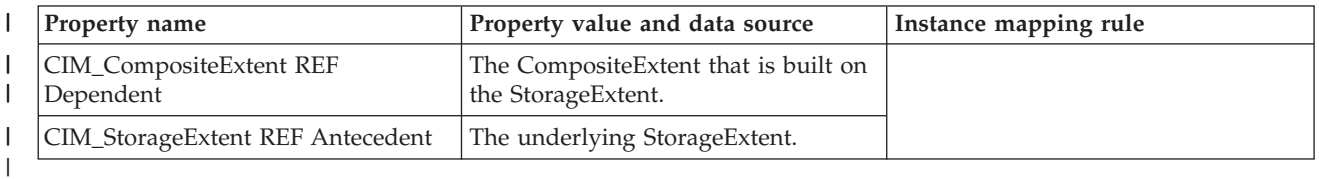

### **IBM\_SCSIInitiatorTargetLogicalUnitPath** |

This provider is an association that models a host driver path to a SCSI logical unit. Each permutation of l initiator, target protocol endpoints, and logical units is considered a separate path. This provider describes end-to-end path behavior, such as properties and operations that are commonly used in multipath management. | | |

*Table 82. IBM\_SCSIInitiatorTargetLogicalUnitPath* |

| Property name                             | Property value and data source                                         | Instance mapping rule |
|-------------------------------------------|------------------------------------------------------------------------|-----------------------|
| CIM_LogicalDevice REF LogicalUnit         | A subclass of a logical device that<br>represents a SCSI logical unit. |                       |
| IBM SCSIProtocolEndpoint REF<br>Initiator | An initiator endpoint.                                                 |                       |
| IBM_SCSIProtocolEndpoint REF<br>Target    | A target endpoint.                                                     |                       |

# **IBM\_SCSIProtocolEndPoint** |

This provider returns the SCSI protocol endpoint for the disk unit on the system. |

*Table 83. IBM\_SCSIProtocolEndPoint* |

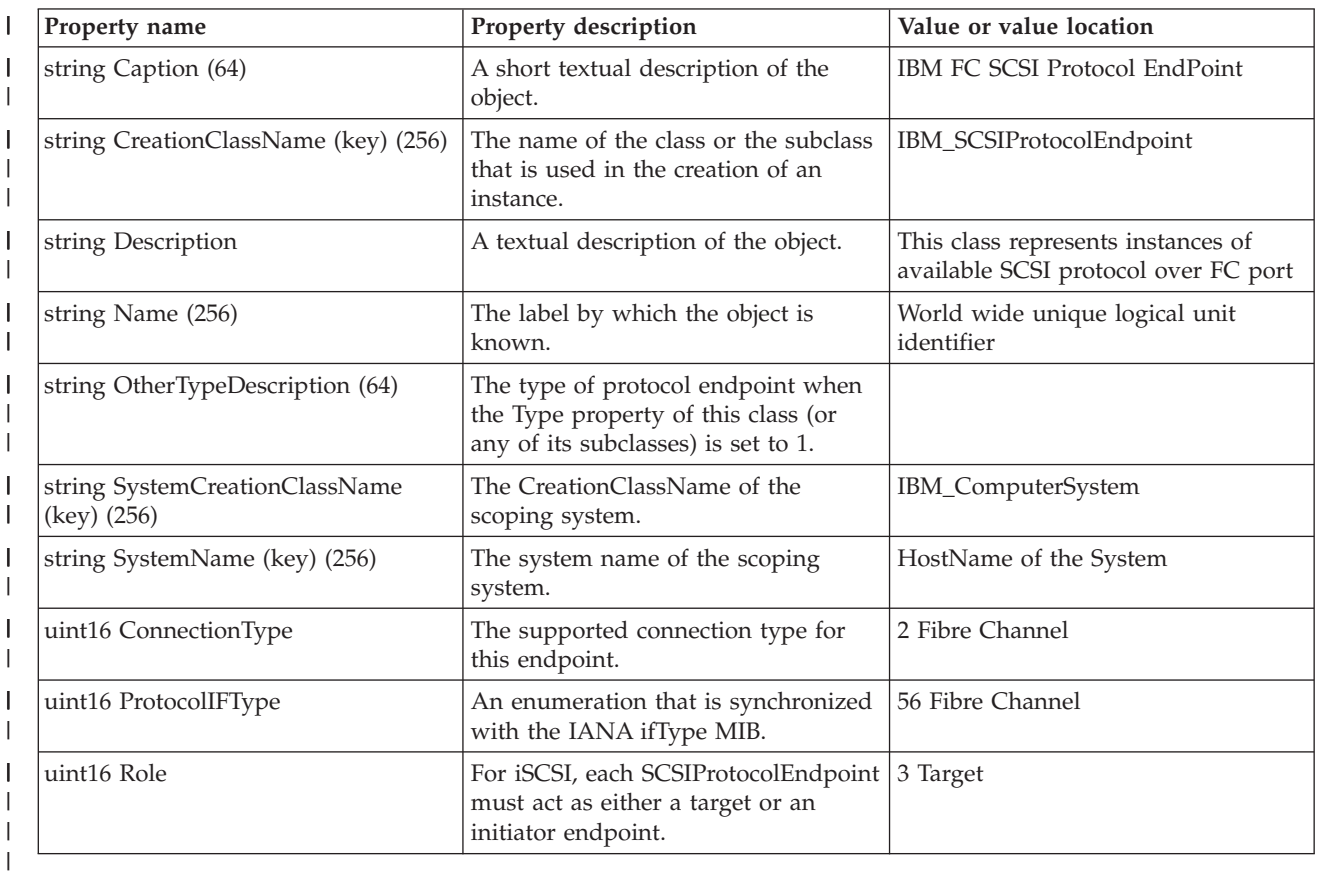

### **IBM\_StorageExtent** |

This provider describes the capabilities and management of the various media that exist to store data and allow data retrieval. | |

*Table 84. IBM\_StorageExtent* |

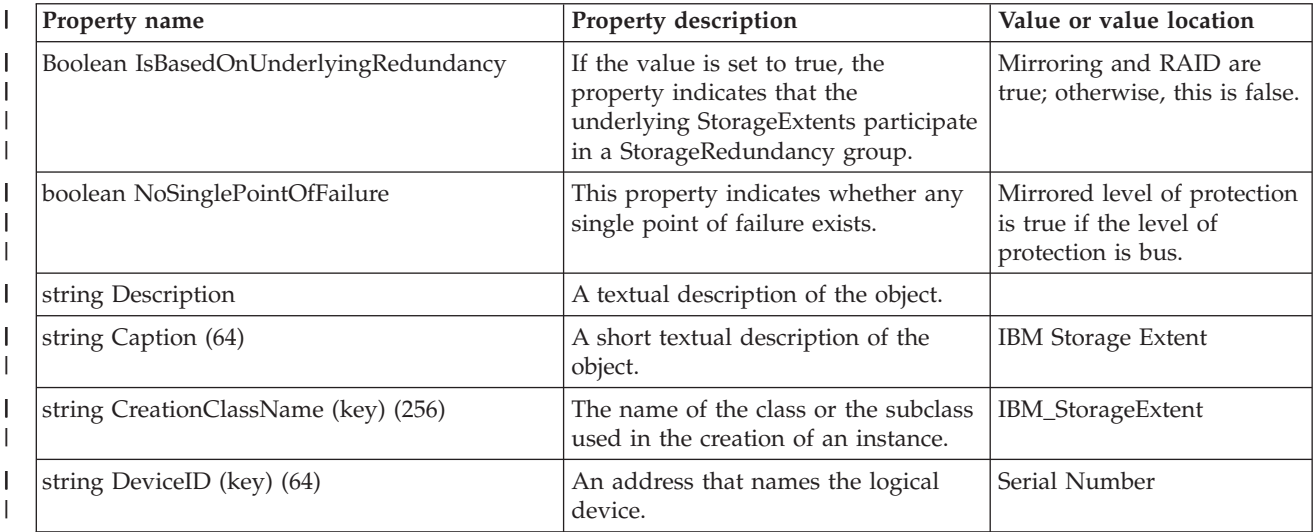

#### *Table 84. IBM\_StorageExtent (continued)*  $\|$

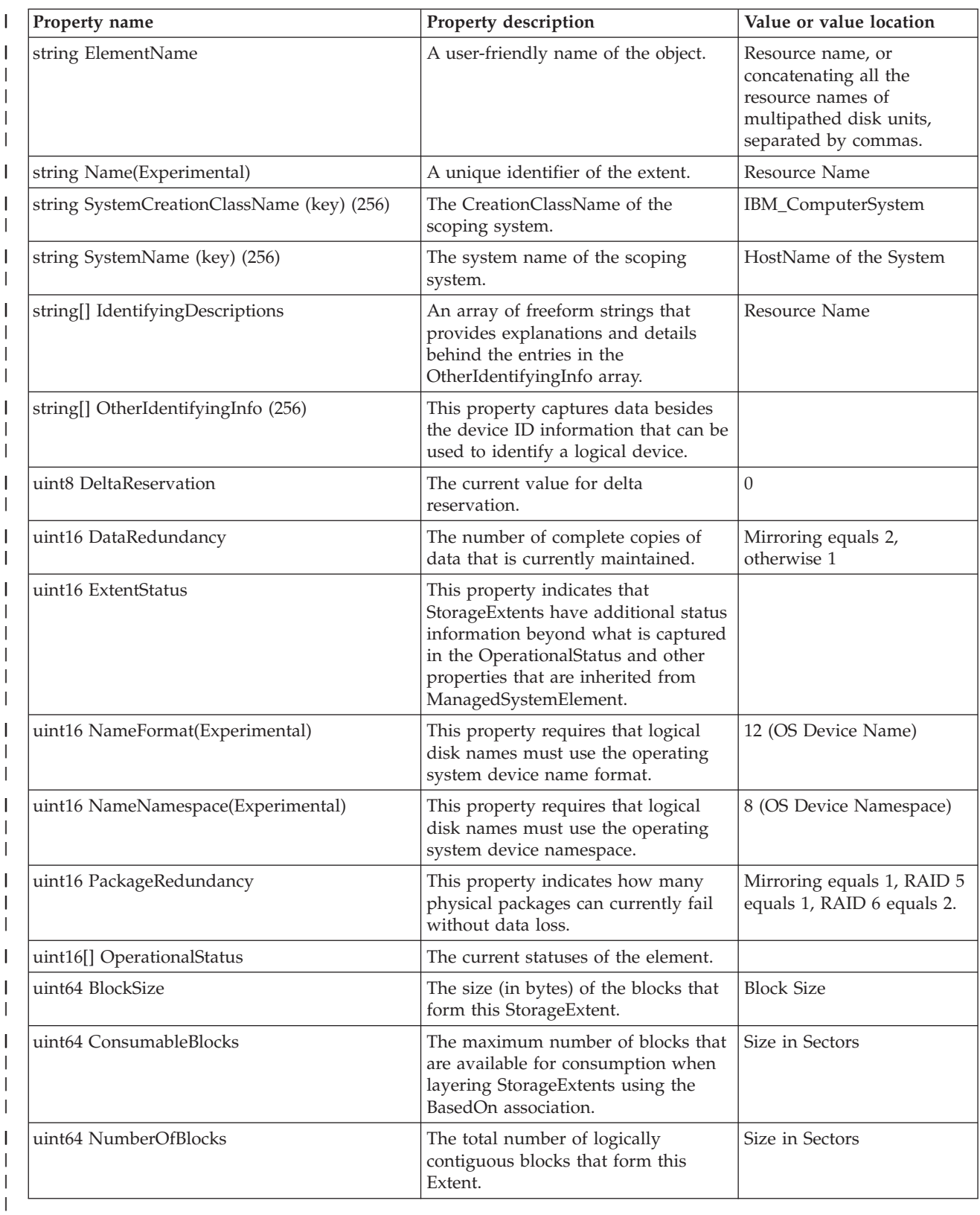

## **IBM\_StorageSynchronized** |

This provider indicates that two storage objects were replicated at the specified point in time. |

*Table 85. IBM\_StorageSynchronized*  $\mathsf{I}$ 

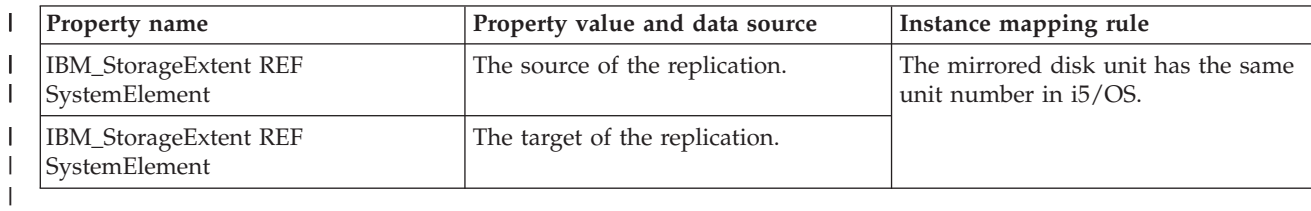

#### **SMI-S Registered Profile CIM classes** |

## **IBM\_ElementConformsToProfile** |

This association defines the RegisteredProfiles to which the referenced ManagedElement conforms. |

*Table 86. IBM\_ElementConformsToProfile* |

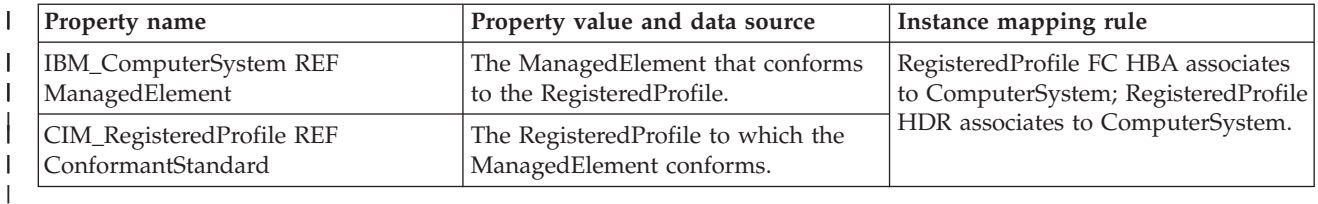

# **IBM\_RegisteredProfile** |

- This provider returns instances of all RegisteredProfiles of HBA and HDR. |
- *Table 87. IBM\_RegisteredProfile* |

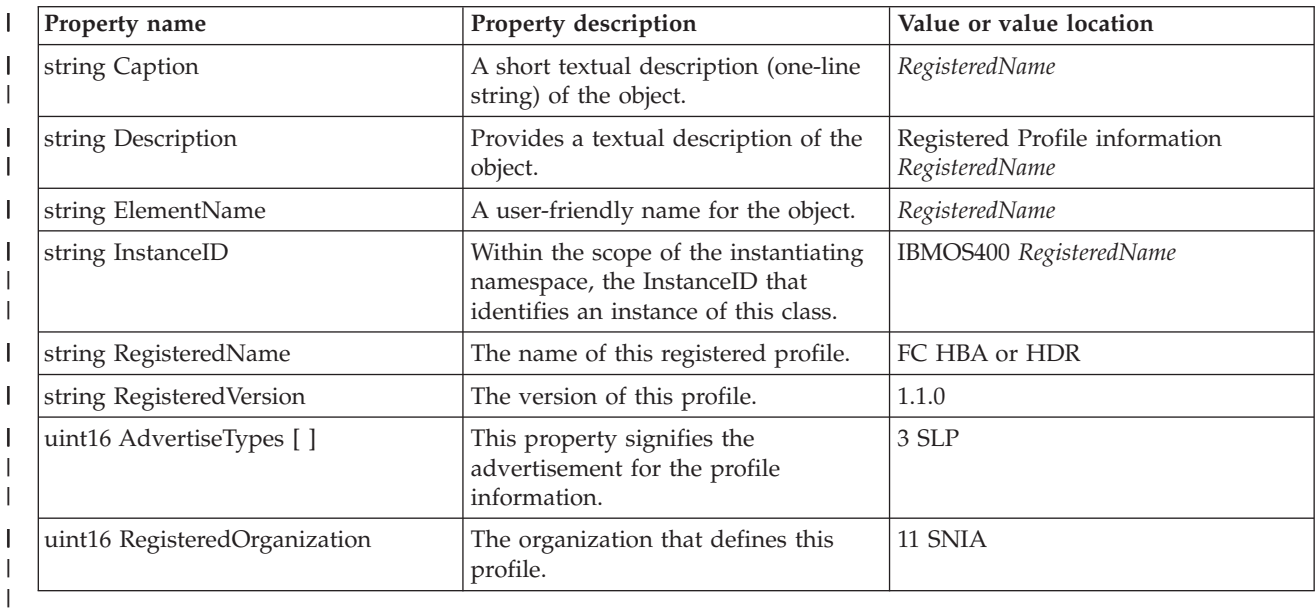

# **IBM\_RegisteredSubProfile** |

This provider returns instances of all SubProfiles that are supported by HBA and HDR profiles. |

*Table 88. IBM\_RegisteredSubProfile* |

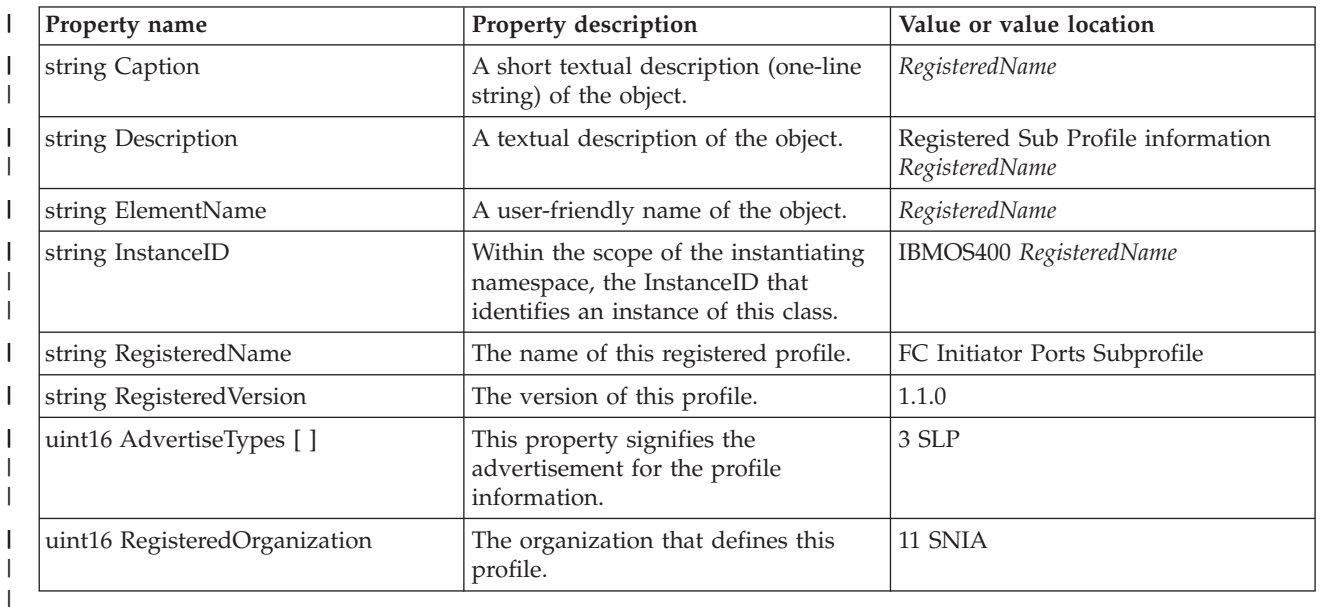

### **IBM\_SubProfileRequiresProfile** |

This provider is an association between the RegisteredProfile and its subprofiles. |

*Table 89. IBM\_SubProfileRequiresProfile* |

| Property name                             | Property value and data source                                                | Instance mapping rule                                               |
|-------------------------------------------|-------------------------------------------------------------------------------|---------------------------------------------------------------------|
| IBM_RegisteredProfile REF<br>Antecedent   | The RegisteredProfile that is<br>referenced or required by the<br>subprofile. | RegisteredProfile FC HBA supports<br>FC Initiator Ports Subprofile. |
| IBM_RegisteredSubProfile REF<br>Dependent | A RegisteredSubProfile that requires<br>a scoping profile for context.        |                                                                     |

# **i5/OS metrics classes** |

The topic describes metric classes and the user authorization. |

The following CIM classes have been implemented as IBM-supplied providers to provide performance | information: |

- <sup>1</sup> IBMOS400\_ColSrvMetricDefinition: a subclass of CIM\_BaseMetricDefinition
- 1 IBMOS400\_ColSrvMetricValue: a subclass of CIM\_BaseMetricValue
- <sup>1</sup> IBMOS400\_ColSrvMetricInstance: a subclass of CIM\_MetricInstance that associates between metric definition and metric value. |
- <sup>1</sup> IBMOS400\_ColSrvMetricDefForME: a subclass of CIM\_MetricDefForME that associates between a managed element (resource) and metric definition. |
- <sup>1</sup> · IBMOS400\_ColSrvMetricForME: a subclass of CIM\_MetricForME that associates between a managed element (resource) and metric value. |

**Note:** All instances of IBMOS400\_ColSrvMetricValue return volatile data, and only current data is | supported. Historical data is not supported. |

The following figure illustrates CIM standard schemas classes, metric providers association resources classes, and i5/OS extended metric classes.

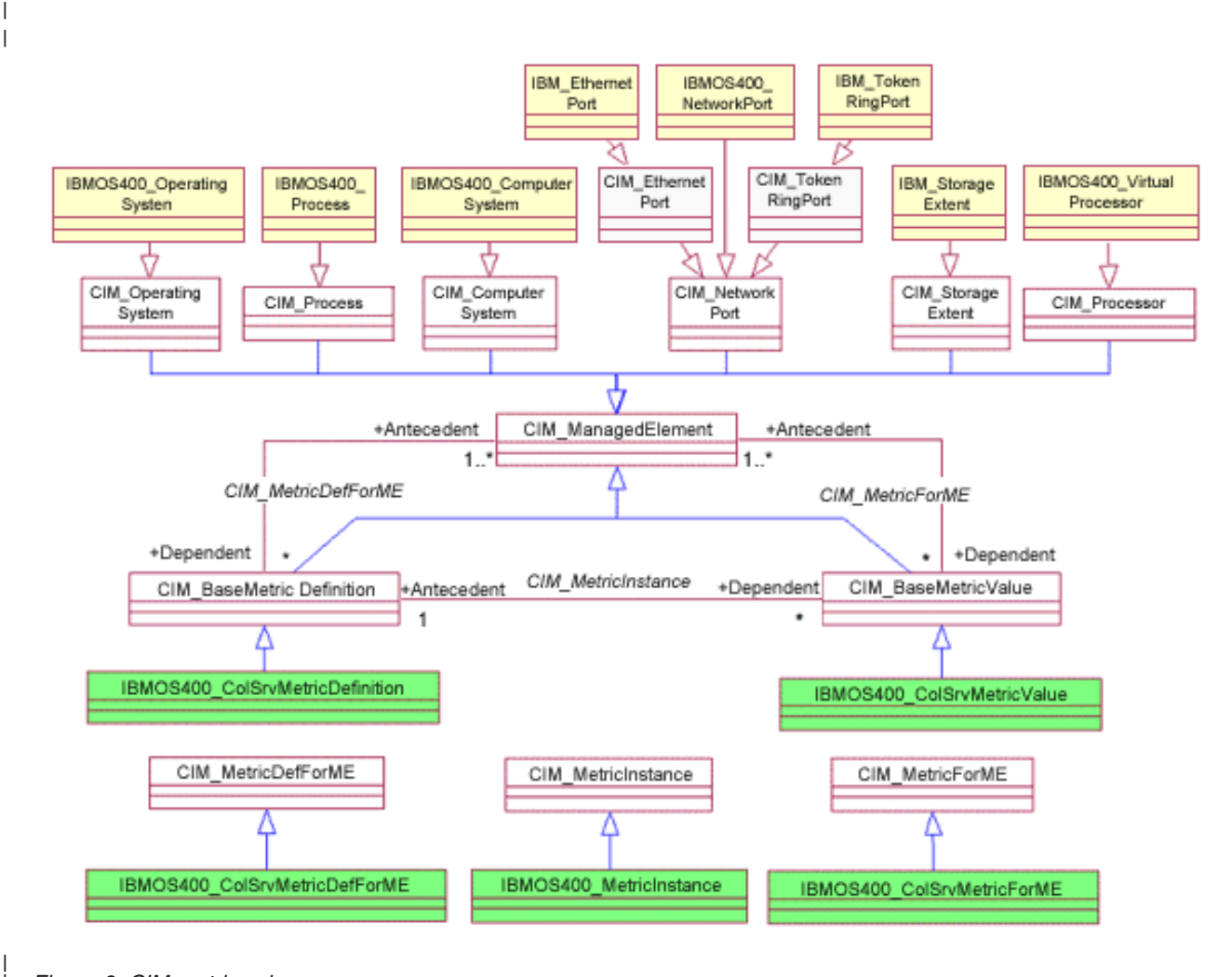

*Figure 6. CIM metrics classes*

**Notes:** |

| |

| | |

| |

- The white class diagrams are CIM standard schemas classes.
- The yellow class diagrams are metric providers association resources class.
- The green class diagrams are i5/OS extended metric classes.

The operating system supports the following CIM metrics. |

#### *Table 90. CIM metrics*  $\,$

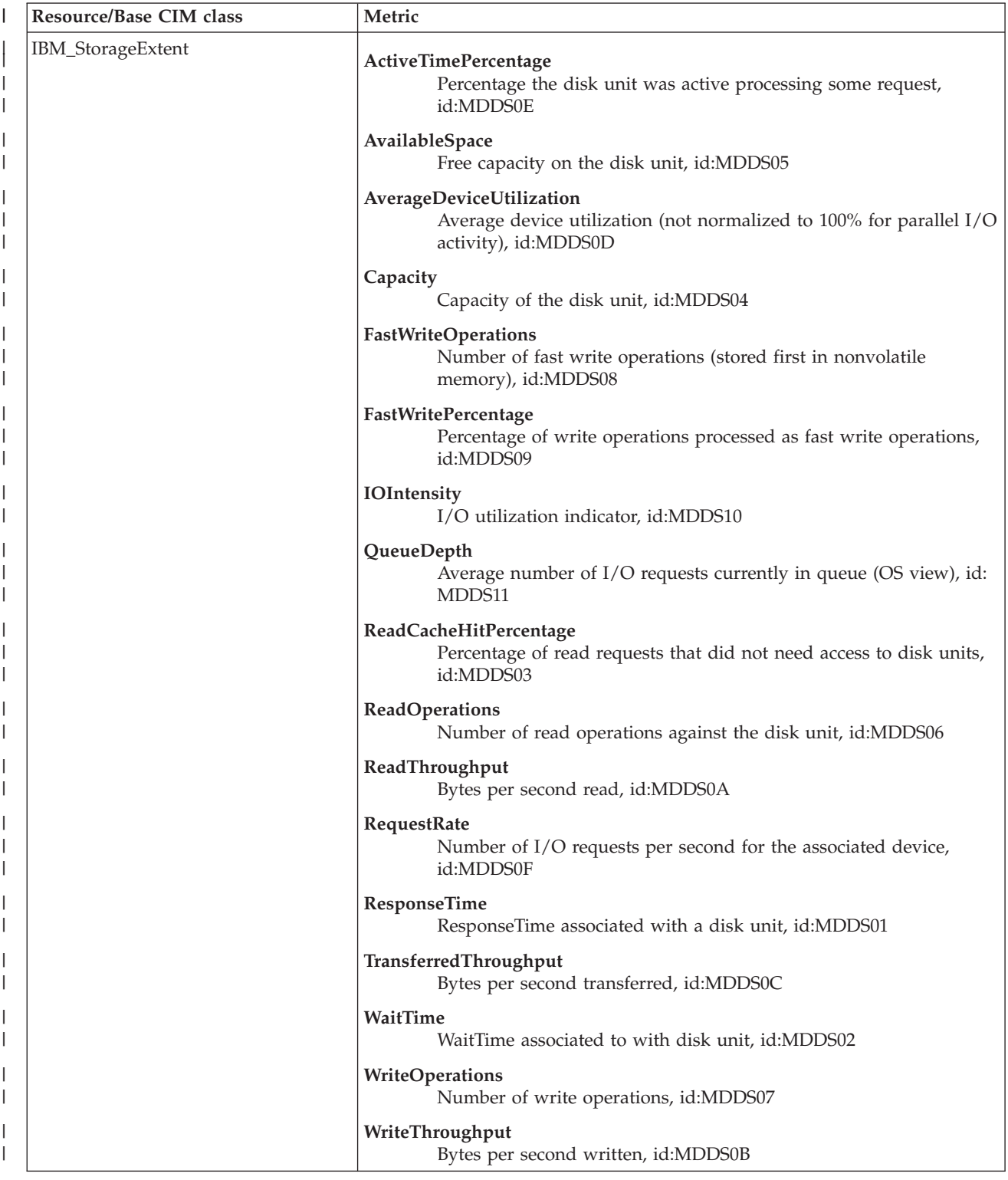

## *Table 90. CIM metrics (continued)*

|

|

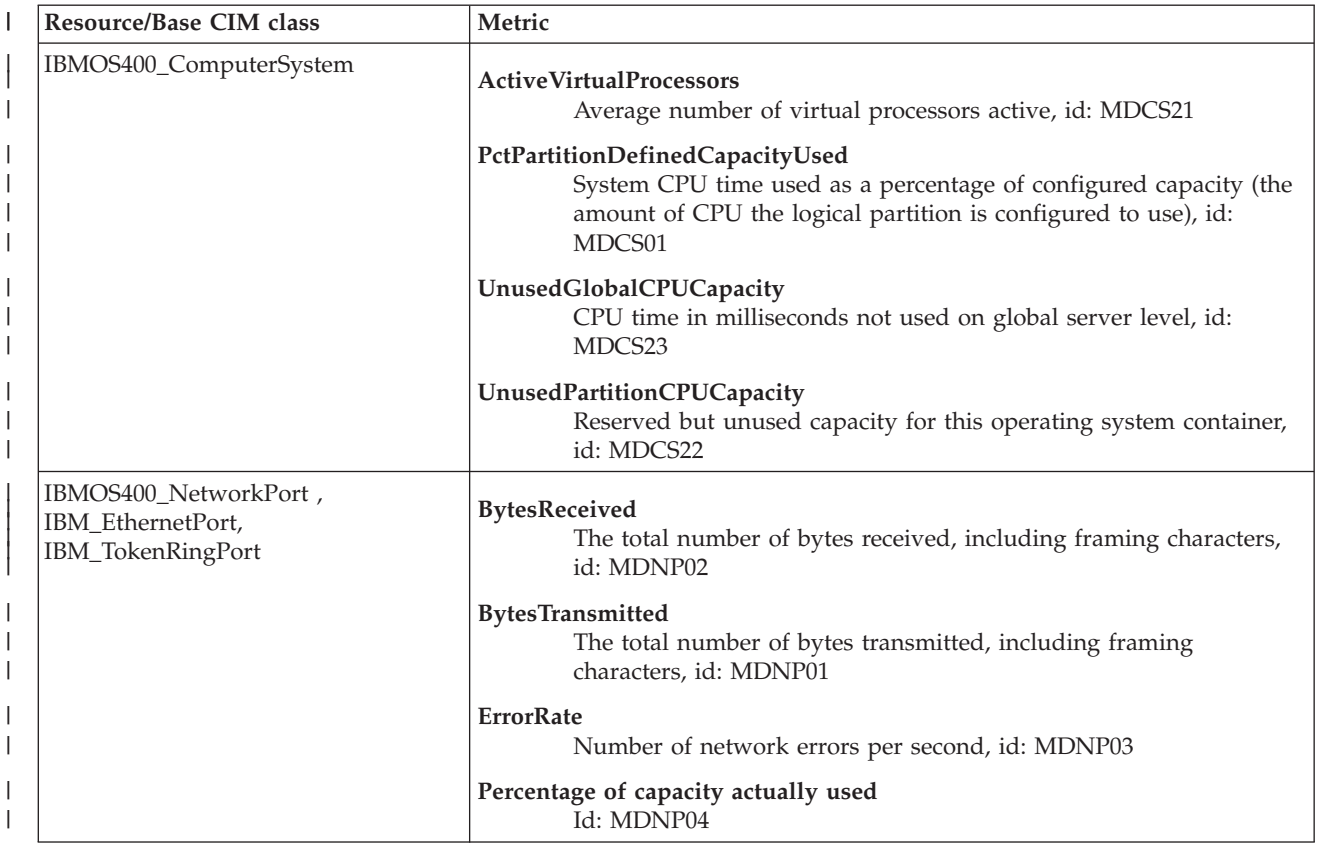

### *Table 90. CIM metrics (continued)* |

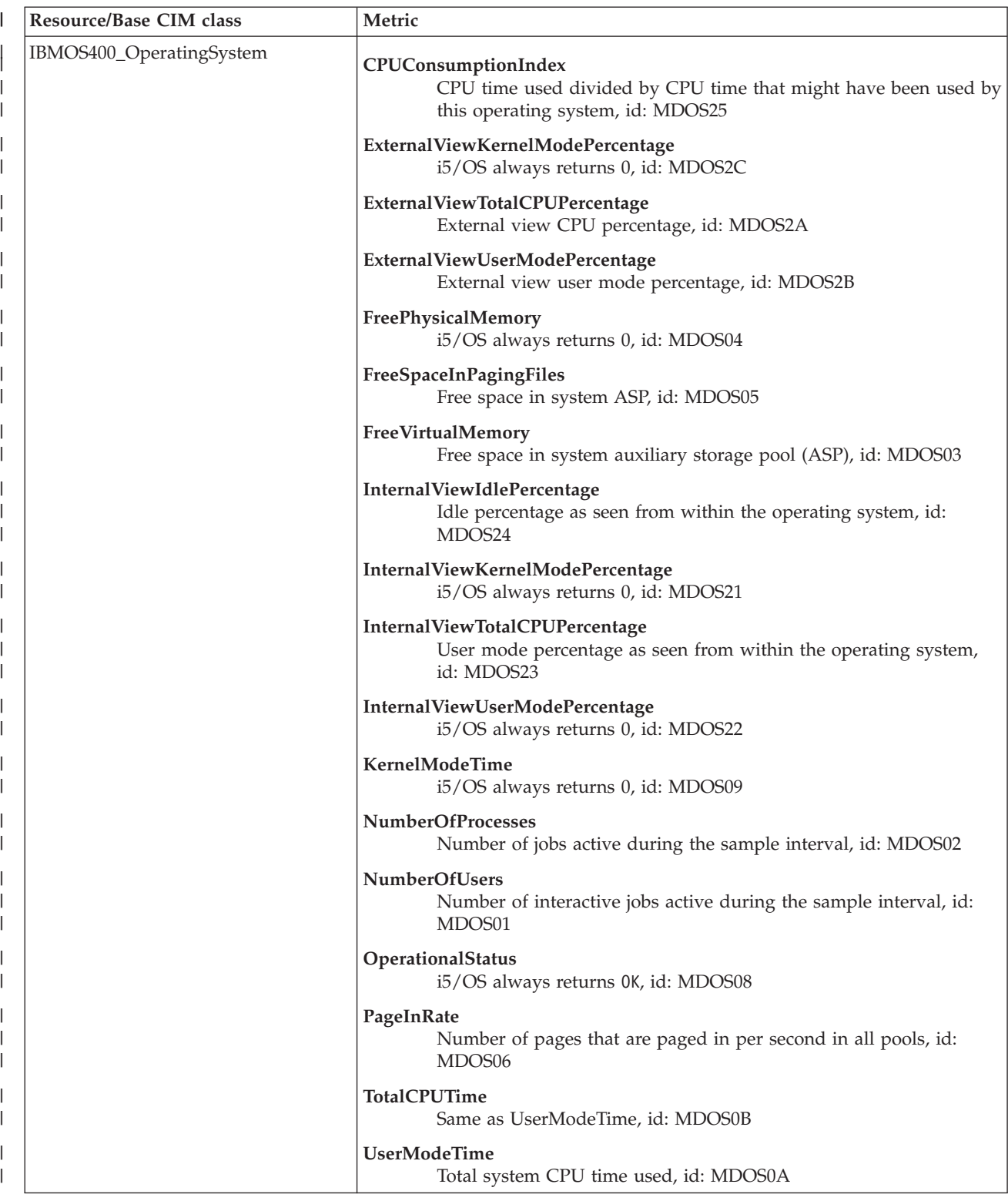

## *Table 90. CIM metrics (continued)*

|

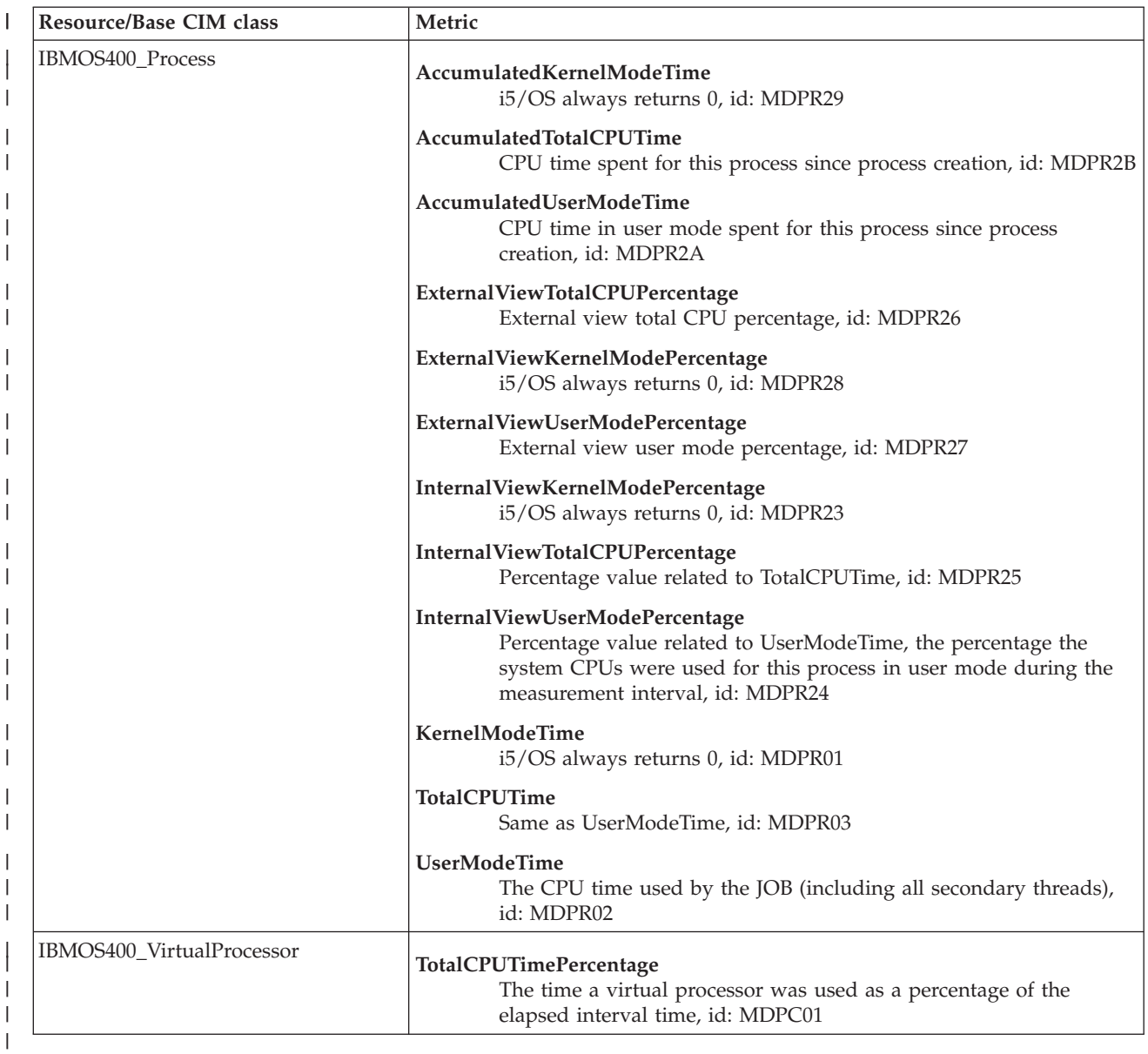

### **Metrics definition instance provider** |

The Metrics definition data is no longer stored in the CIM repository, but an explicit instance provider capability is added to the metrics definition provider. |

**id** This property of a metric definition class must be generated and be unique for every instance of metric definition. | |

**Note:** The id value is added in the preceding table. |

#### **Metrics authorization** |

|

Metrics providers need to run with QSECOFR authority so that collection services and the performance database work properly. For the nonrequestor providers, Application Administration is used instead of authorizing users to each object that they access. The advantage of Application Administration is that authorization failures are automatically audited by the system. | | |  $\perp$ 

I The user function registration APIs manage the registration and usage information for functions. To help manage systems, the user function registration APIs provide a mechanism for registering functions and | controlling which users are allowed to use those functions. The control of user functions, however, is not | a replacement for securing resources. Users who are not allowed to use a particular function are not | prevented from accessing a resource through another interface. See User Function Registration APIs for | more information. |

A metrics value provider (including its instance and association capabilities) uses application | administration to authorize users to every CIM operation using single registration entry. When operations are routed to the metric value providers, application administration determinates whether the user is | authorized to that operation. If not authorized, an access denied exception is thrown and a message is | returned to tell the user why access is denied. If authorized, the user is permitted to access the metric values. | | |

**Note:** If a user disables the authentication of the CIM server (set enableAuthentication as false), the metrics authorization is disabled automatically at the same time. It means that all users can use the capabilities of metrics value providers. | | |

The metrics definition provider has lower security expectations for users, so all its instances and associations can be accessed by any user without checking authorization. | |

#### **Related concepts** |

- ["User authorization on CIMOM" on page 17](#page-22-0) |
- *User authorization* is a type of security check that verifies whether you have access to the objects you want to change. Authorization is needed not only for changing operations but sometimes for reading operations as well. | | |
- **Related tasks** |
- ["Configuring CIMOM" on page 4](#page-9-0) |

When you install the i5/OS operating system, the IBM Universal Manageability Enablement for i5/OS licensed program is installed on the system by default. Before you use the CIM function of this | |

licensed program, you need to configure the Common Information Model Object Manager (CIMOM). |

#### **Related information** |

User Function Registration APIs |

### **i5/OS support for the CIM indication provider** |

You can use the CIM metric indication provider to notify applications when a specific metric event occurs. | |

 $\mathbf{L}$ The CIM indication provider notifies user applications when specified metric data occurs on the server | that the provider supervises. Each application must subscribe to the provider by providing, in query | form, information about an event about which it wants data. Examples of events are occurrences such as | authentication failures, disk-write errors, or even mouse clicks. The provider then notifies the application | when the event occurs. Such an occurrence is called an *indication*. When metrics match client-submitted | queries, the indication provider creates the indication and returns it to the client. |

**Important:** The metric indication provider only accepts queries that filter on either the InstanceId or the MetricDefinitionId property. The provider rejects empty filters or a filter that provides only properties other than these two. | | |

- **Related information** |
- **[The Open Group: CIMIndicationProvider documentation](http://cvs.rdg.opengroup.org/pegasus-doc/CIMIndicationProvider.html)** |

# **Troubleshooting the CIM server**

Use this information if the CIM server does not start or if the CIM server starts, but does not run as expected.

## **The CIM server does not start**

If the CIM server does not start, follow these steps:

- 1. Ensure that the correct options and product are installed on your system.
- 2. Ensure that the CIM server is configured correctly.

## **The CIM server does not run as expected**

If you have trouble with the CIM server, follow these steps:

1. Check whether the certificate is expired.

To check whether the CIM server is running, type WRKACTJOB JOB(QUMECIMOM) at a command line. If there is no active job, type the STRTCPSVR \*CIMOM command to start a server.

2. Check whether the CIMOM repository is corrupted.

Verify whether the repository directory and configuration files exist in the /QOpenSys/QIBM/ UserData/UME/Pegasus/ directory of the integrated file system. If any of these files are missing, restore all the repository directories and files from your backup. If a backup does not exist, follow the instructions in ["Restoring corrupted files" on page 24.](#page-29-0)

- 3. Verify whether you are attempting to process a request when the provider is not registered or enabled:
	- a. Type cimprovider -l -s to list the name and status of the registered provider modules.
	- b. Type cimprovider -l-m *module-name* to see the individual providers in that module.
- 4. Check the job log file.
	- a. Type WRKACTJOB at a command line.
	- b. Check the QSYSWRK subsystem to find the QUMECIMOM job.
	- c. Select 5 (Work with), and then type 10 (Display job log, if active, on job queue, or pending).
	- d. If the QUMECIMOM job is not running, type WRKJOB QUMECIMOM.
	- e. Select the most recent job by typing 1 (Select) next to it.
	- f. If the status is OUTQ, type 4 (Work with spooled files), and then type 5 (Display) next to the QPJOBLOG file.

# **Related information for Common Information Model**

Web sites and other information center topic collections contain information that relates to the Common Information Model topic collection. You can view or print any of the PDF files.

## **Web sites**

|

|

- [Web-Based Enterprise Management \(WBEM\)](http://www.dmtf.org/standards/wbem) (http://www.dmtf.org/standards/wbem) The site is the official home of the Web-Based Enterprise Management (WBEM) initiative.
- v [Common Information Model: Introduction to CIM](http://www.wbemsolutions.com/tutorials/CIM/cim.html) (http://www.wbemsolutions.com/tutorials/CIM/  $c$ im.html)  $\sqrt{2}$

This site provides a tutorial of CIM.

• [The Open Group: OpenPegasus](http://www.openpegasus.org) (http://www.openpegasus.org) This is the OpenPegasus home page.
# **Other information**

- Network authentication service
- Host name resolution considerations
- Managing keytab files
- Backing up your system
- Digital Certificate Manager (DCM)

### **Related reference**

["PDF file for Common Information Model" on page 3](#page-8-0) You can view and print a PDF file of this information.

# **Appendix. Notices**

This information was developed for products and services offered in the U.S.A.

IBM may not offer the products, services, or features discussed in this document in other countries. Consult your local IBM representative for information on the products and services currently available in your area. Any reference to an IBM product, program, or service is not intended to state or imply that only that IBM product, program, or service may be used. Any functionally equivalent product, program, or service that does not infringe any IBM intellectual property right may be used instead. However, it is the user's responsibility to evaluate and verify the operation of any non-IBM product, program, or service.

IBM may have patents or pending patent applications covering subject matter described in this document. The furnishing of this document does not grant you any license to these patents. You can send license inquiries, in writing, to:

IBM Director of Licensing IBM Corporation North Castle Drive Armonk, NY 10504-1785 U.S.A.

For license inquiries regarding double-byte (DBCS) information, contact the IBM Intellectual Property Department in your country or send inquiries, in writing, to:

IBM World Trade Asia Corporation Licensing 2-31 Roppongi 3-chome, Minato-ku Tokyo 106-0032, Japan

**The following paragraph does not apply to the United Kingdom or any other country where such provisions are inconsistent with local law:** INTERNATIONAL BUSINESS MACHINES CORPORATION PROVIDES THIS PUBLICATION "AS IS" WITHOUT WARRANTY OF ANY KIND, EITHER EXPRESS OR IMPLIED, INCLUDING, BUT NOT LIMITED TO, THE IMPLIED WARRANTIES OF NON-INFRINGEMENT, MERCHANTABILITY OR FITNESS FOR A PARTICULAR PURPOSE. Some states do not allow disclaimer of express or implied warranties in certain transactions, therefore, this statement may not apply to you.

This information could include technical inaccuracies or typographical errors. Changes are periodically made to the information herein; these changes will be incorporated in new editions of the publication. IBM may make improvements and/or changes in the product(s) and/or the program(s) described in this publication at any time without notice.

Any references in this information to non-IBM Web sites are provided for convenience only and do not in any manner serve as an endorsement of those Web sites. The materials at those Web sites are not part of the materials for this IBM product and use of those Web sites is at your own risk.

IBM may use or distribute any of the information you supply in any way it believes appropriate without incurring any obligation to you.

Licensees of this program who wish to have information about it for the purpose of enabling: (i) the exchange of information between independently created programs and other programs (including this one) and (ii) the mutual use of the information which has been exchanged, should contact:

#### IBM Corporation

Software Interoperability Coordinator, Department YBWA 3605 Highway 52 N Rochester, MN 55901 U.S.A.

Such information may be available, subject to appropriate terms and conditions, including in some cases, payment of a fee.

The licensed program described in this document and all licensed material available for it are provided by IBM under terms of the IBM Customer Agreement, IBM International Program License Agreement, IBM License Agreement for Machine Code, or any equivalent agreement between us.

Some parts of this document were included from the web site openpegasus.org.

Copyright (c) 2000, 2001, 2002 BMC Software; Hewlett-Packard Development Company, L. P.; IBM Corp.;The Open Group; Tivoli Systems. Copyright (c) 2003 BMC Software; Hewlett-Packard Development Company, L. P.; IBM Corp.; EMC Corporation; The Open Group. Copyright (c) 2004 BMC Software; Hewlett-Packard Development Company, L. P.; IBM Corp.; EMC Corporation; VERITAS Software Corporation; The Open Group. Copyright (c) 2005 Hewlett-Packard Development Company, L.P.; IBM Corp. EMC Corporation; VERITAS Software Corporation; The Open Group.

Permission is hereby granted, free of charge, to any person obtaining a copy of this software and associated documentation files (the "Software"), to deal in the Software without restriction, including without limitation the rights to use, copy, modify, merge, publish, distribute, sublicense, and/or sell copies of the Software, and to permit persons to whom the Software is furnished to do so, subject to the following conditions:

THE ABOVE COPYRIGHT NOTICE AND THIS PERMISSION NOTICE SHALL BE INCLUDED IN ALL COPIES OR SUBSTANTIAL PORTIONS OF THE SOFTWARE. THE SOFTWARE IS PROVIDED "AS IS", WITHOUT WARRANTY OF ANY KIND, EXPRESS OR IMPLIED, INCLUDING BUT NOT LIMITED TO THE WARRANTIES OF MERCHANTABILITY, FITNESS FOR A PARTICULAR PURPOSE AND NONINFRINGEMENT. IN NO EVENT SHALL THE AUTHORS OR COPYRIGHT HOLDERS BE LIABLE FOR ANY CLAIM, DAMAGES OR OTHER LIABILITY, WHETHER IN AN ACTION OF CONTRACT, TORT OR OTHERWISE, ARISING FROM, OUT OF OR IN CONNECTION.

Any performance data contained herein was determined in a controlled environment. Therefore, the results obtained in other operating environments may vary significantly. Some measurements may have been made on development-level systems and there is no guarantee that these measurements will be the same on generally available systems. Furthermore, some measurements may have been estimated through extrapolation. Actual results may vary. Users of this document should verify the applicable data for their specific environment.

Information concerning non-IBM products was obtained from the suppliers of those products, their published announcements or other publicly available sources. IBM has not tested those products and cannot confirm the accuracy of performance, compatibility or any other claims related to non-IBM products. Questions on the capabilities of non-IBM products should be addressed to the suppliers of those products.

All statements regarding IBM's future direction or intent are subject to change or withdrawal without notice, and represent goals and objectives only.

This information contains examples of data and reports used in daily business operations. To illustrate them as completely as possible, the examples include the names of individuals, companies, brands, and products. All of these names are fictitious and any similarity to the names and addresses used by an actual business enterprise is entirely coincidental.

#### COPYRIGHT LICENSE:

This information contains sample application programs in source language, which illustrate programming techniques on various operating platforms. You may copy, modify, and distribute these sample programs

in any form without payment to IBM, for the purposes of developing, using, marketing or distributing application programs conforming to the application programming interface for the operating platform for which the sample programs are written. These examples have not been thoroughly tested under all conditions. IBM, therefore, cannot guarantee or imply reliability, serviceability, or function of these programs.

Each copy or any portion of these sample programs or any derivative work, must include a copyright notice as follows:

© (your company name) (year). Portions of this code are derived from IBM Corp. Sample Programs. © Copyright IBM Corp. \_enter the year or years\_. All rights reserved.

If you are viewing this information softcopy, the photographs and color illustrations may not appear.

# **Programming interface information**

This Common Information Model (CIM) publication documents intended Programming Interfaces that allow the customer to write programs to obtain the services of the IBM i5/OS.

# **Trademarks**

The following terms are trademarks of International Business Machines Corporation in the United States, other countries, or both:

i5/OS IBM IBM (logo) PowerPC System i

Adobe, the Adobe logo, PostScript, and the PostScript logo are either registered trademarks or trademarks of Adobe Systems Incorporated in the United States, and/or other countries.

UNIX is a registered trademark of The Open Group in the United States and other countries.

Other company, product, or service names may be trademarks or service marks of others.

# **Terms and conditions**

Permissions for the use of these publications is granted subject to the following terms and conditions.

**Personal Use:** You may reproduce these publications for your personal, noncommercial use provided that all proprietary notices are preserved. You may not distribute, display or make derivative works of these publications, or any portion thereof, without the express consent of IBM.

**Commercial Use:** You may reproduce, distribute and display these publications solely within your enterprise provided that all proprietary notices are preserved. You may not make derivative works of these publications, or reproduce, distribute or display these publications or any portion thereof outside your enterprise, without the express consent of IBM.

Except as expressly granted in this permission, no other permissions, licenses or rights are granted, either express or implied, to the publications or any information, data, software or other intellectual property contained therein.

IBM reserves the right to withdraw the permissions granted herein whenever, in its discretion, the use of the publications is detrimental to its interest or, as determined by IBM, the above instructions are not being properly followed.

You may not download, export or re-export this information except in full compliance with all applicable laws and regulations, including all United States export laws and regulations.

IBM MAKES NO GUARANTEE ABOUT THE CONTENT OF THESE PUBLICATIONS. THE PUBLICATIONS ARE PROVIDED ″AS-IS″ AND WITHOUT WARRANTY OF ANY KIND, EITHER EXPRESSED OR IMPLIED, INCLUDING BUT NOT LIMITED TO IMPLIED WARRANTIES OF MERCHANTABILITY, NON-INFRINGEMENT, AND FITNESS FOR A PARTICULAR PURPOSE.

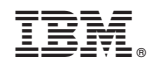

Printed in USA